# Windows VISTA

- Quelques rappels
- Démarrage de Windows Vista
- Les fenêtres de Windows Vista
- La gestion des dossiers
- Organisez vos données
- Travailler avec les applications
- Avis de recherche
- Installer un logiciel
- Les raccourcis
- Personnalisez votre environnement

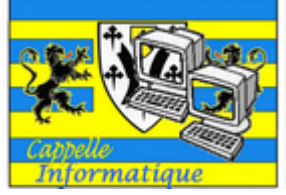

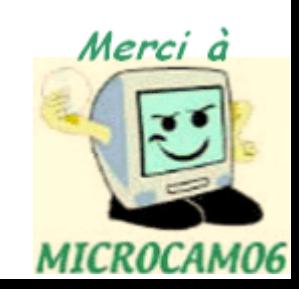

# Quelques rappels

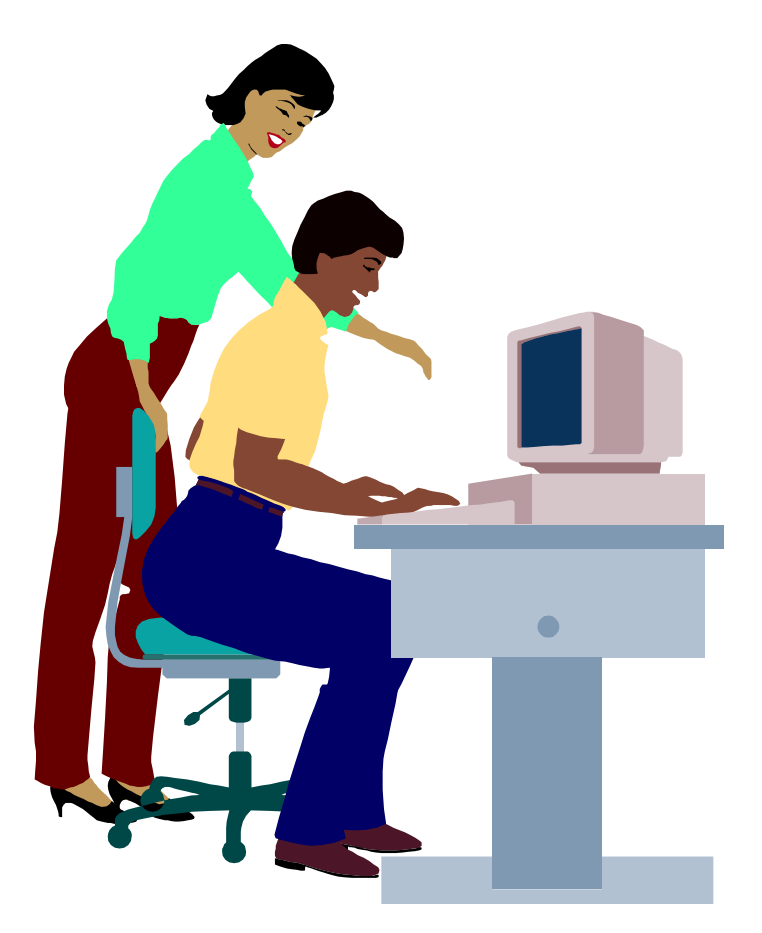

Le système d'exploitation. L'interface graphique.

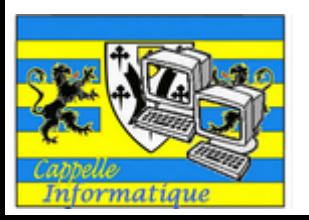

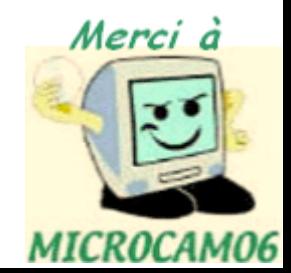

# Le système d'exploitation

- Le système d'exploitation (Operating System, O.S.) est le programme principal qui réside en mémoire vive (RAM) et qui communique avec les différents composants électroniques (mémoire, processeur, périphériques…).
- Le système d'exploitation prend en charge certaines tâches pour gérer le matériel et les logiciels (ou programmes) en facilitant le travail de l'utilisateur, en particulier par son interface graphique.

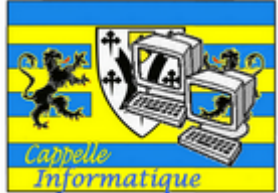

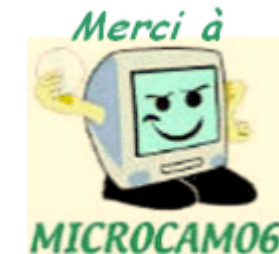

# Ils ont précédé Windows Vista

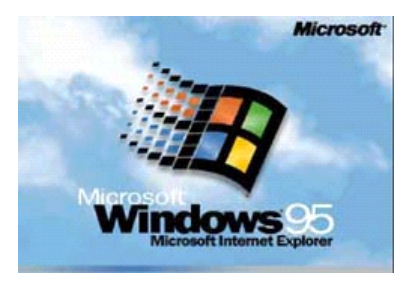

Windows 95 en août 1995

Windows 98 en juin 1998

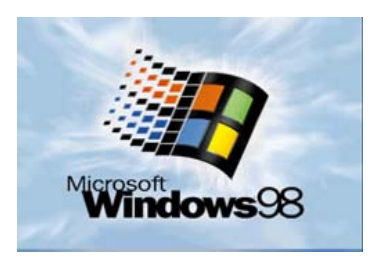

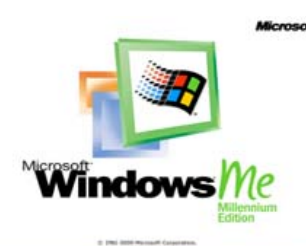

Windows Me octobre 2000

Windows<sup>xp</sup> décembre 2001 Édition familiale ou édition professionnelle

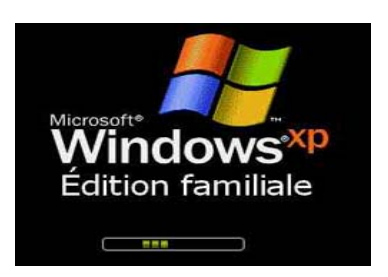

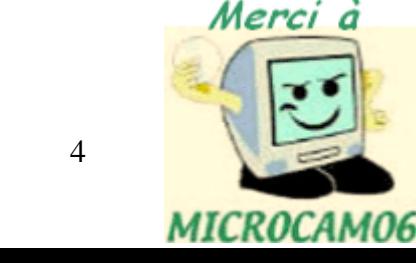

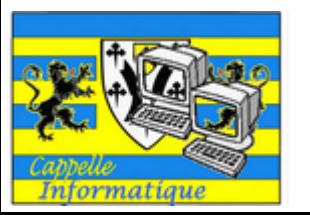

#### Windows Vista

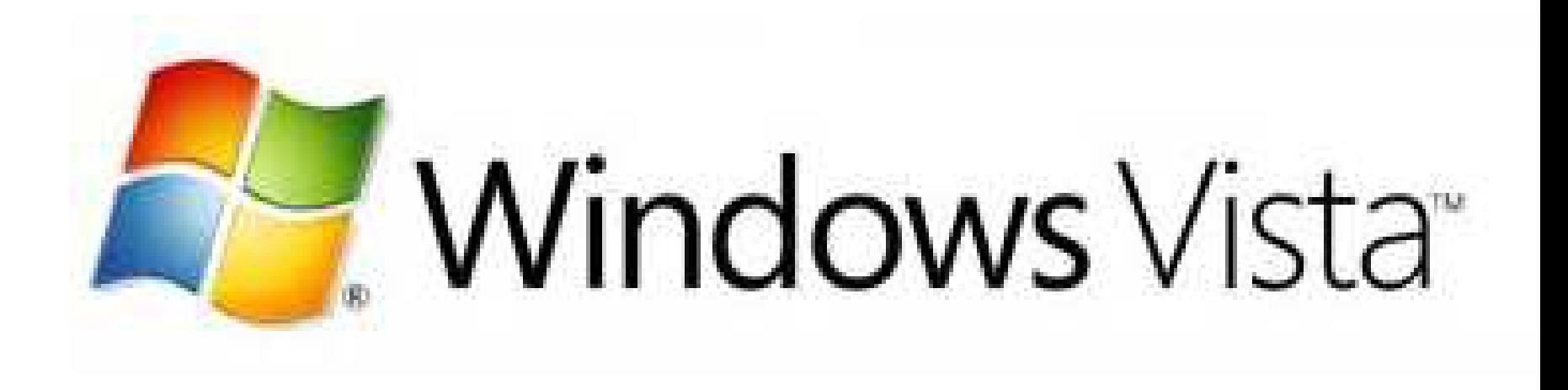

# C'était le 30 janvier 2007

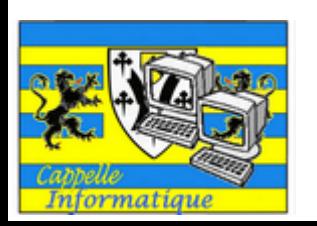

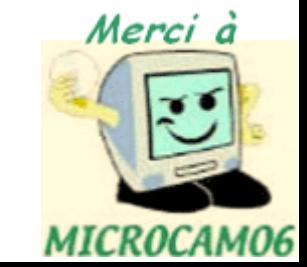

# 5 Windows Vista

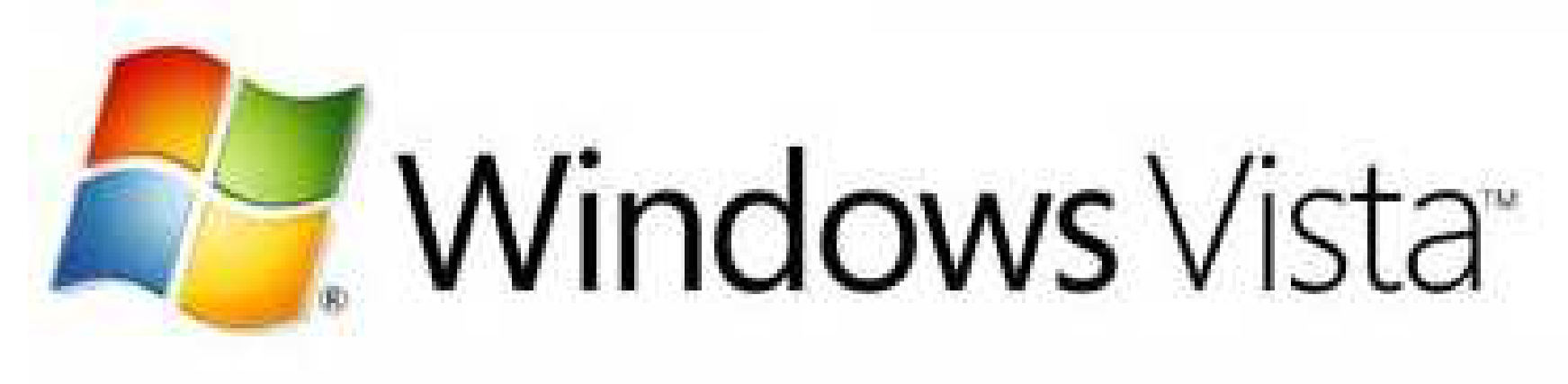

Windows Vista édition familiale basique Windows Vista édition familiale premium Windows Vista Professionnel Windows Vista Entreprise Windows Vista édition intégrale (ultimate)

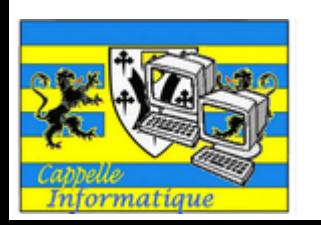

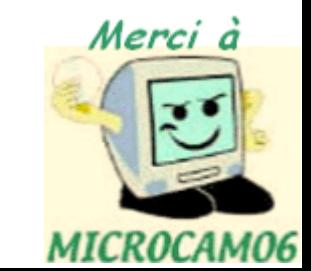

## Quels PC pour Windows Vista?

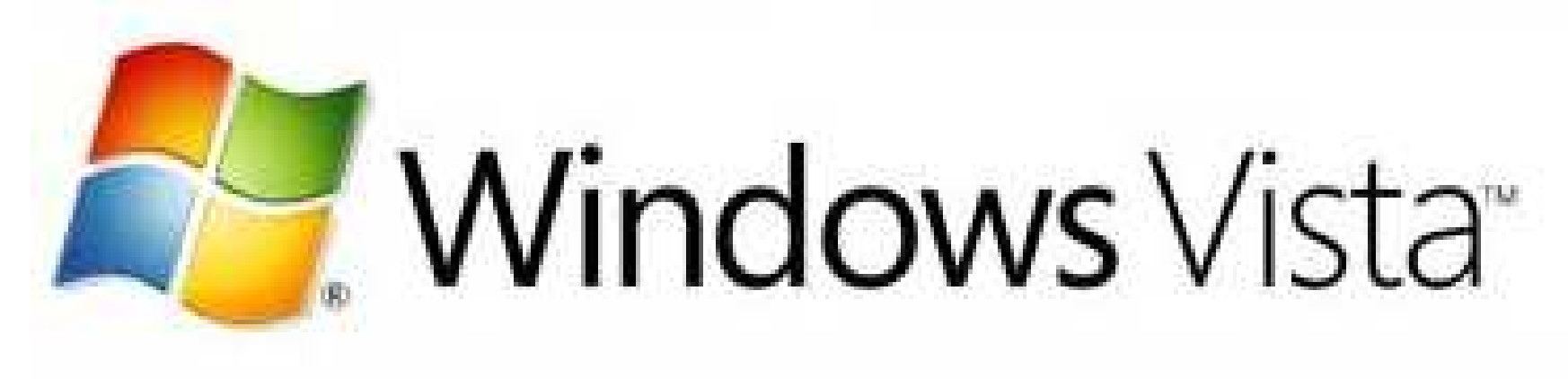

Un minimum de 1 GHz, 1 Go de mémoire vive, 128 Mo dédiés sur la carte graphique 1 lecteur de DVD.

*(source SVM de janvier 2007).*

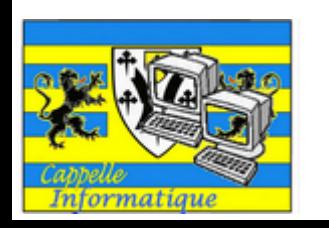

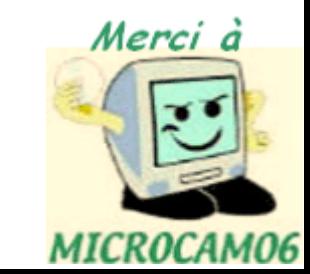

L'interface graphique

• Un concept qui a révolutionné l'utilisation du micro-ordinateur.

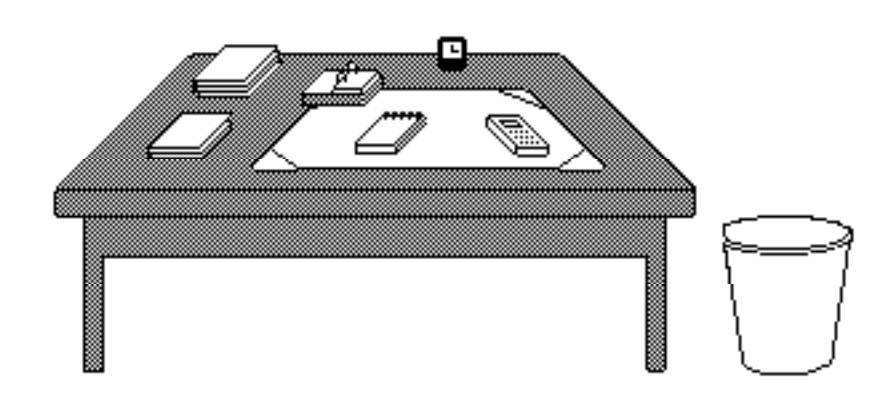

Les icônes

Le bureau

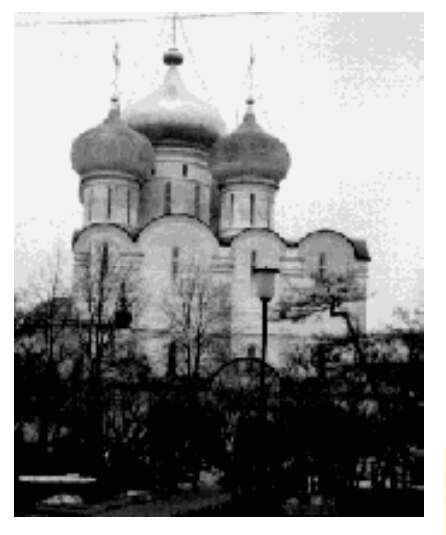

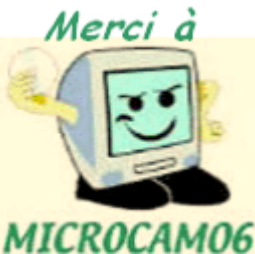

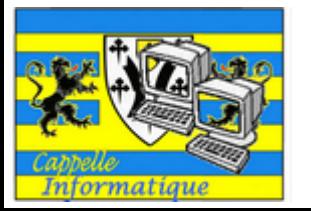

# Icônes de programmes

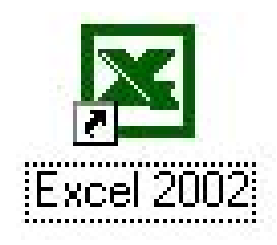

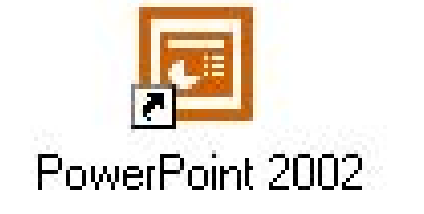

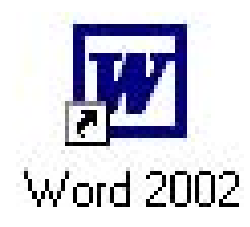

#### Microsoft Office xp ou Microsoft Office 2002

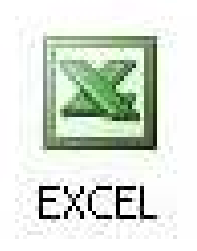

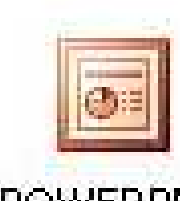

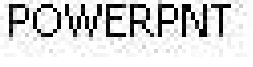

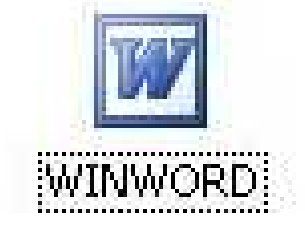

#### Microsoft Office 2003

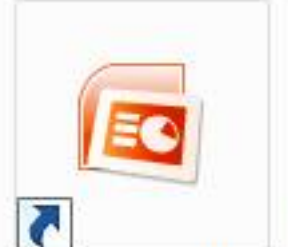

Microsoft Office PowerPoint 20...

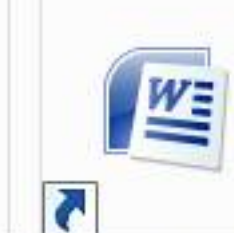

Word 2007 (Beta)

Microsoft Office

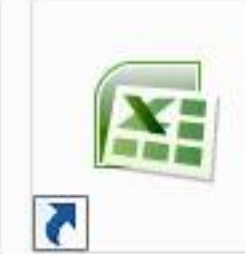

Microsoft Office Excel 2007 (Beta)

Microsoft Office 2007 (versions beta)

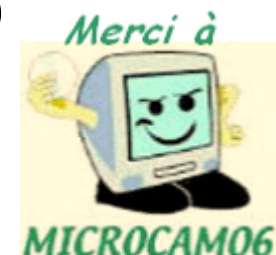

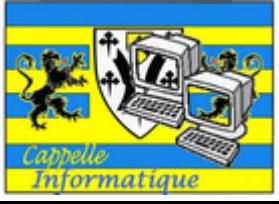

# Icônes de répertoires et de périphériques

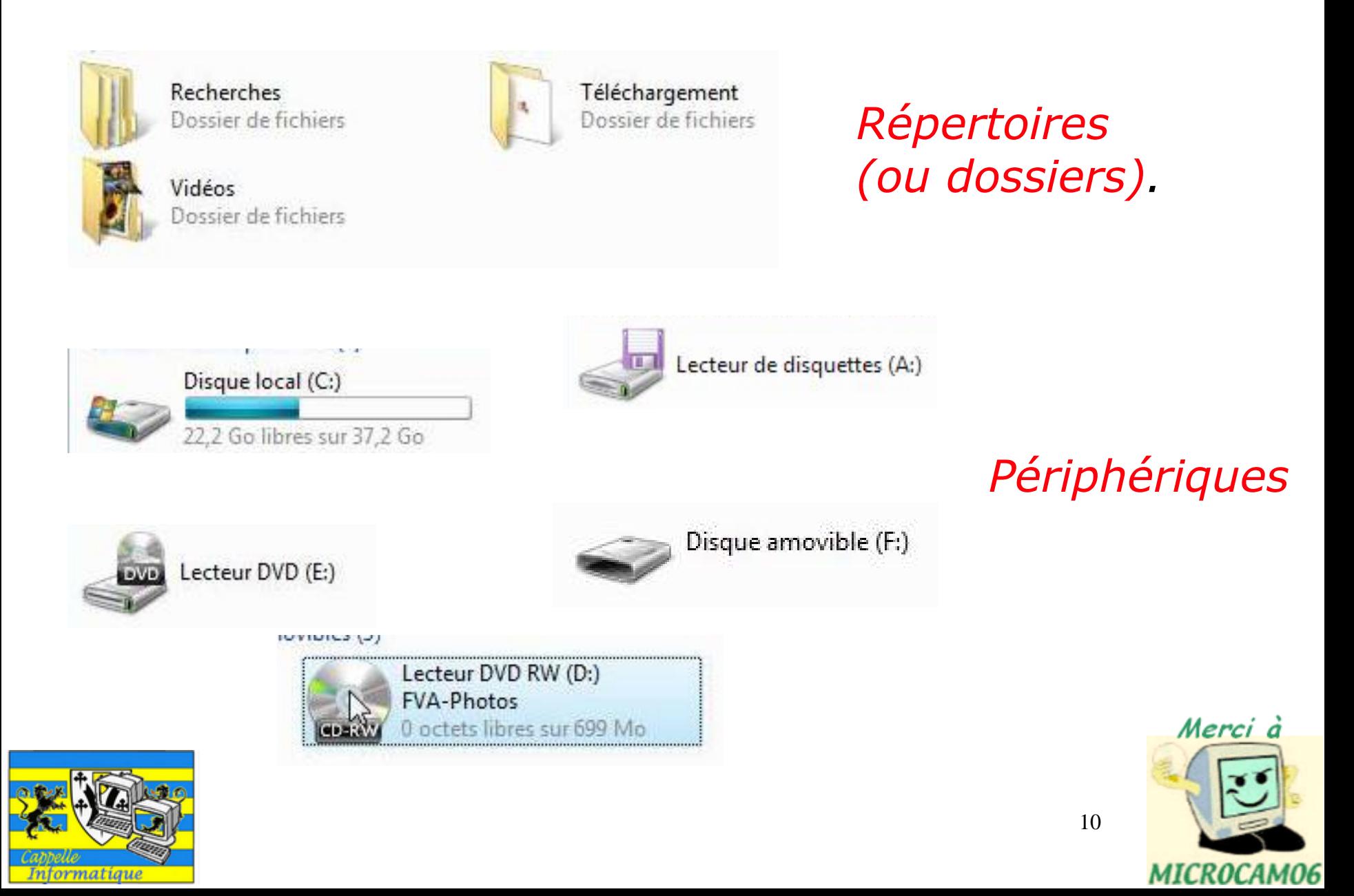

# Le bureau de Windows Vista (après une installation)

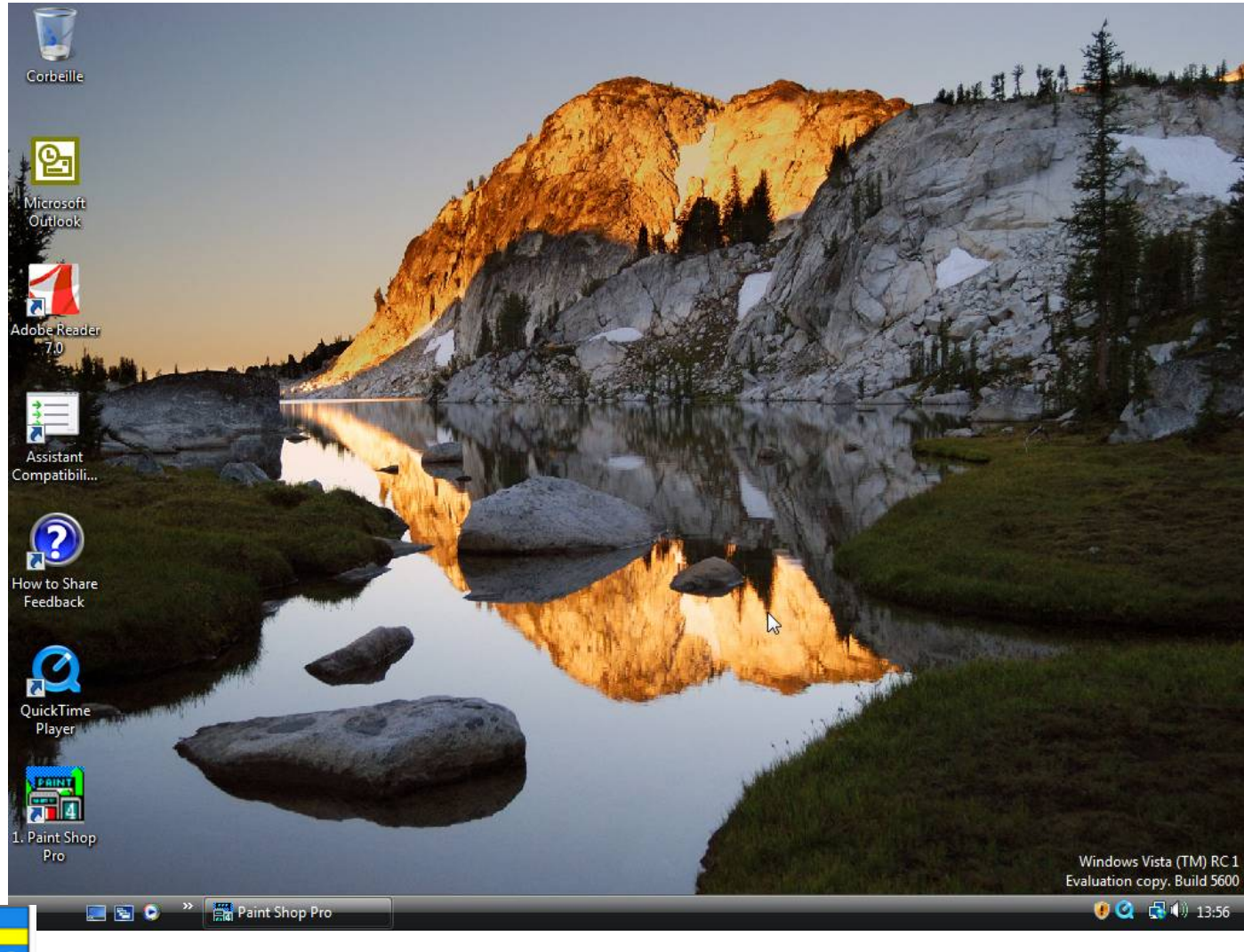

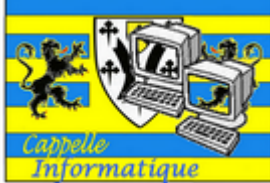

Merci à MICROCAM06

# Le bureau de Windows Vista (après quelques modifications)

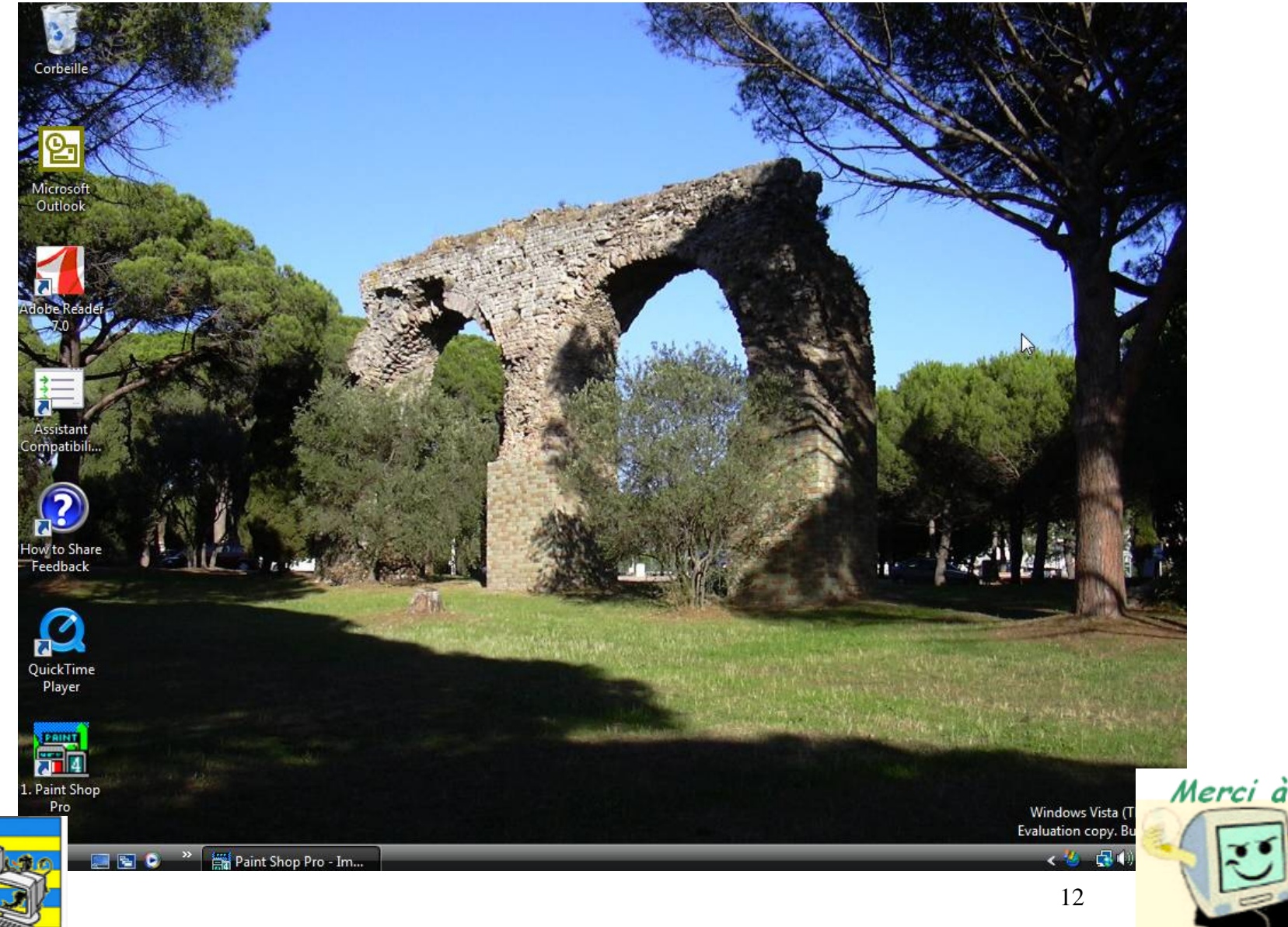

Informatique

MICROCAM06

# Démarrage - Choisir un utilisateur

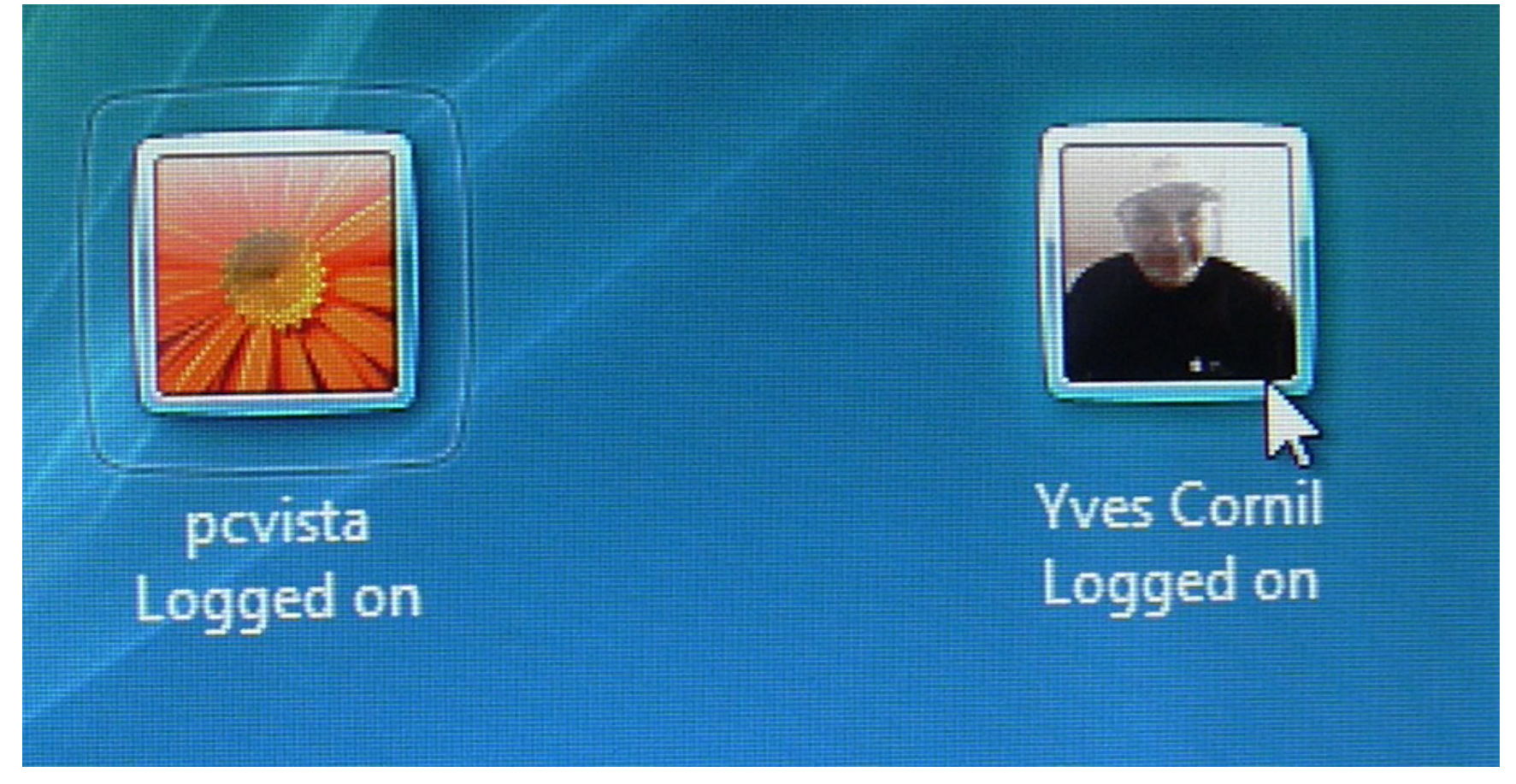

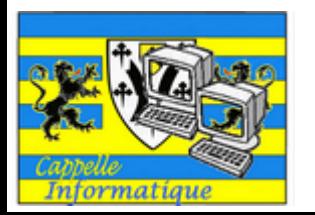

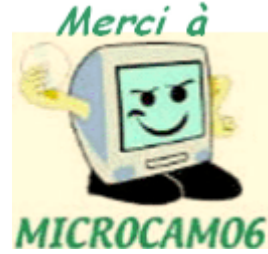

# Démarrage - Bienvenue

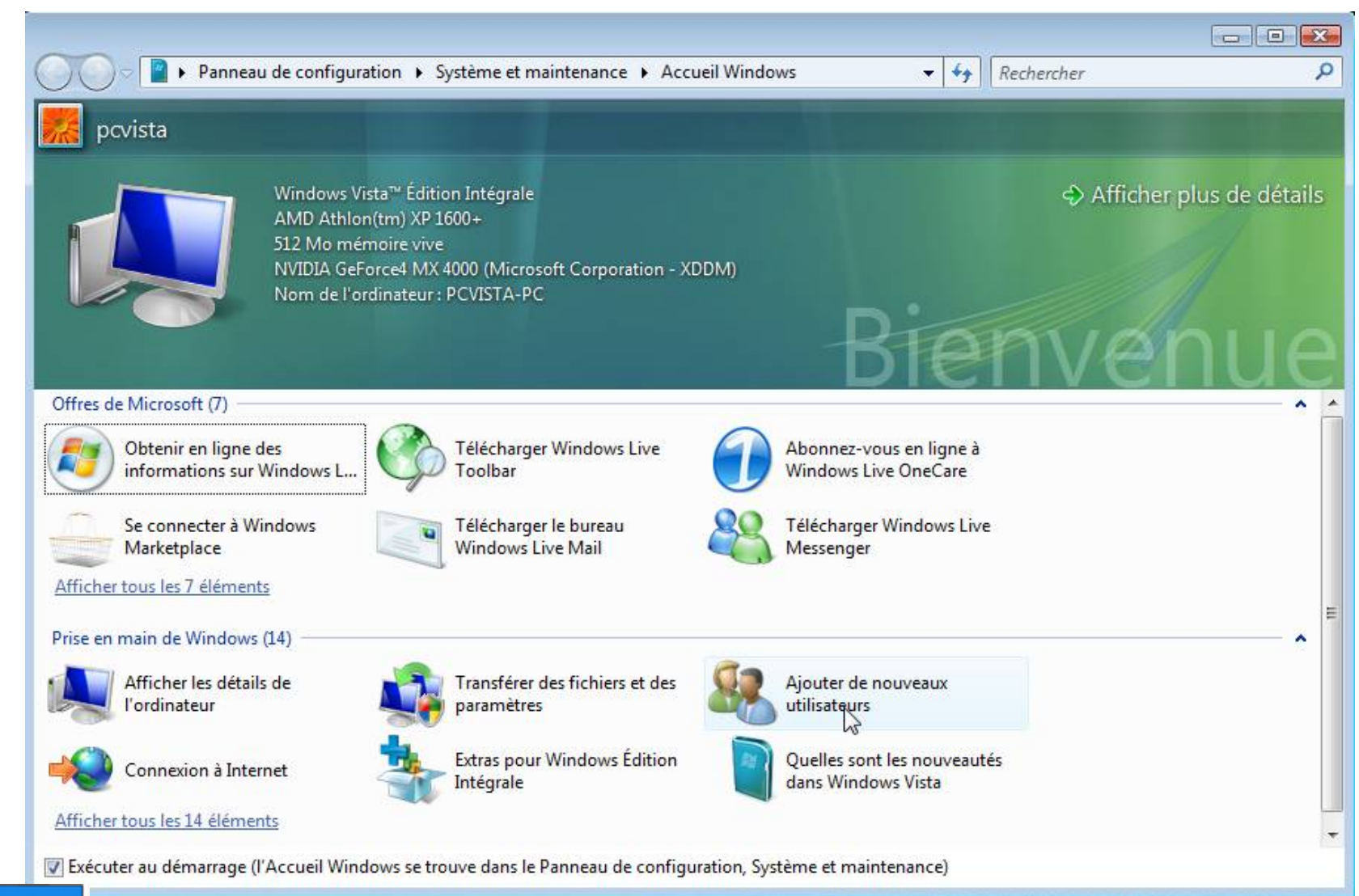

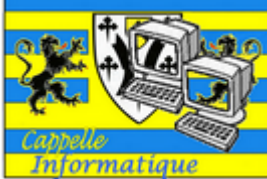

### Les écrans de Windows Vista

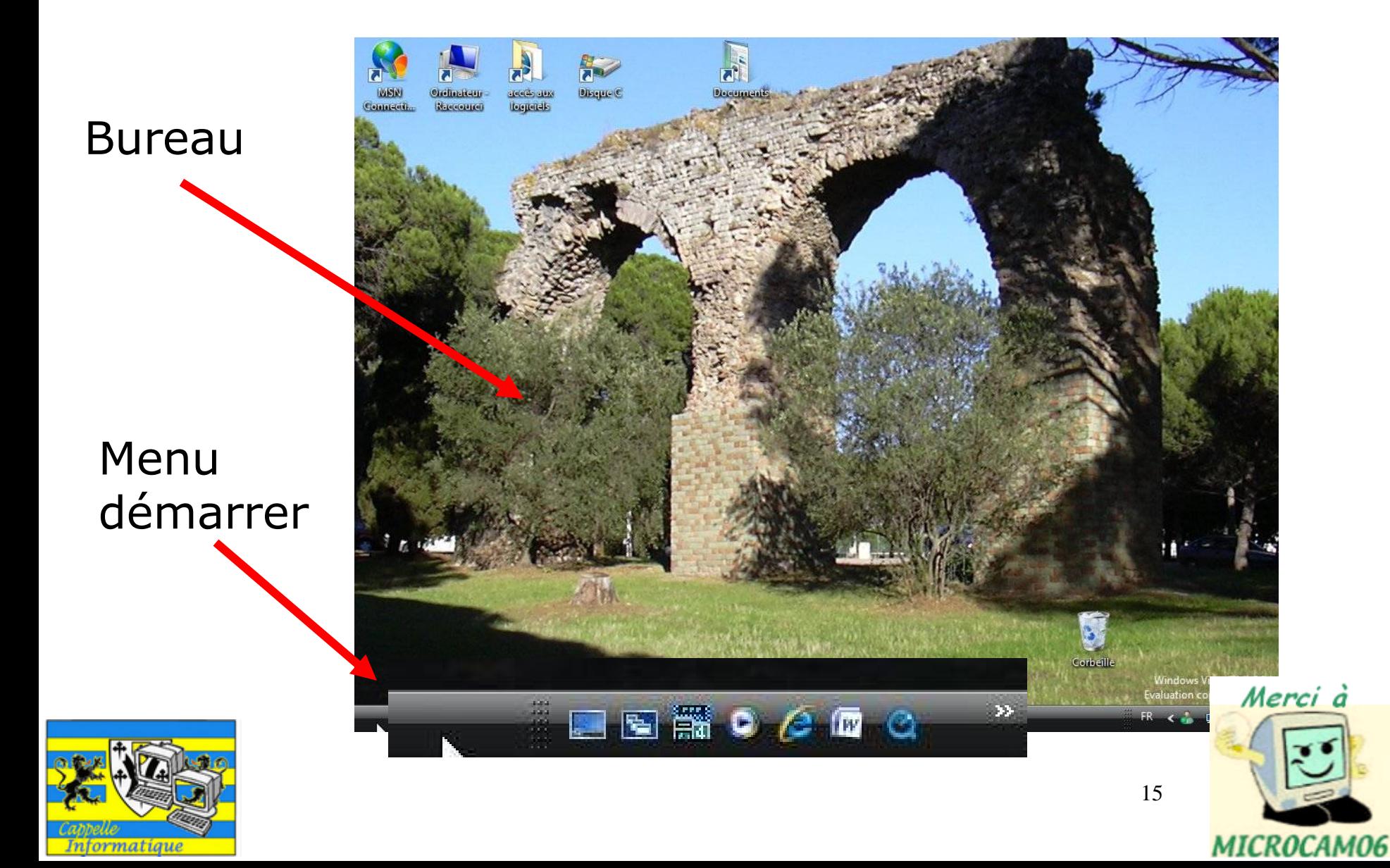

# Le menu démarrer de Windows Vista

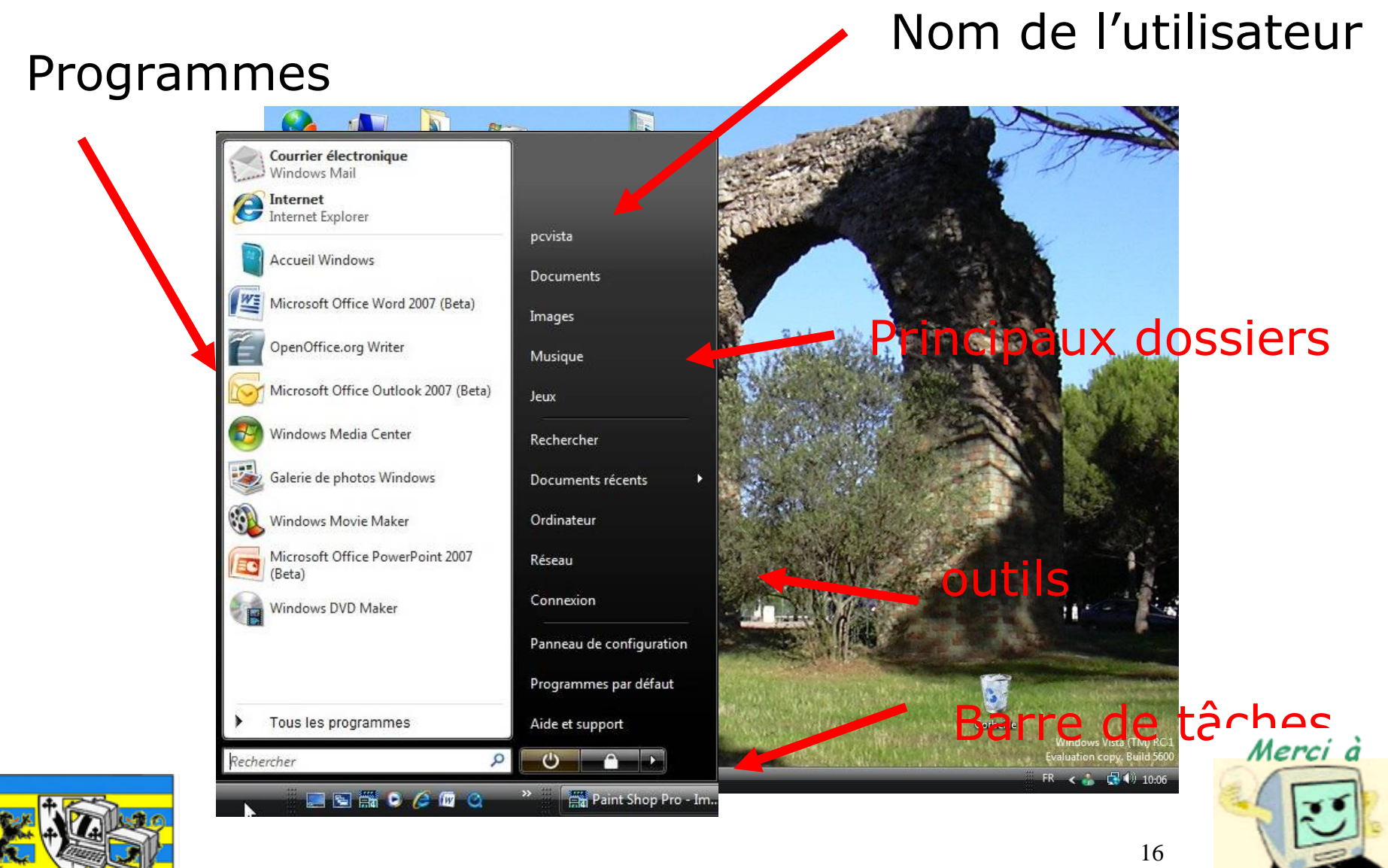

Informatique

MICROCAM06

# L'utilisateur qui a ouvert la session

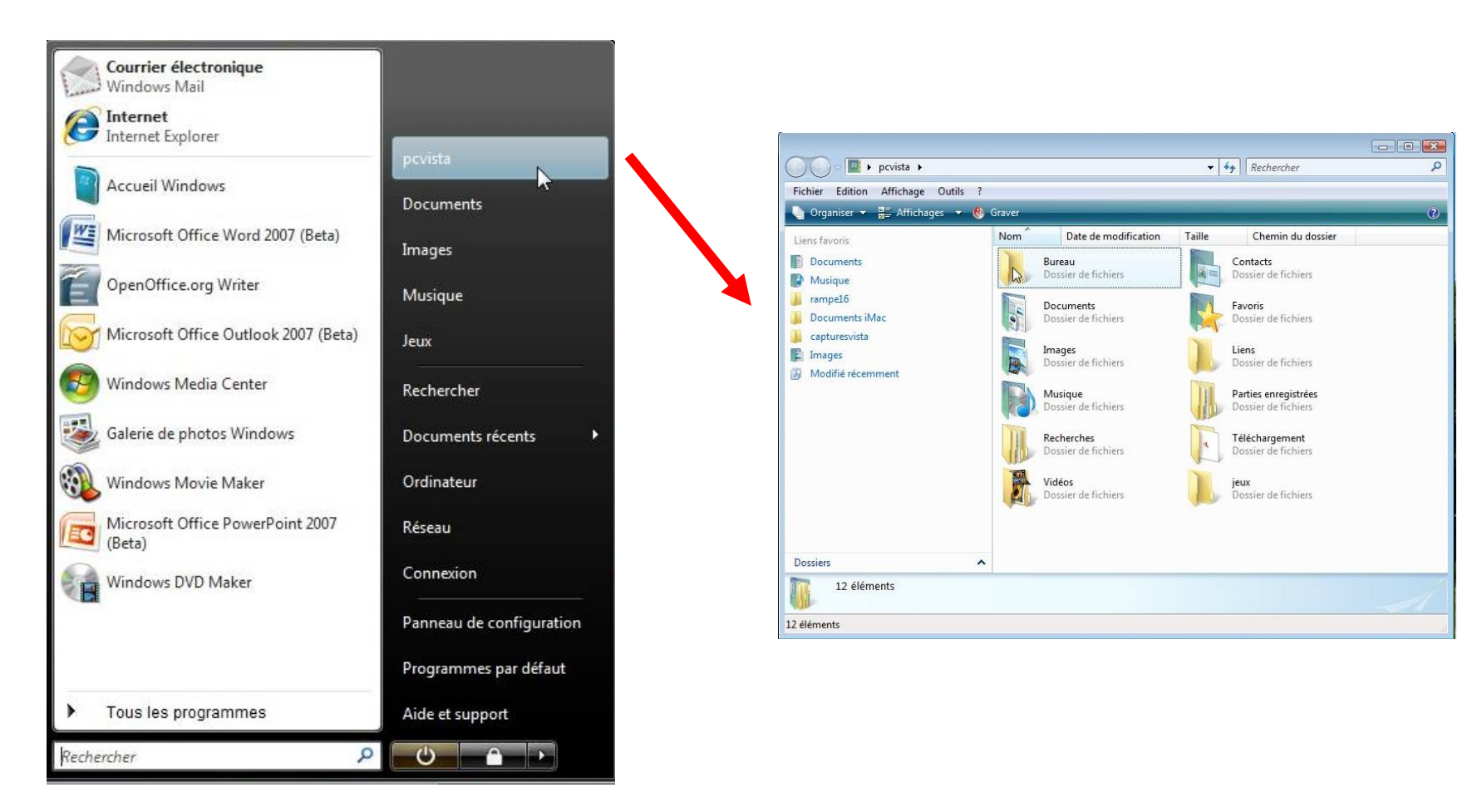

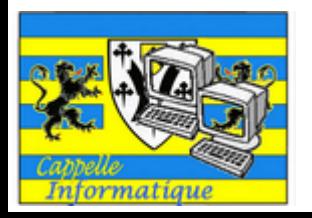

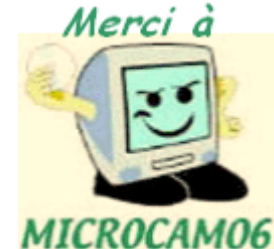

# Le dossier document de l'utilisateur qui a ouvert la session

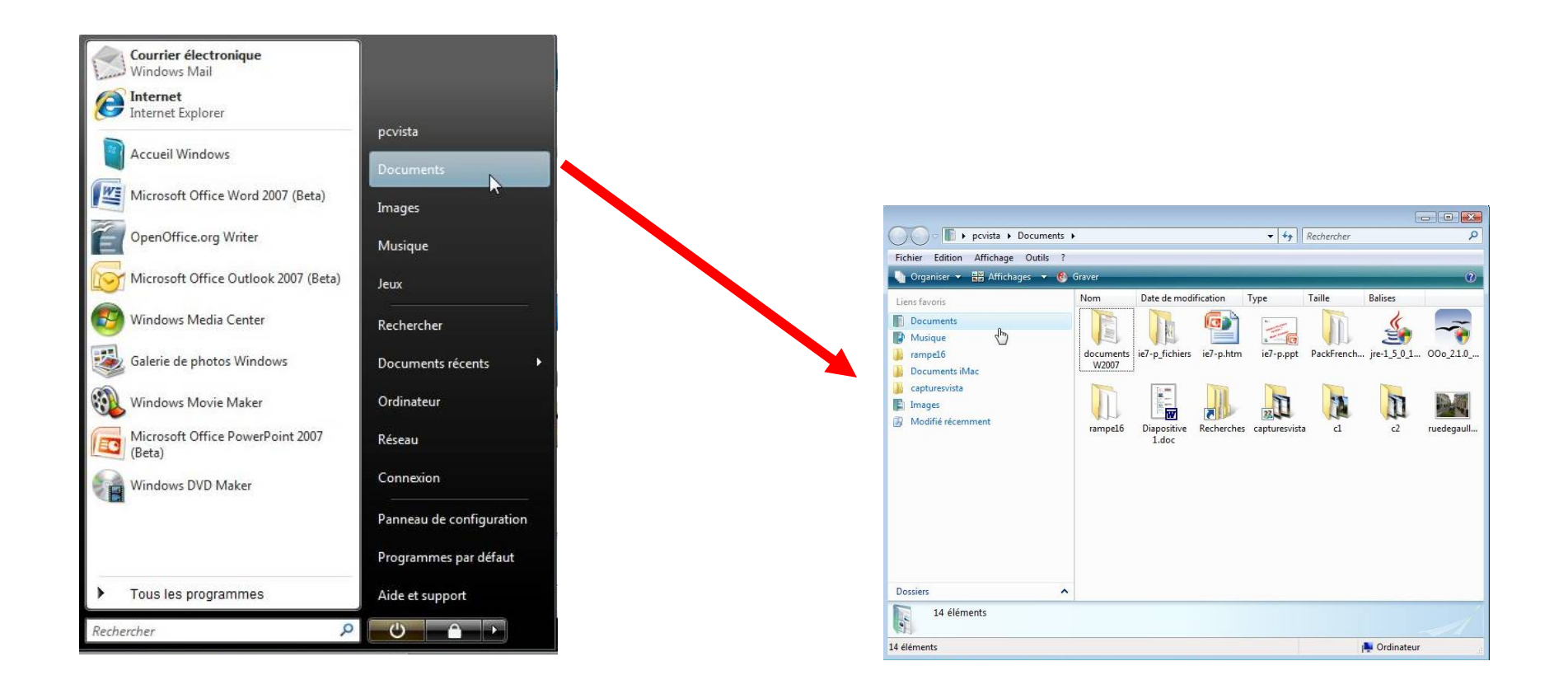

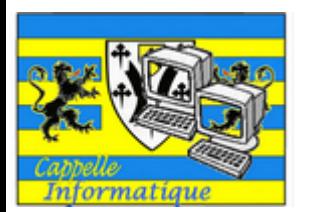

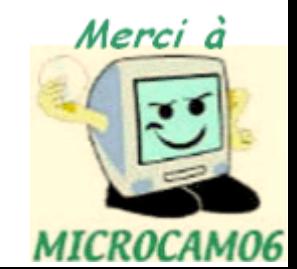

# La fenêtre ordinateur

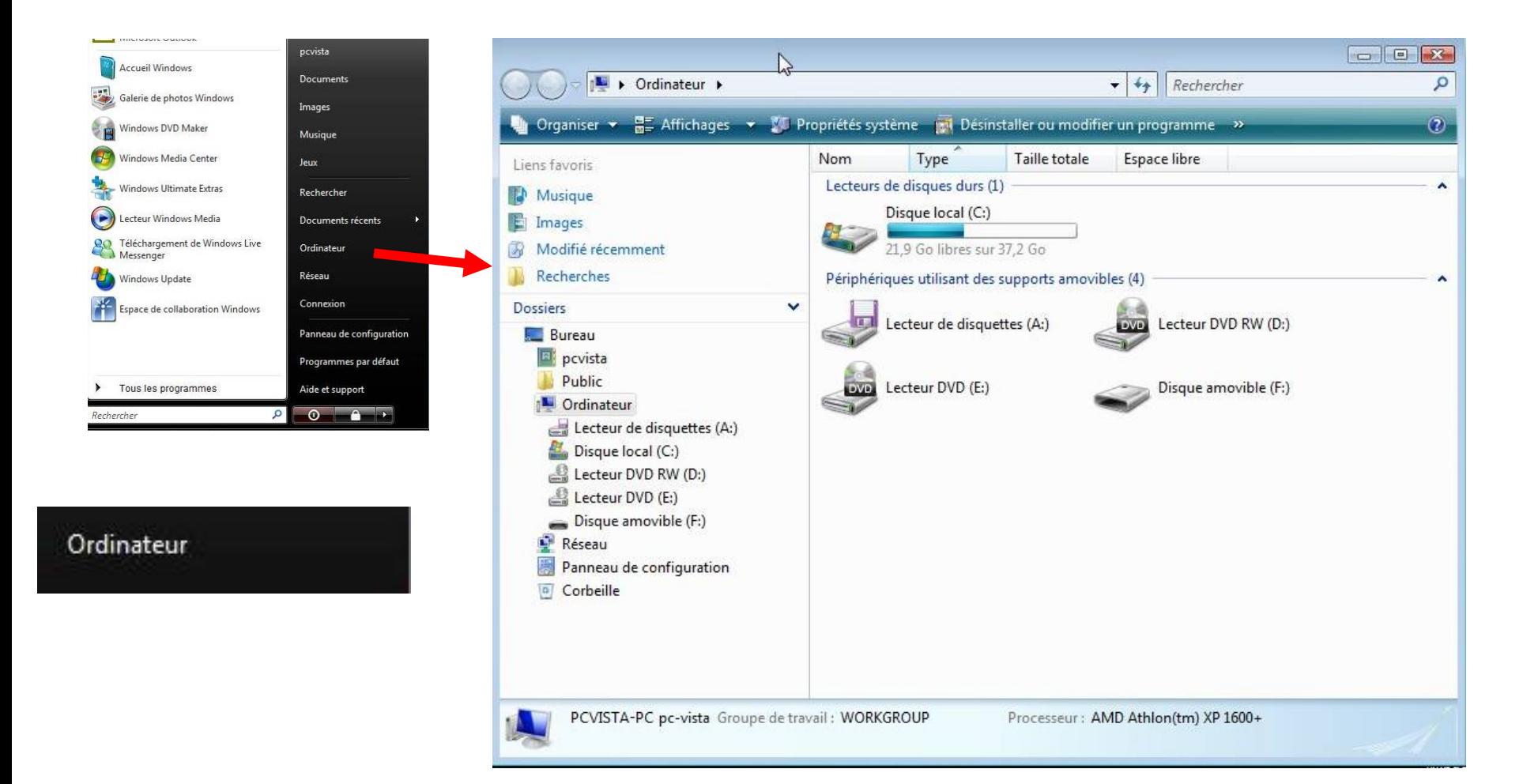

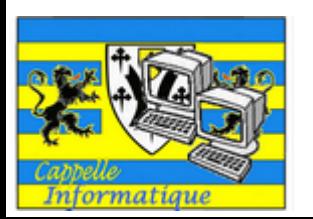

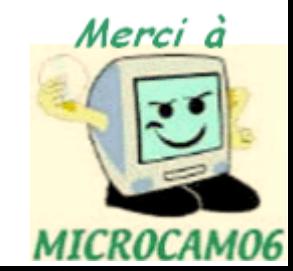

#### Documents récents

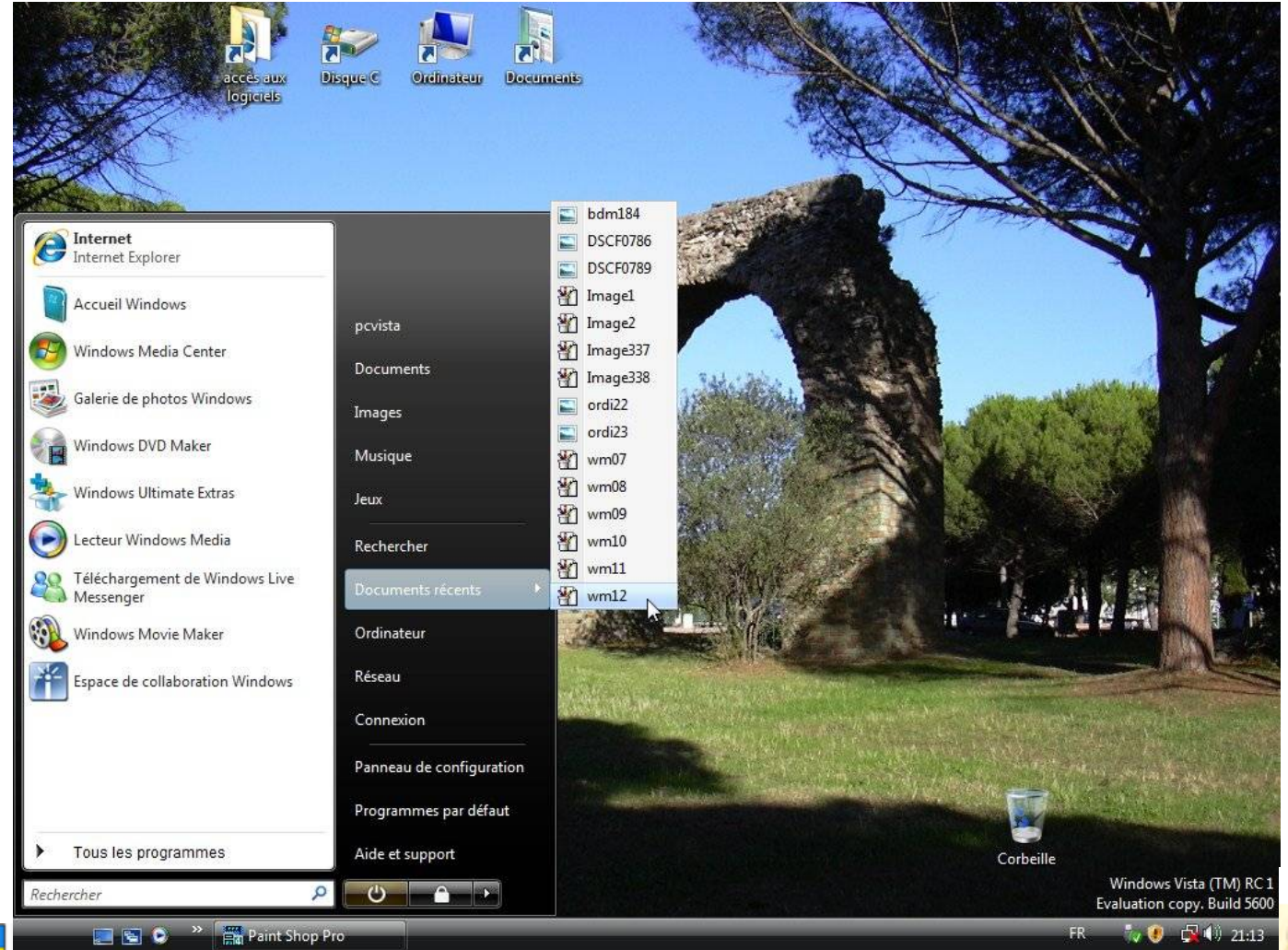

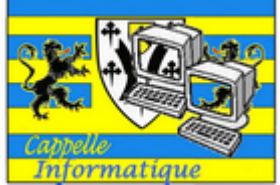

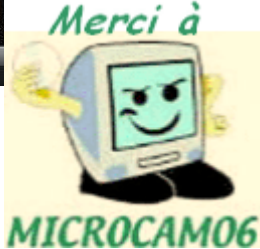

# Réseau

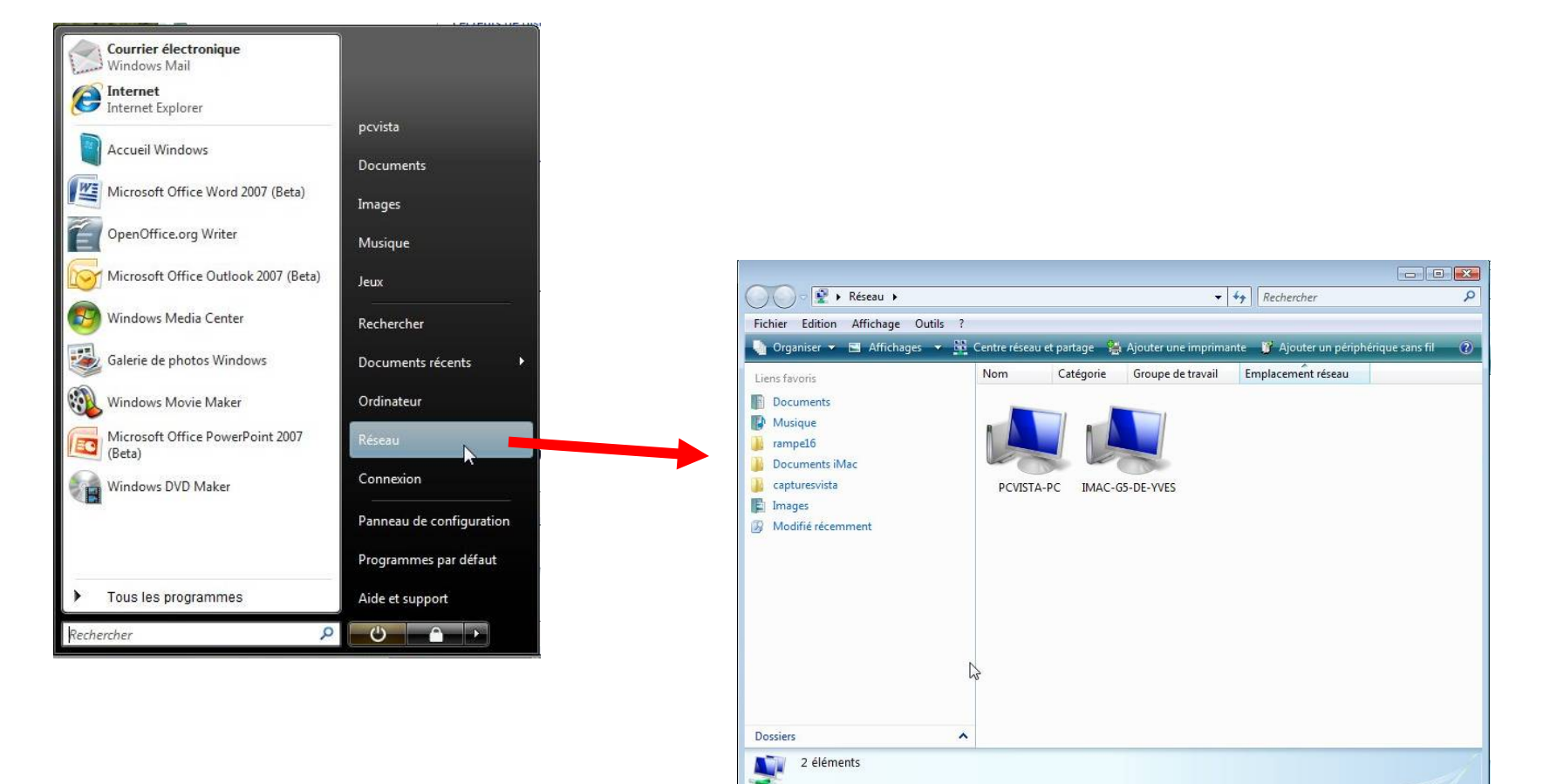

2 éléments

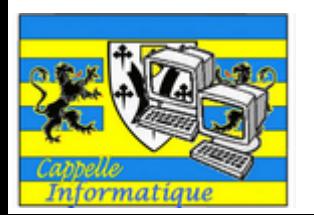

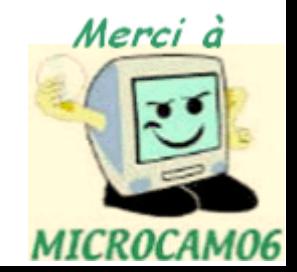

# Une fenêtre

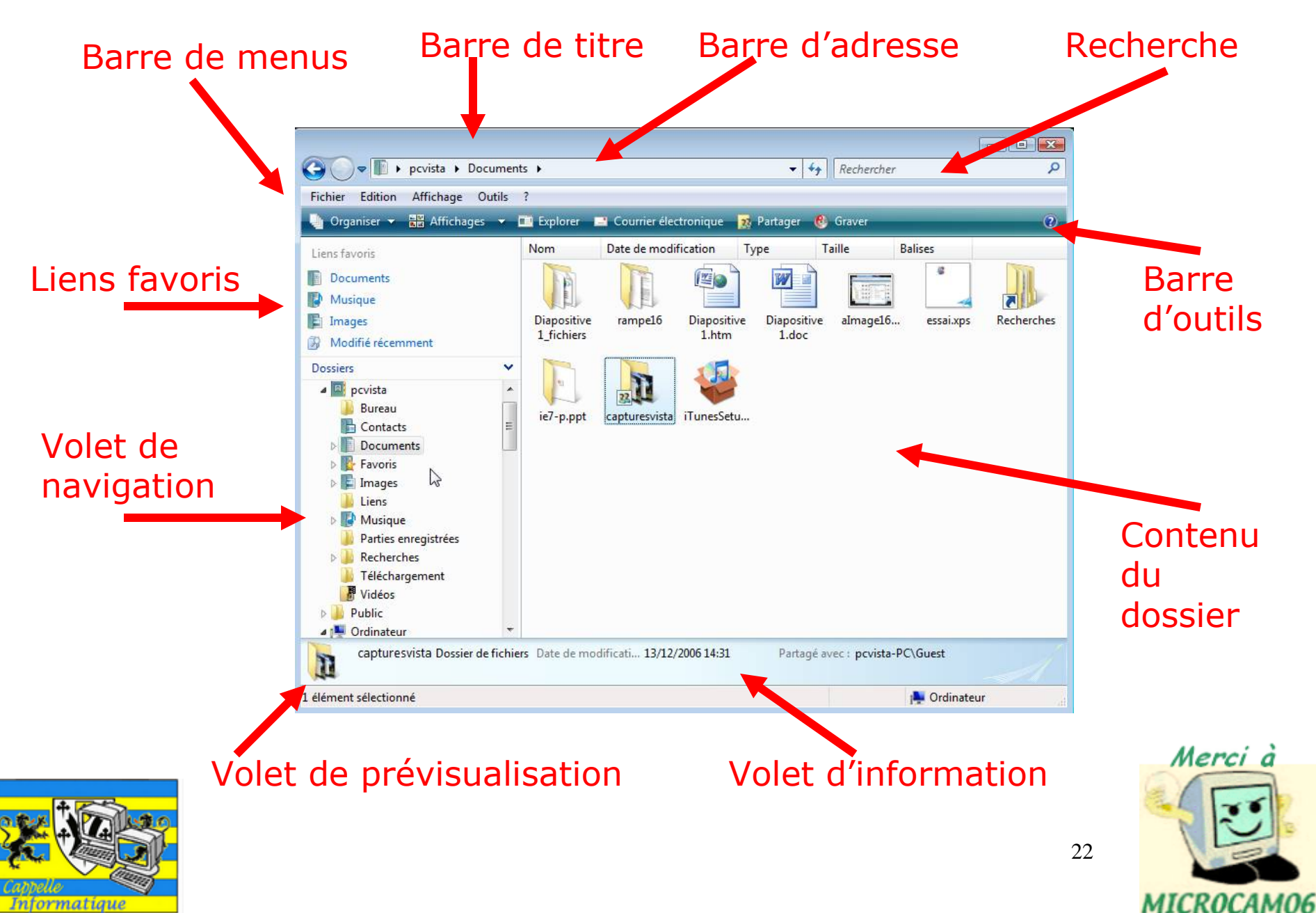

# Les fenêtres

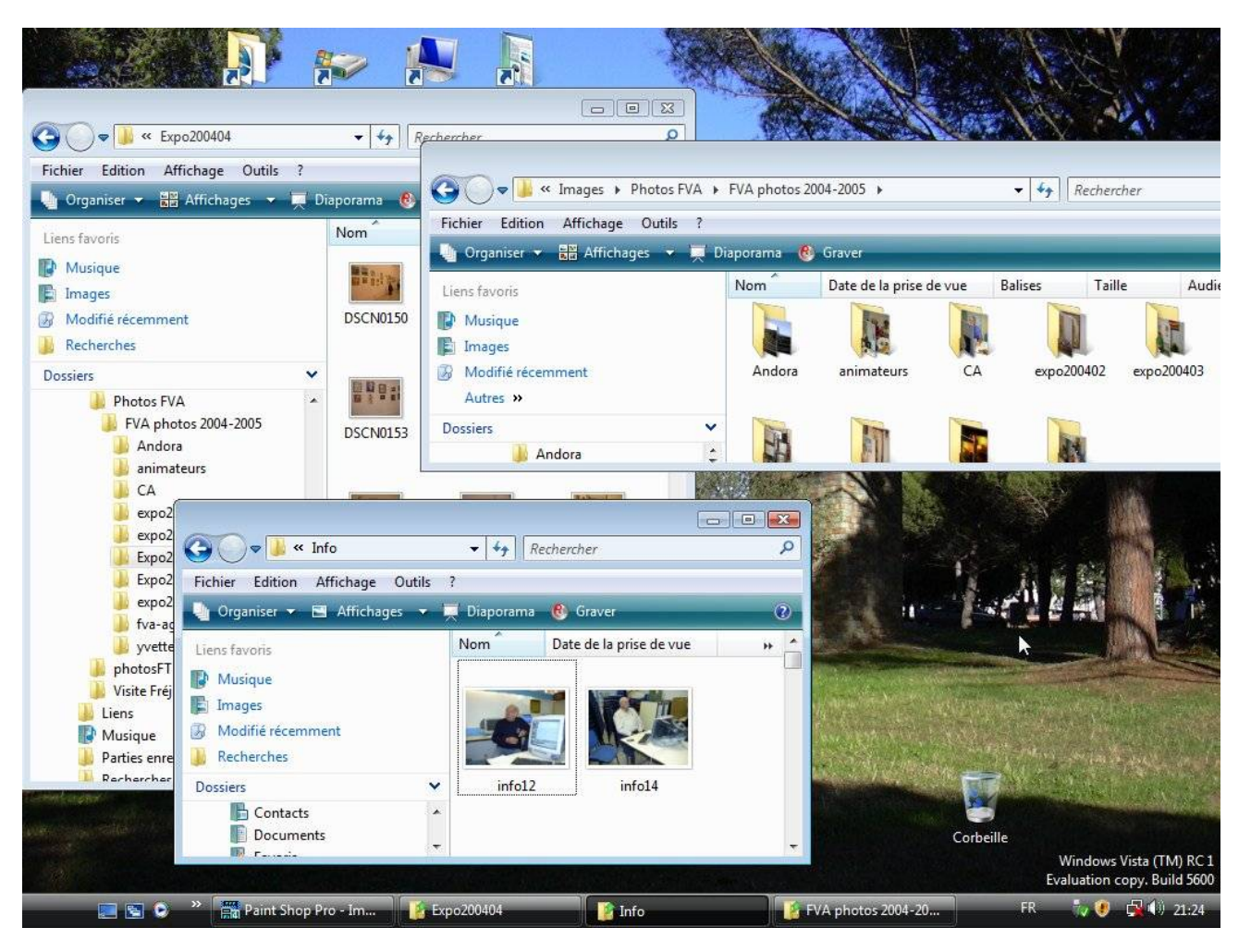

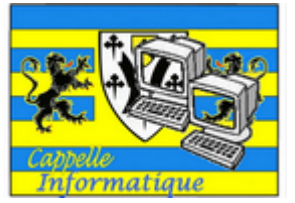

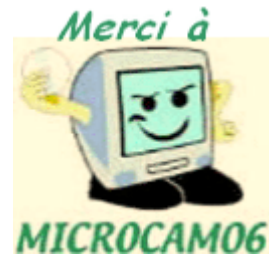

# Manipuler des fenêtres

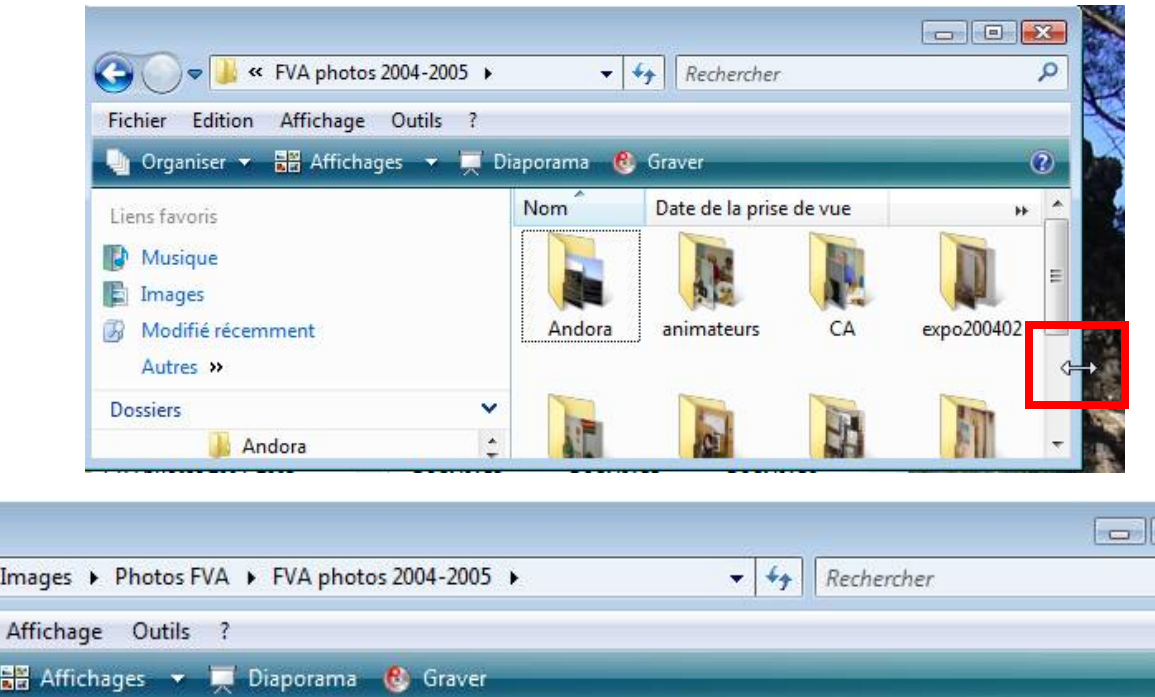

*Agrandissement horizontal*

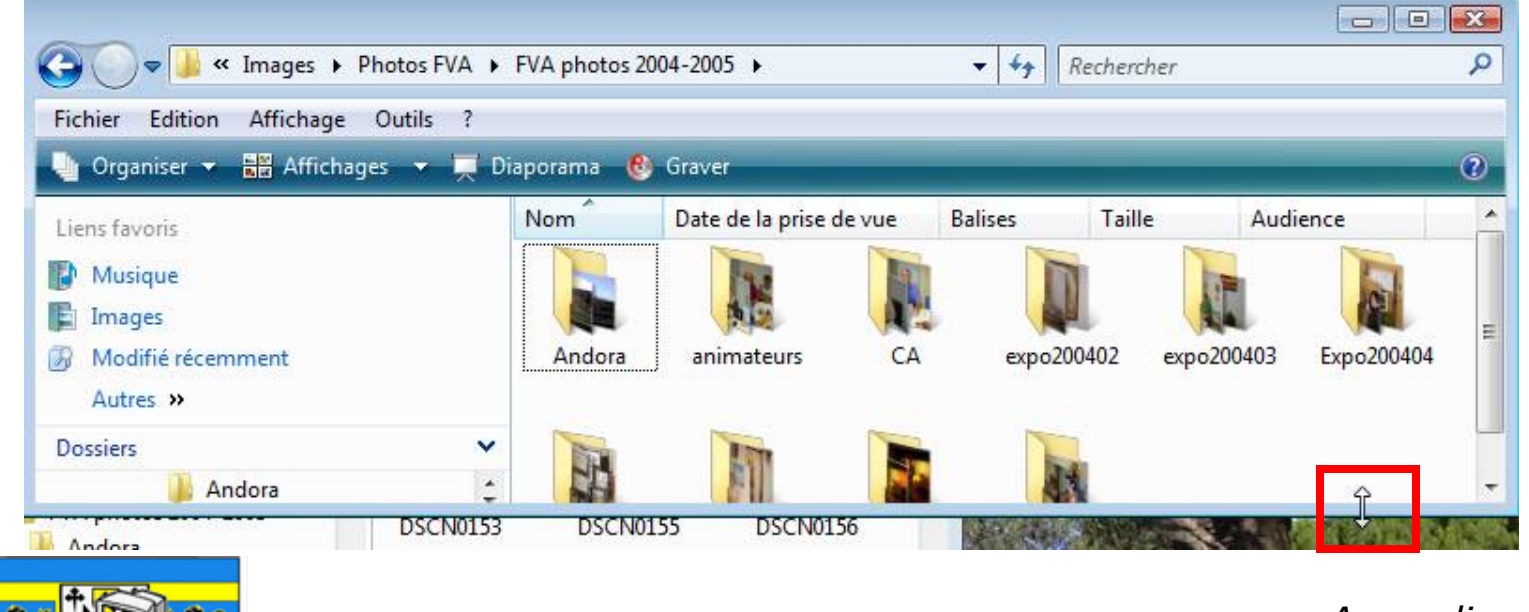

Informatique

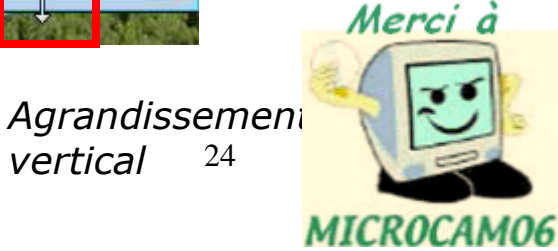

*vertical* 

# Fermeture d'une fenêtre

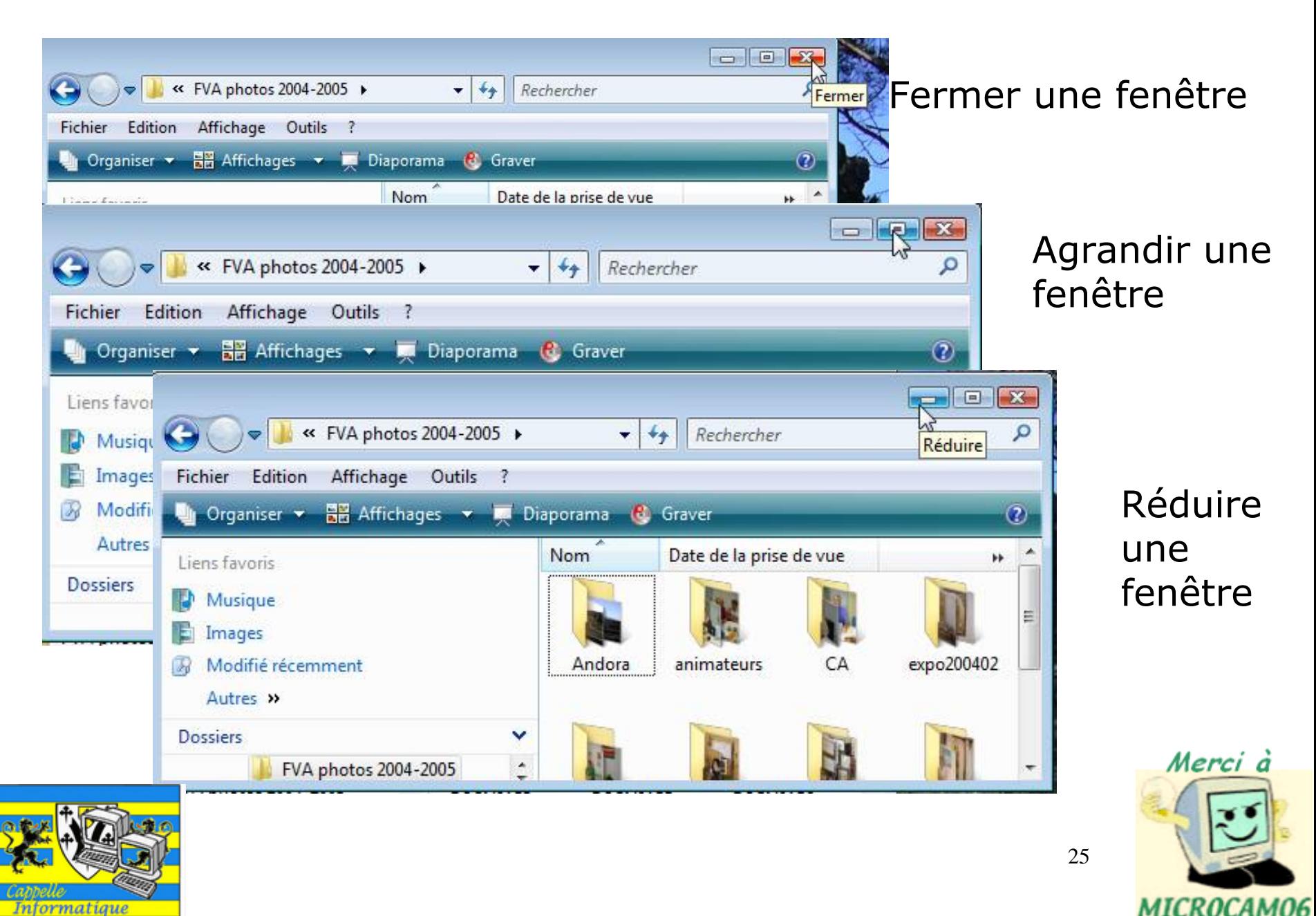

#### Les ascenseurs

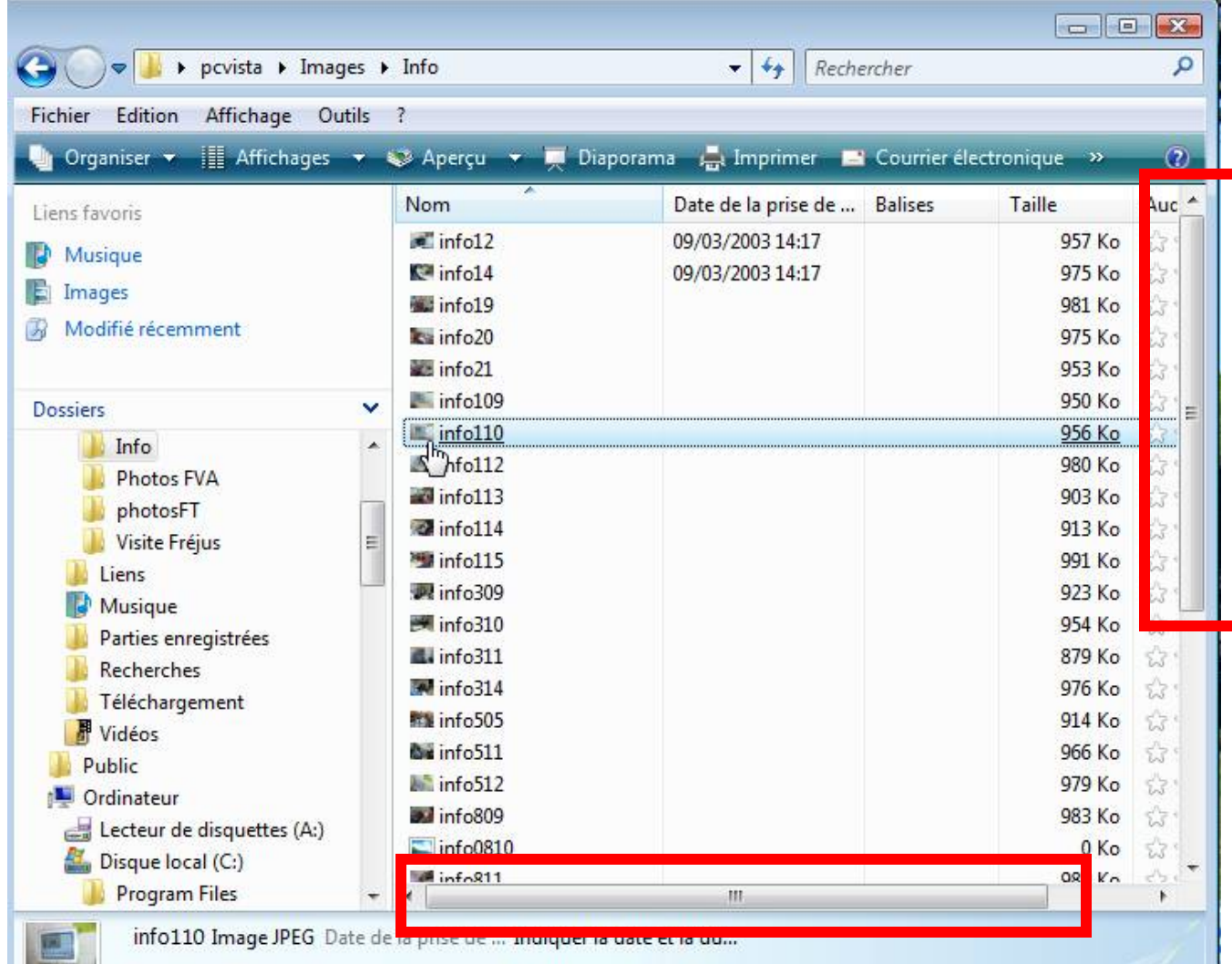

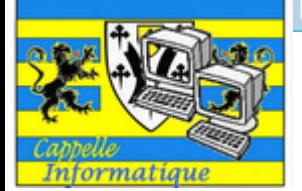

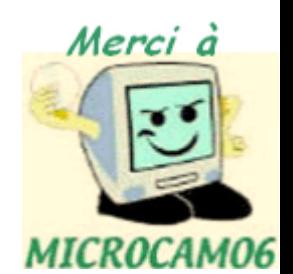

# Le volet de navigation

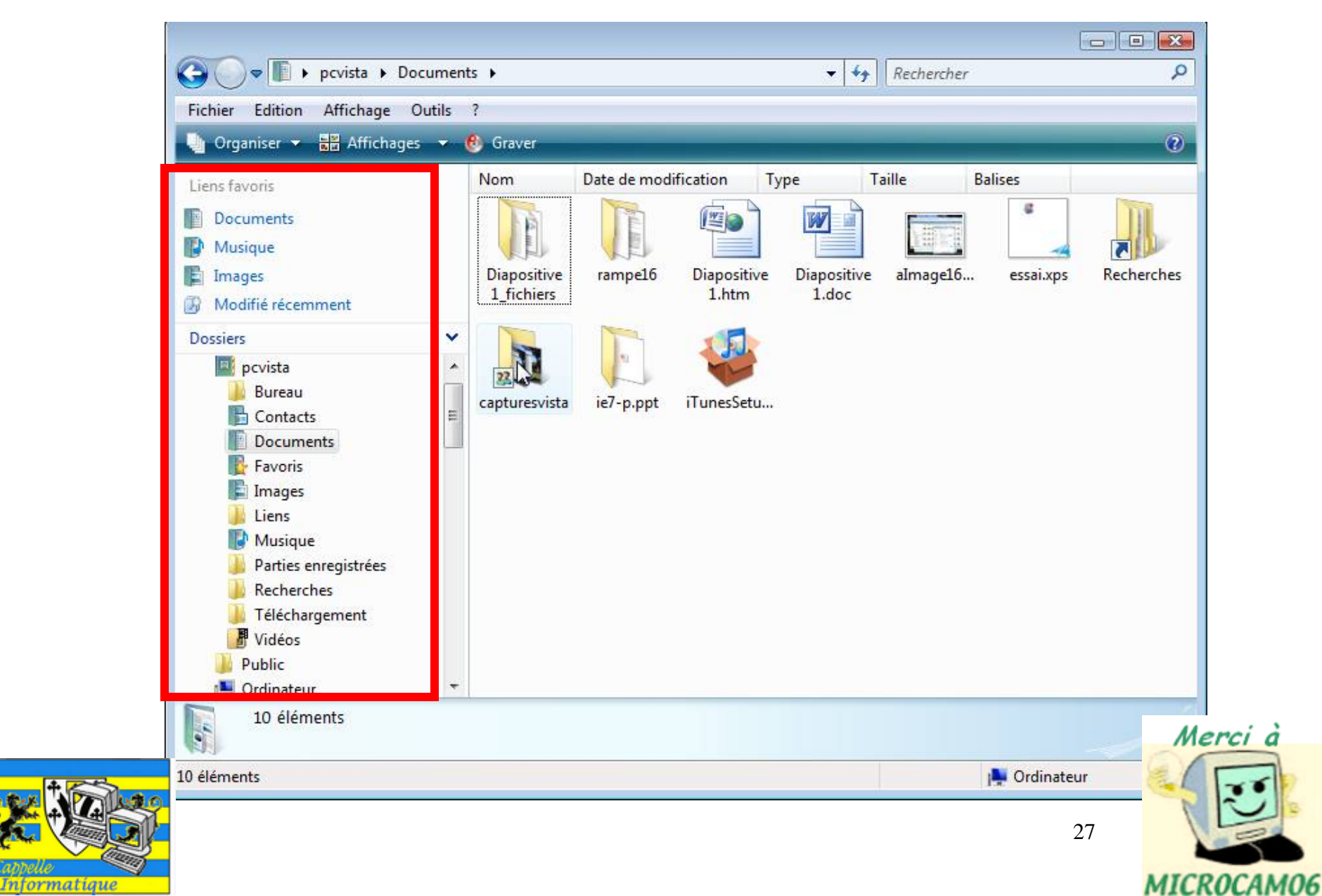

# Les liens favoris

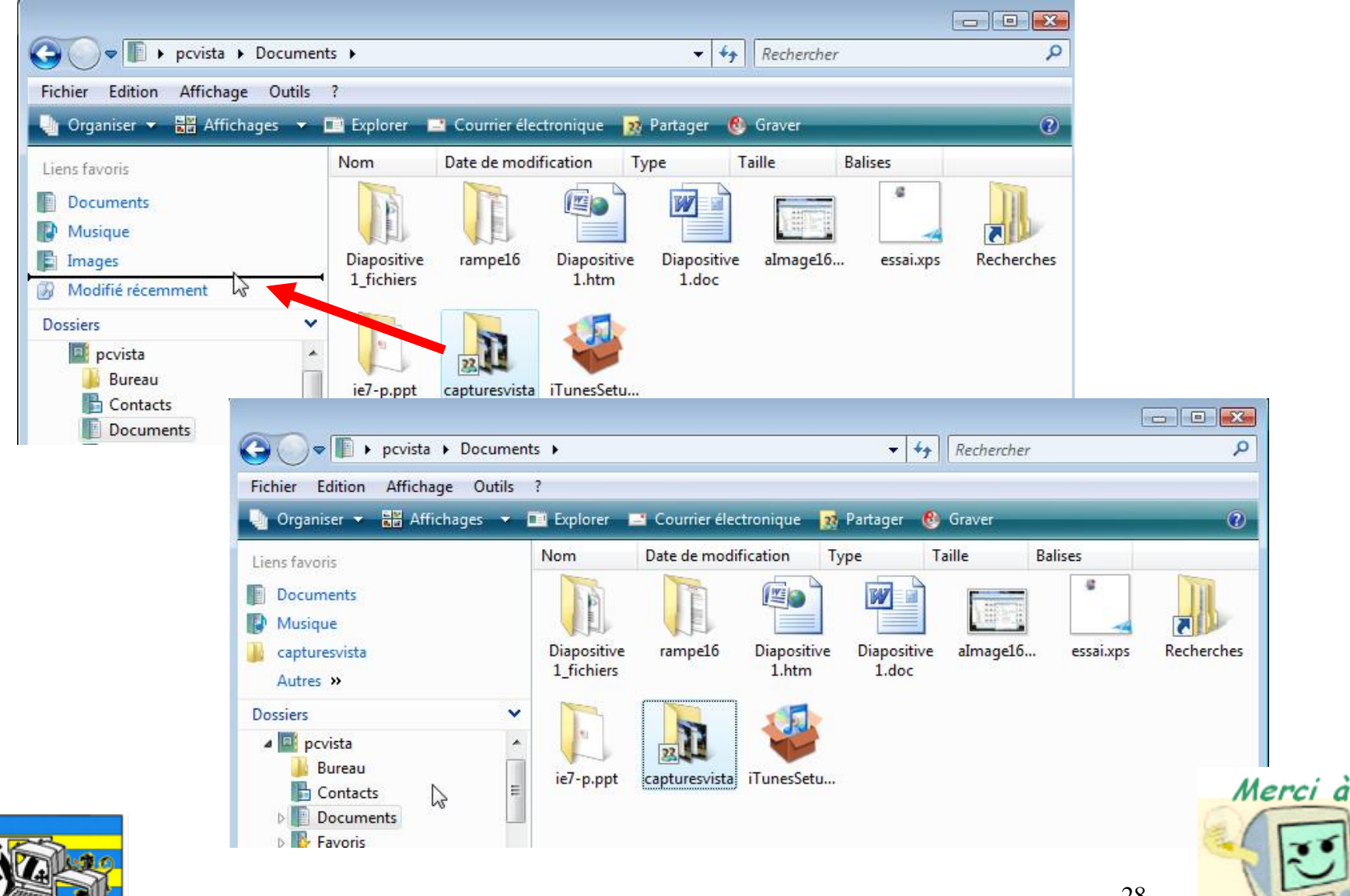

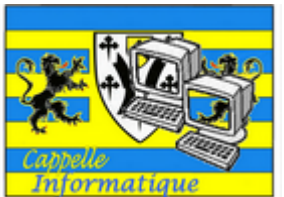

28

MICROCAM06

# Les liens favoris

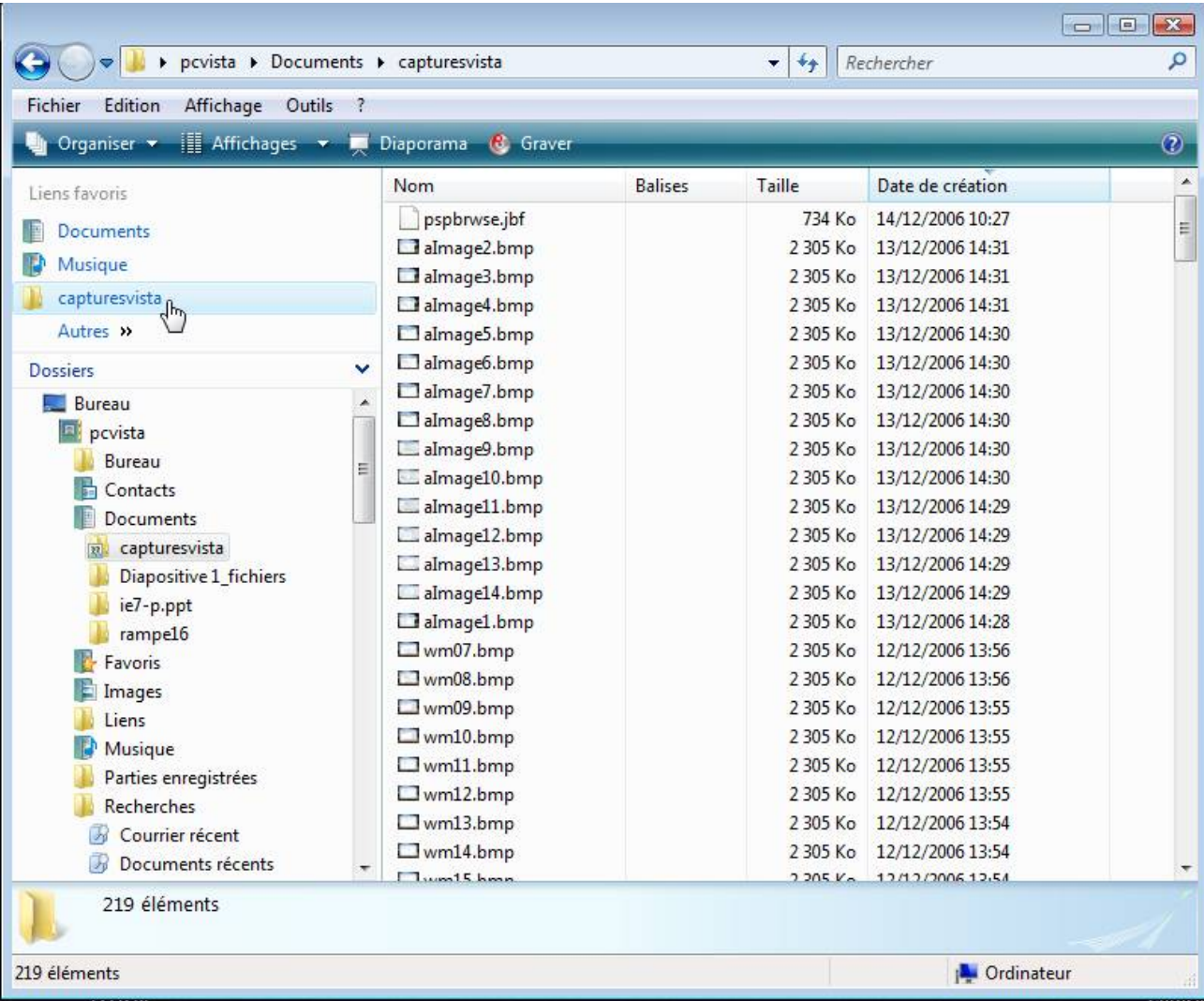

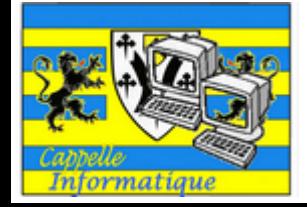

Merci à MICROCAM06

La gestion des fichiers

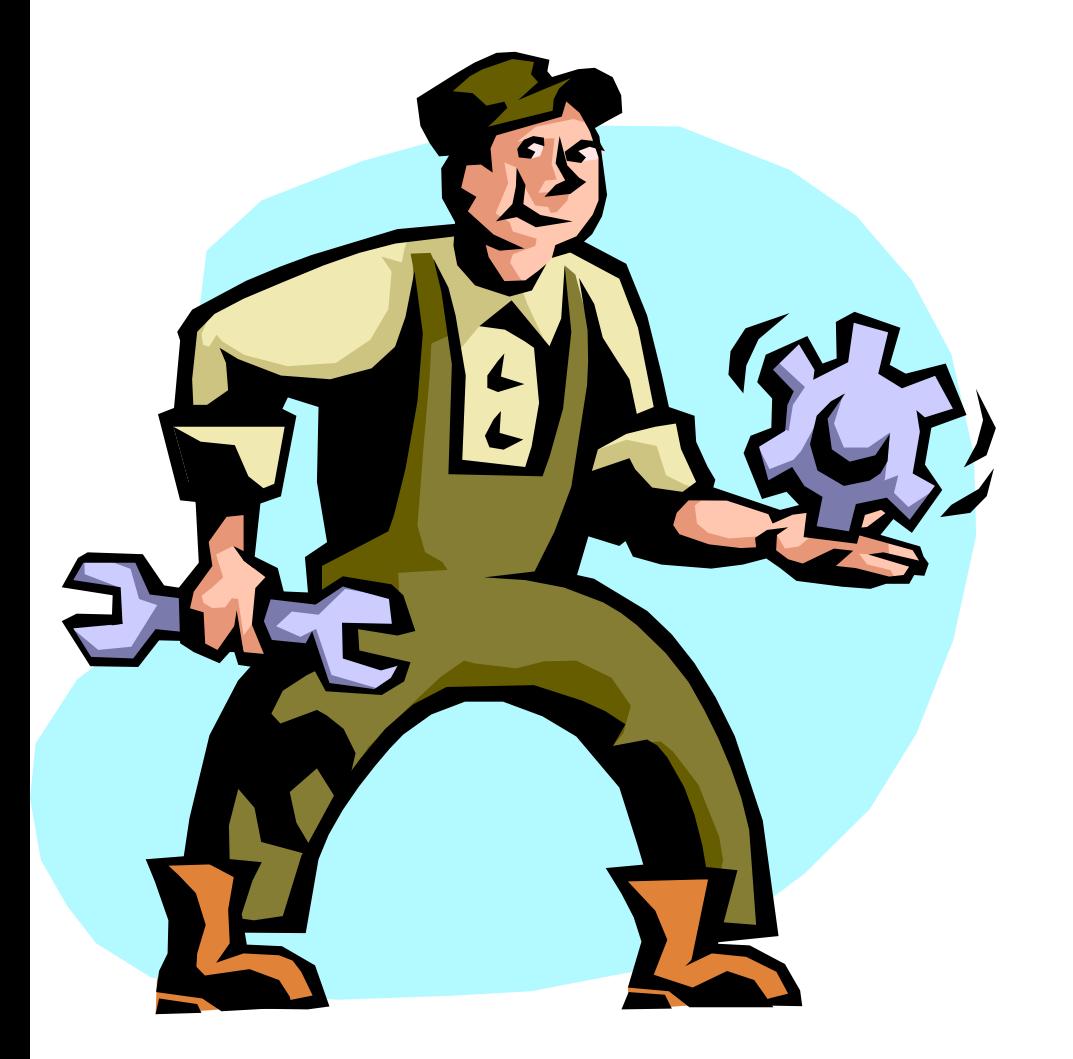

La gestion des dossiers et des fichiers sous Windows Vista

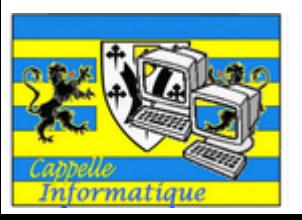

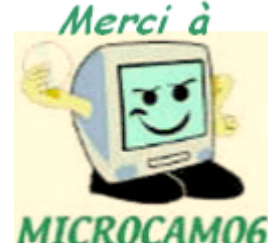

# Système de gestion des fichiers

Sous Windows Vista le système standard de gestion de fichiers est NTFS (New Technology File System)

- L'organisation des fichiers et dossier est hiérarchique.
- Un nom de fichier est composé de 2 parties:
	- Partie nom de 1 à 255 caractères
	- Suffixe précédé d'un point sur 3 ou 4 caractères
	- L'extension fait le lien avec l'application à lancer.

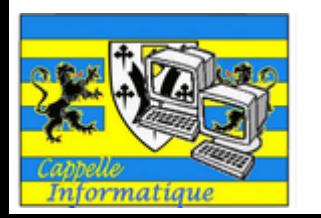

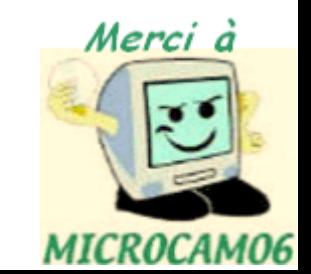

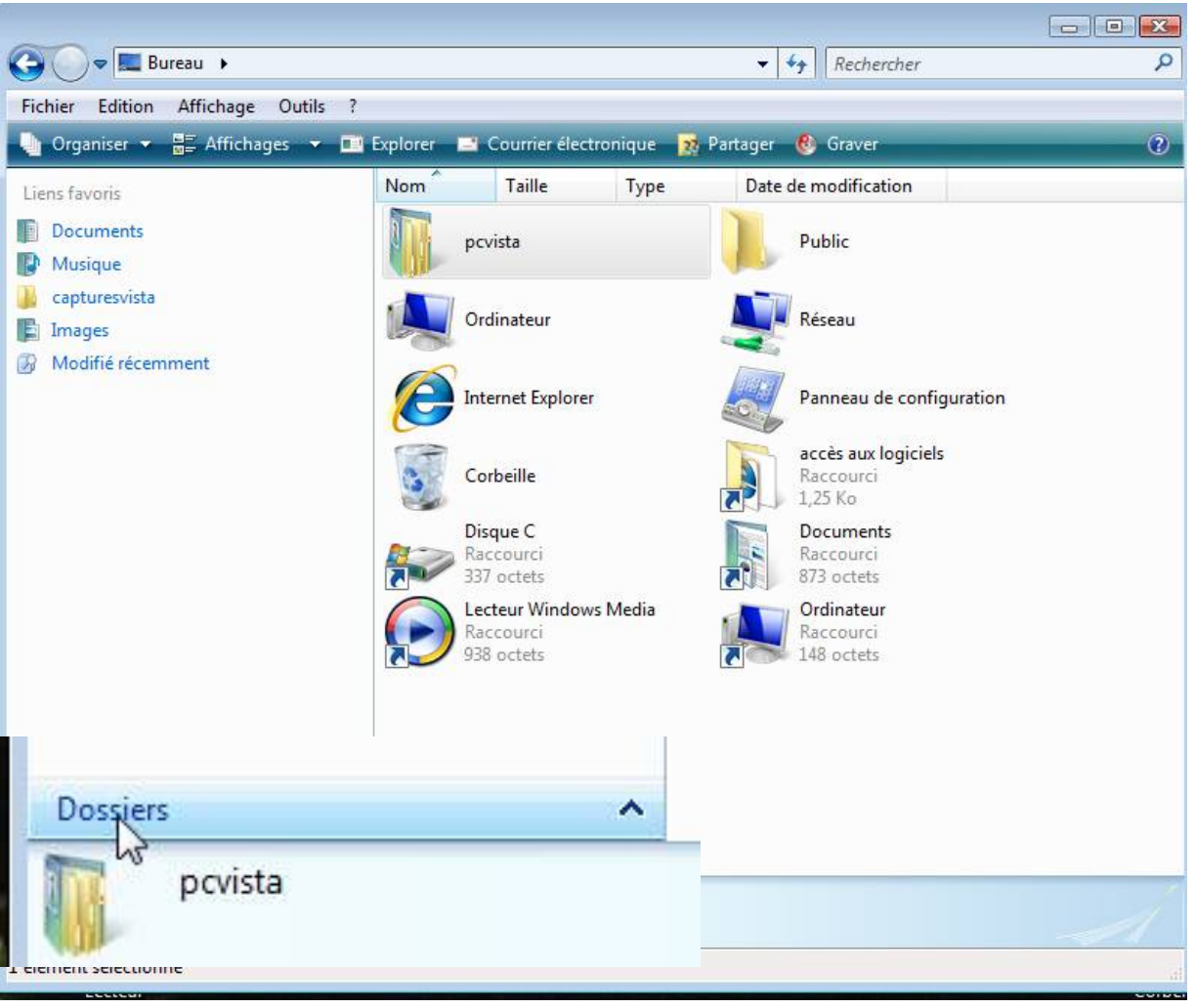

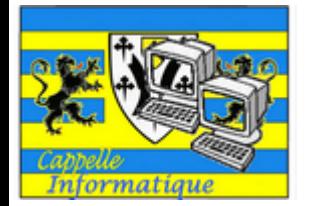

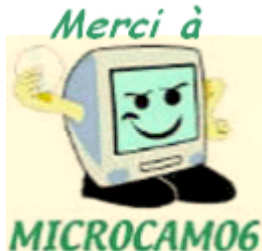

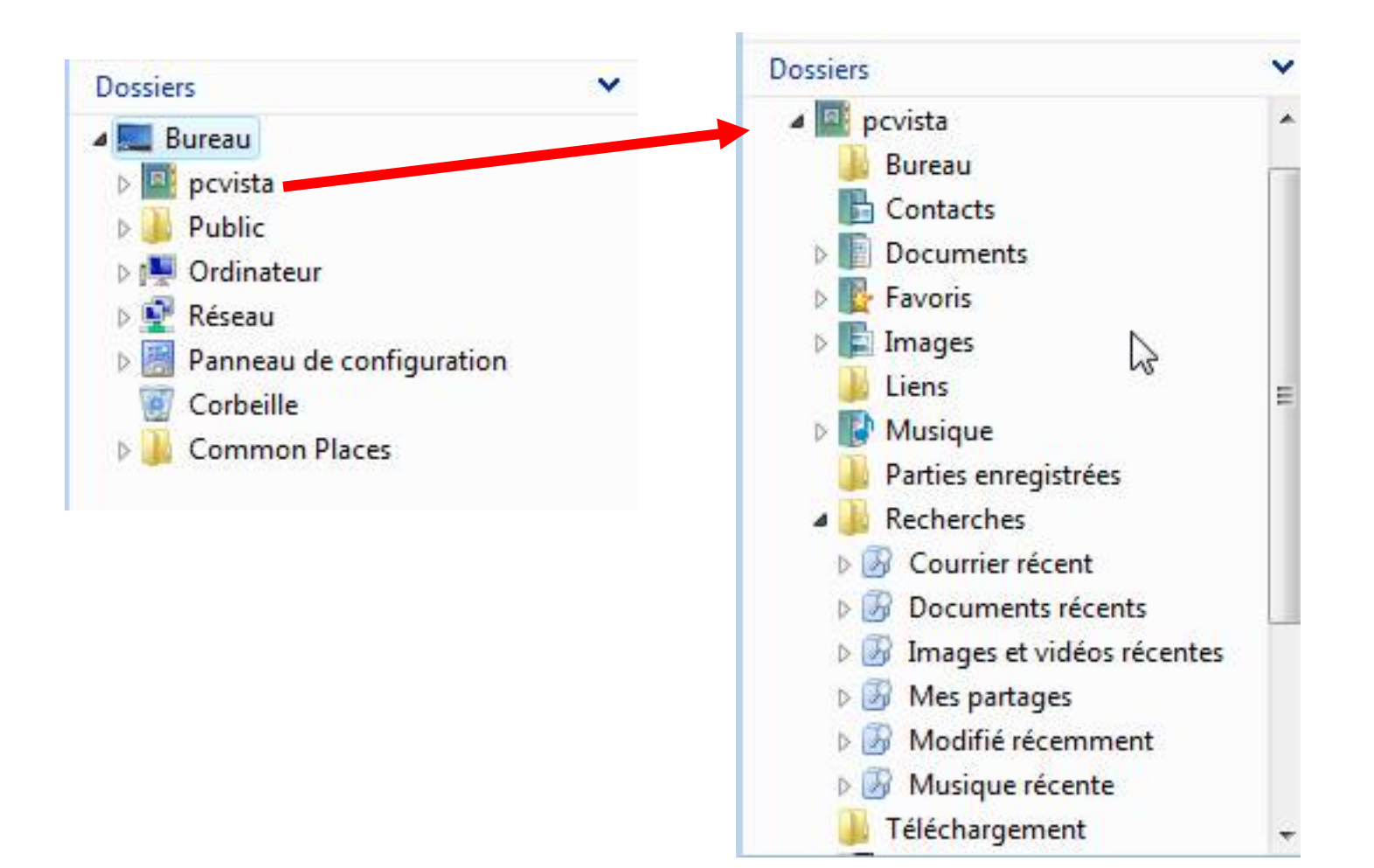

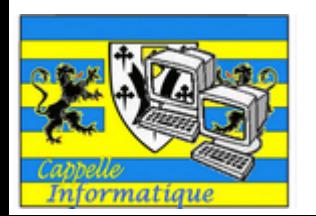

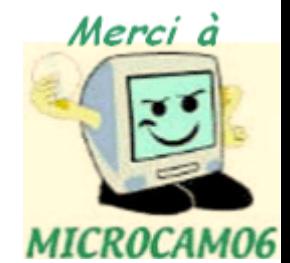

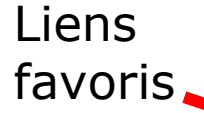

#### Volet de navigation

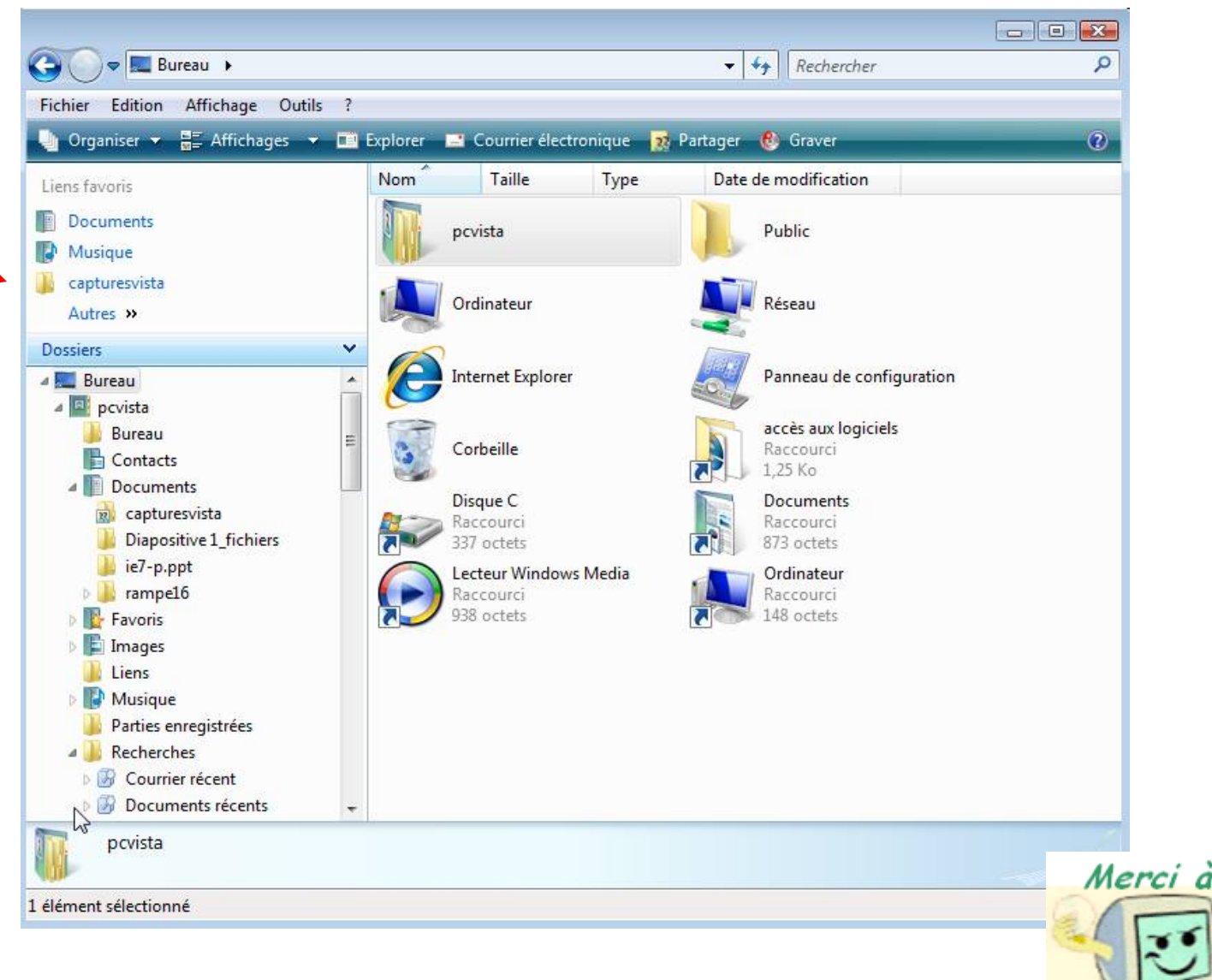

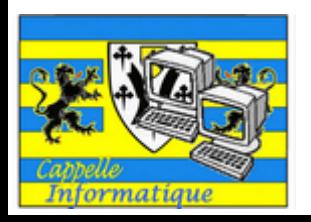

MICROCAM06

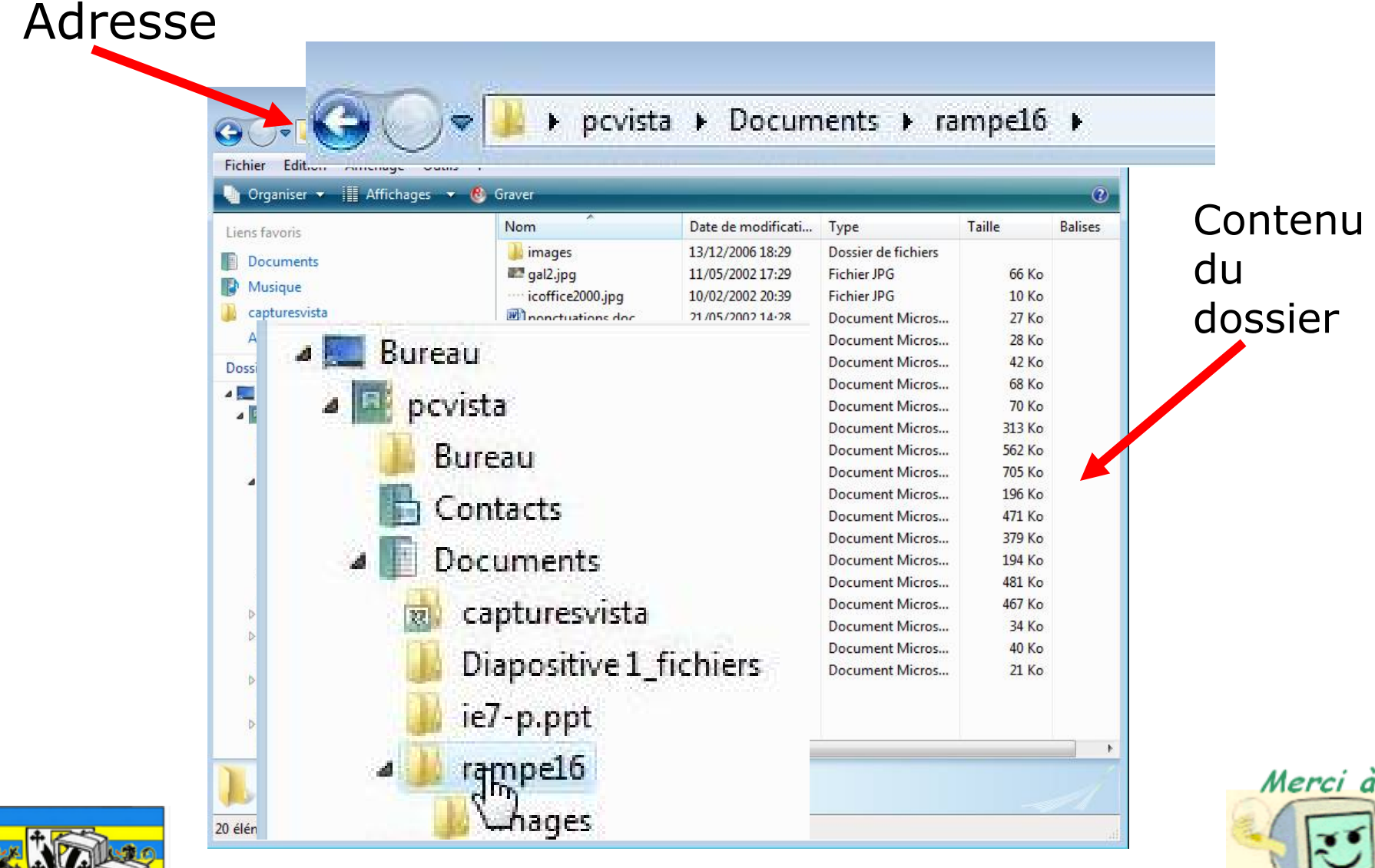

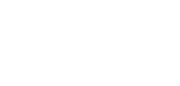

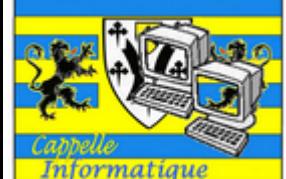

**MICROCAMO6** 

#### Affichage des dossiers - Très grandes icônes

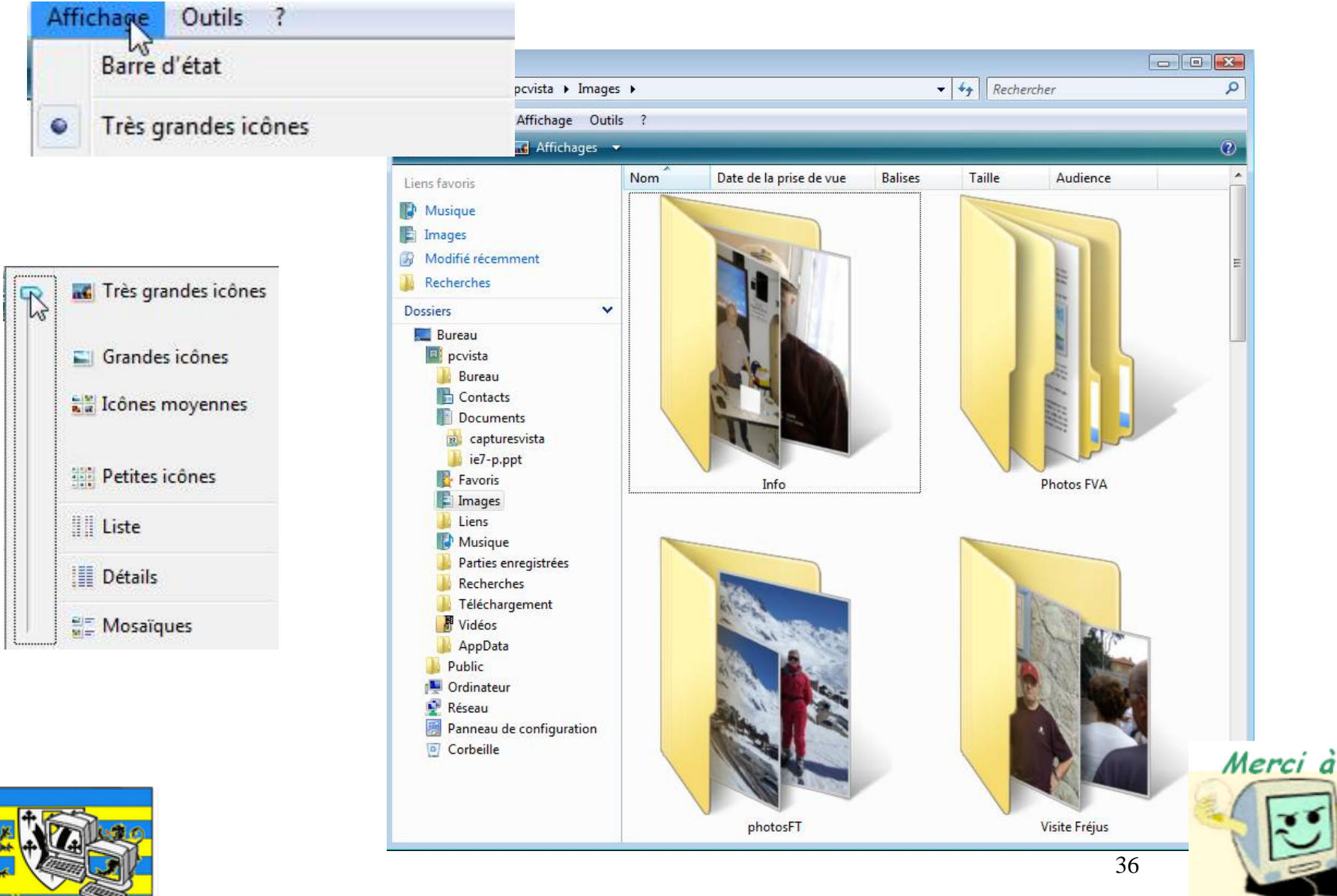

Informatique

**MICROCAMO6**
#### Affichage des dossiers - Grandes icônes

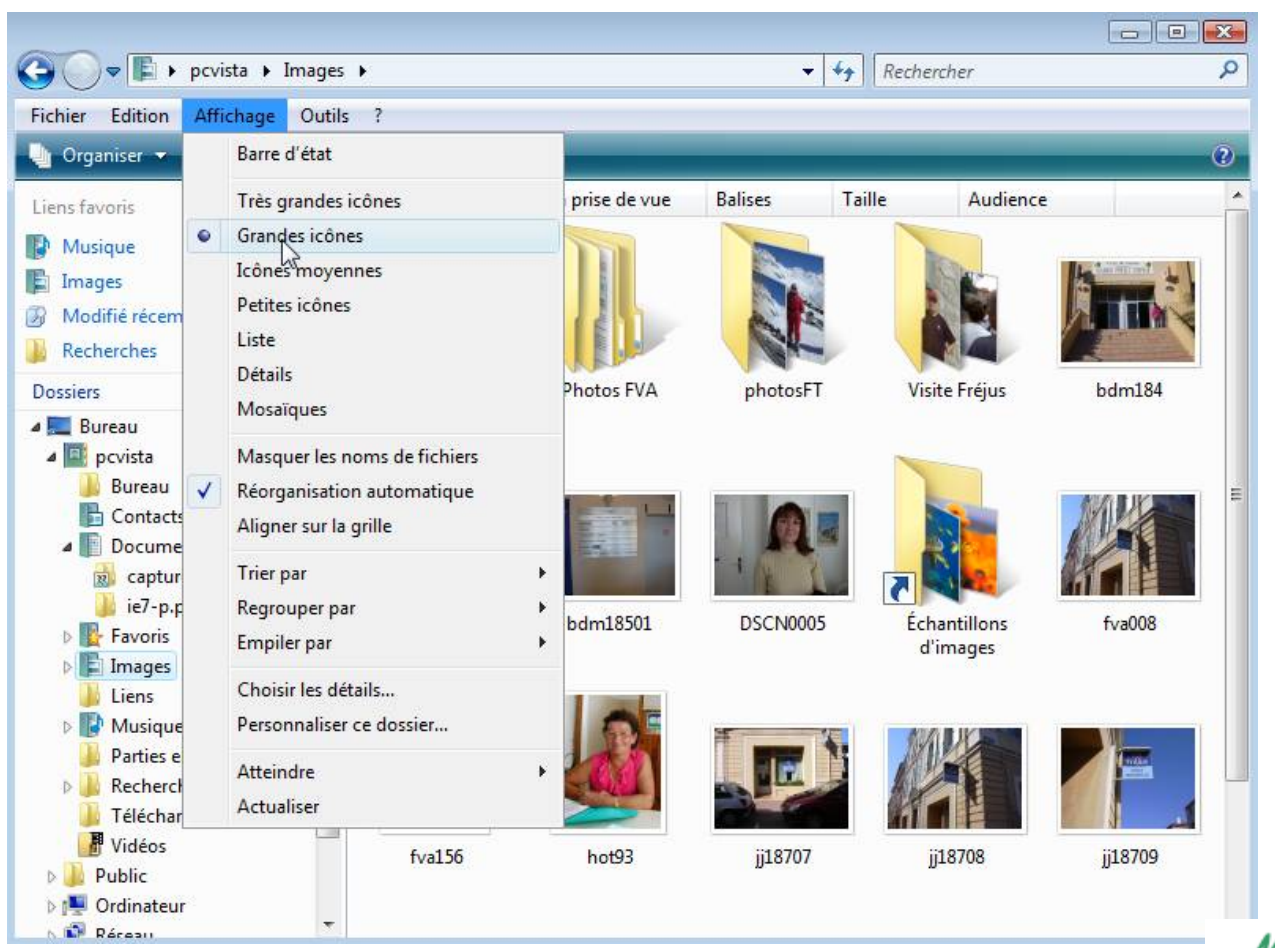

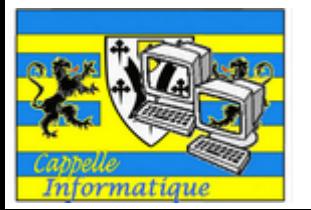

#### Affichage des dossiers - Icônes moyennes

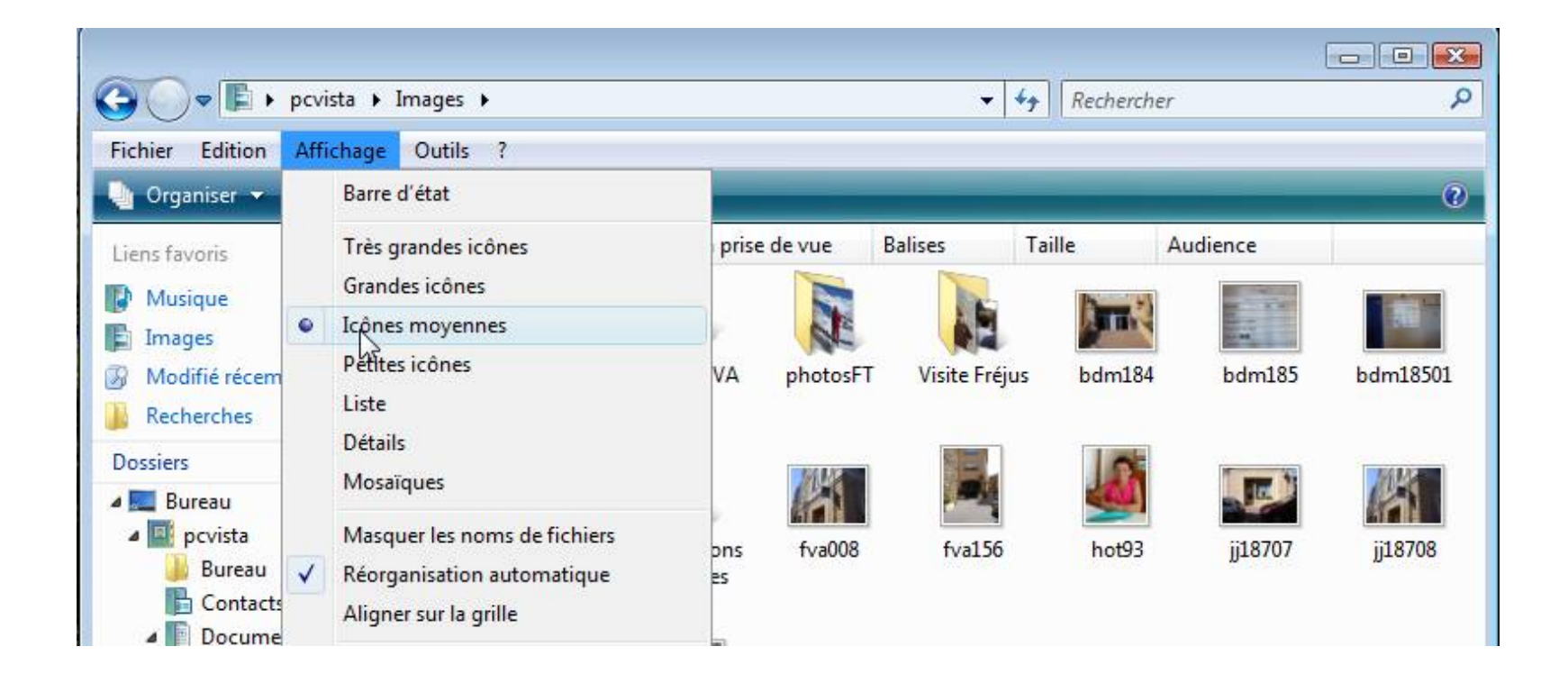

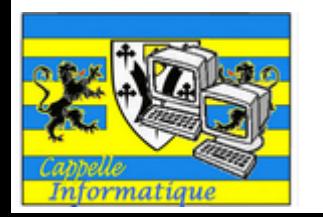

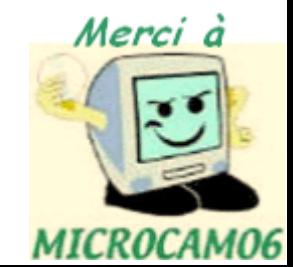

#### Affichage des dossiers - Listes

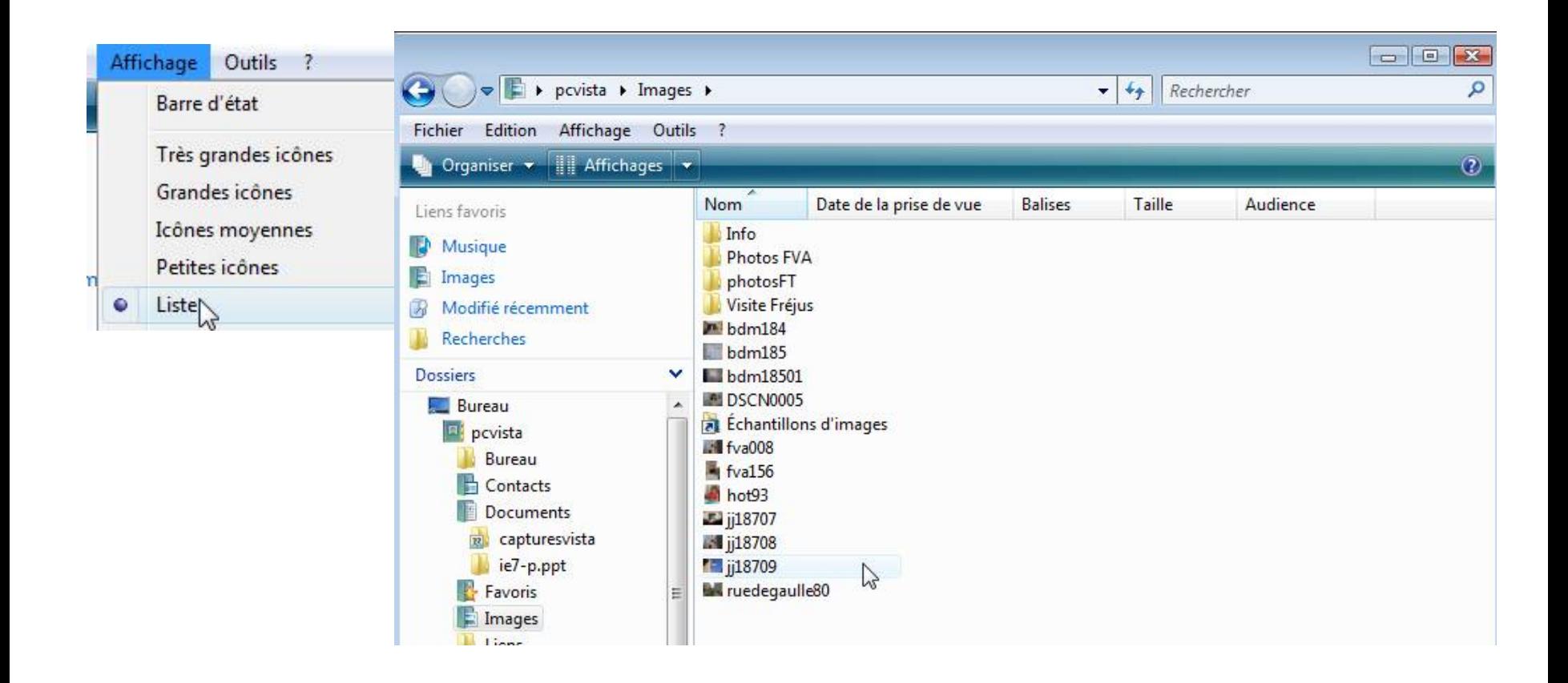

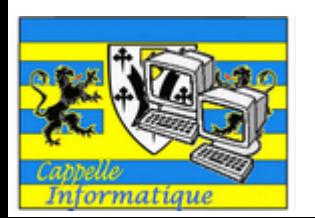

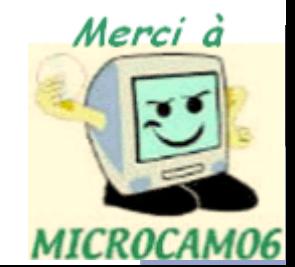

#### Affichage des dossiers - Détails

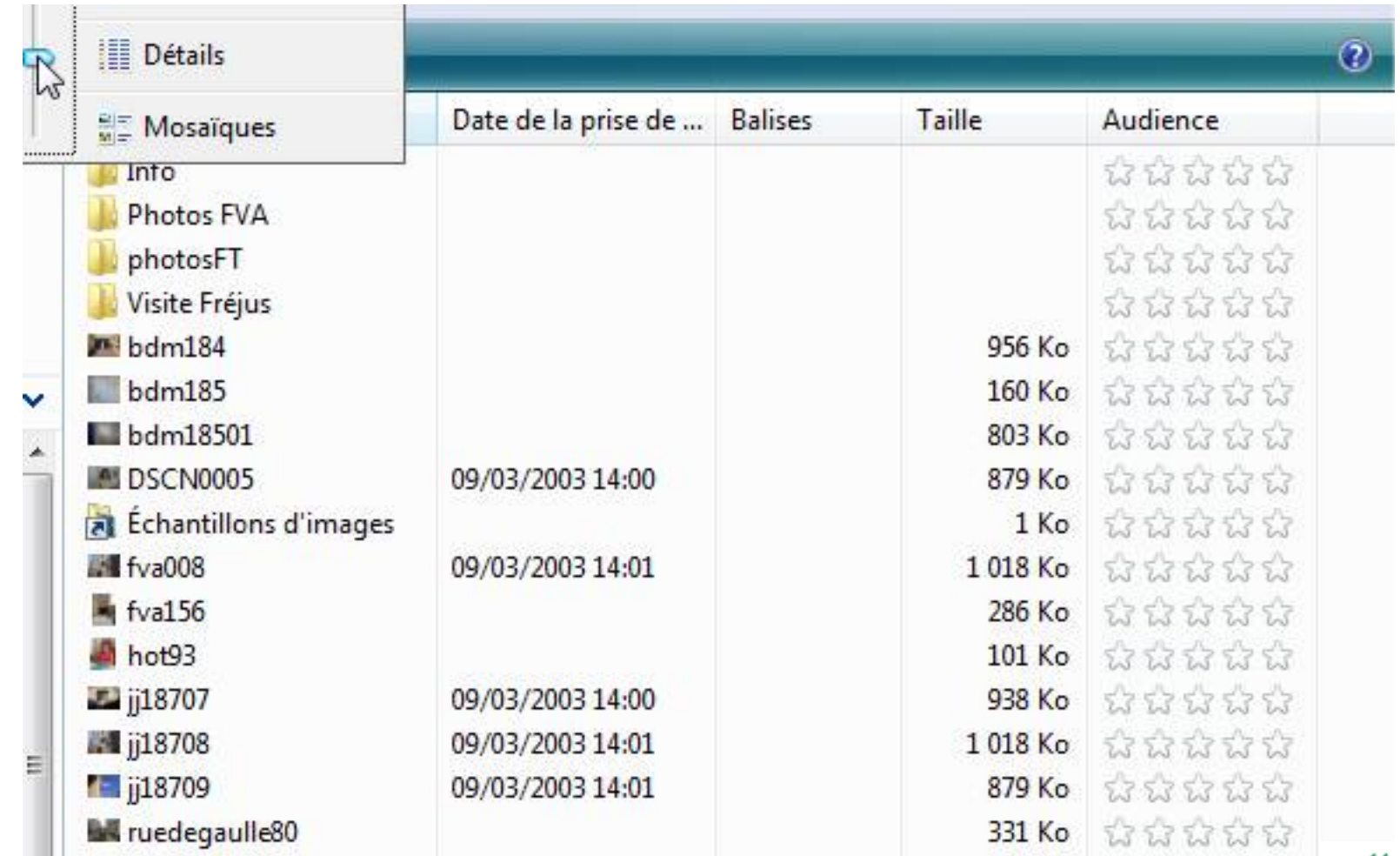

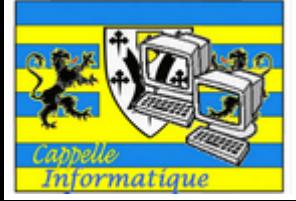

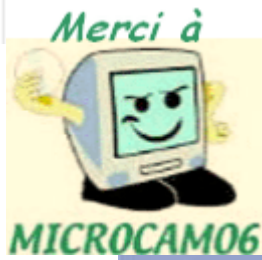

### Affichage des dossiers - Mosaïque

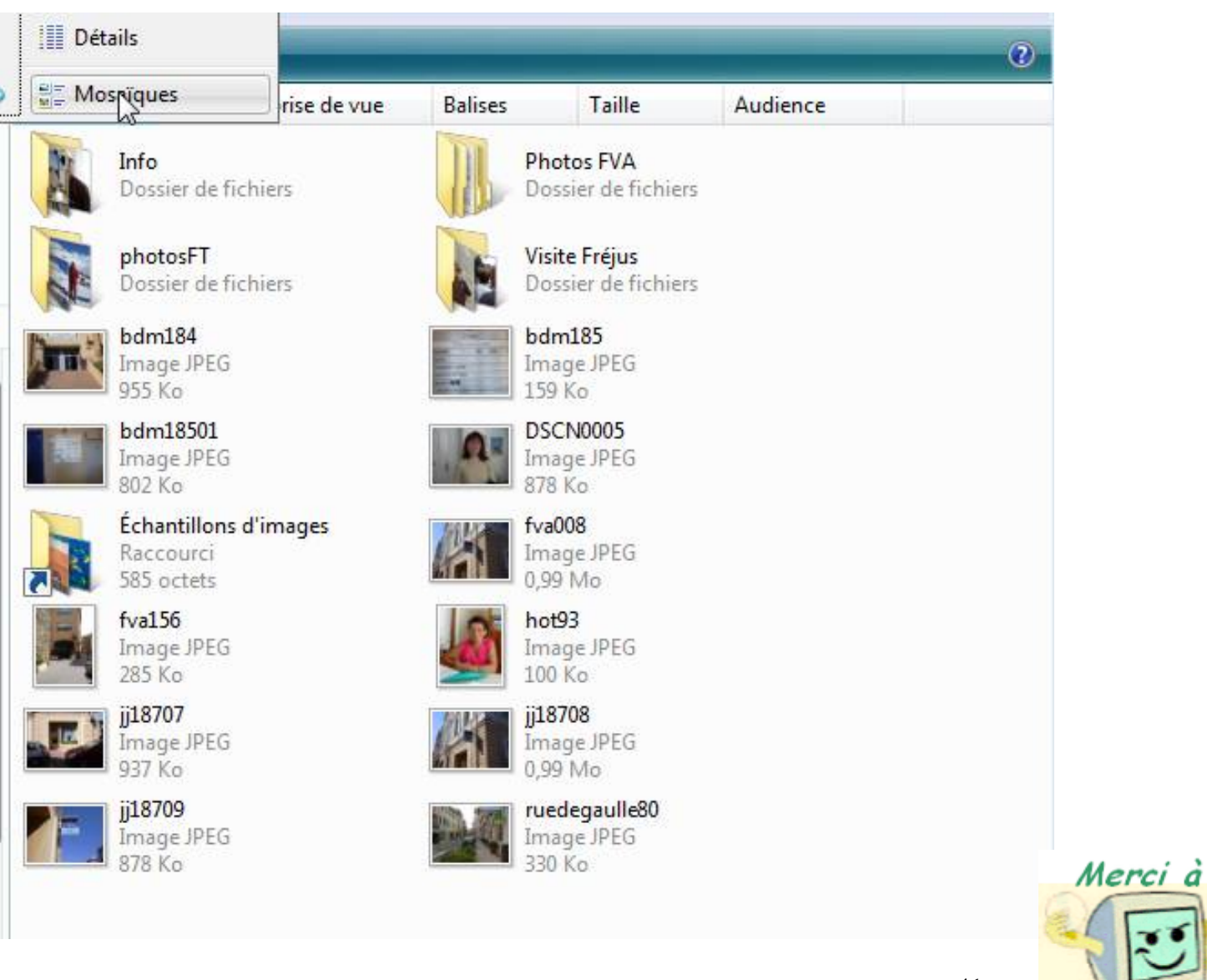

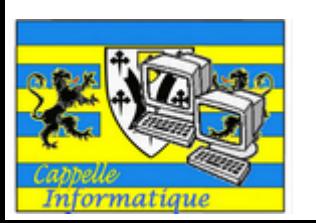

41

MICROCAM06

### Affichage des dossiers - Réorganiser les icônes

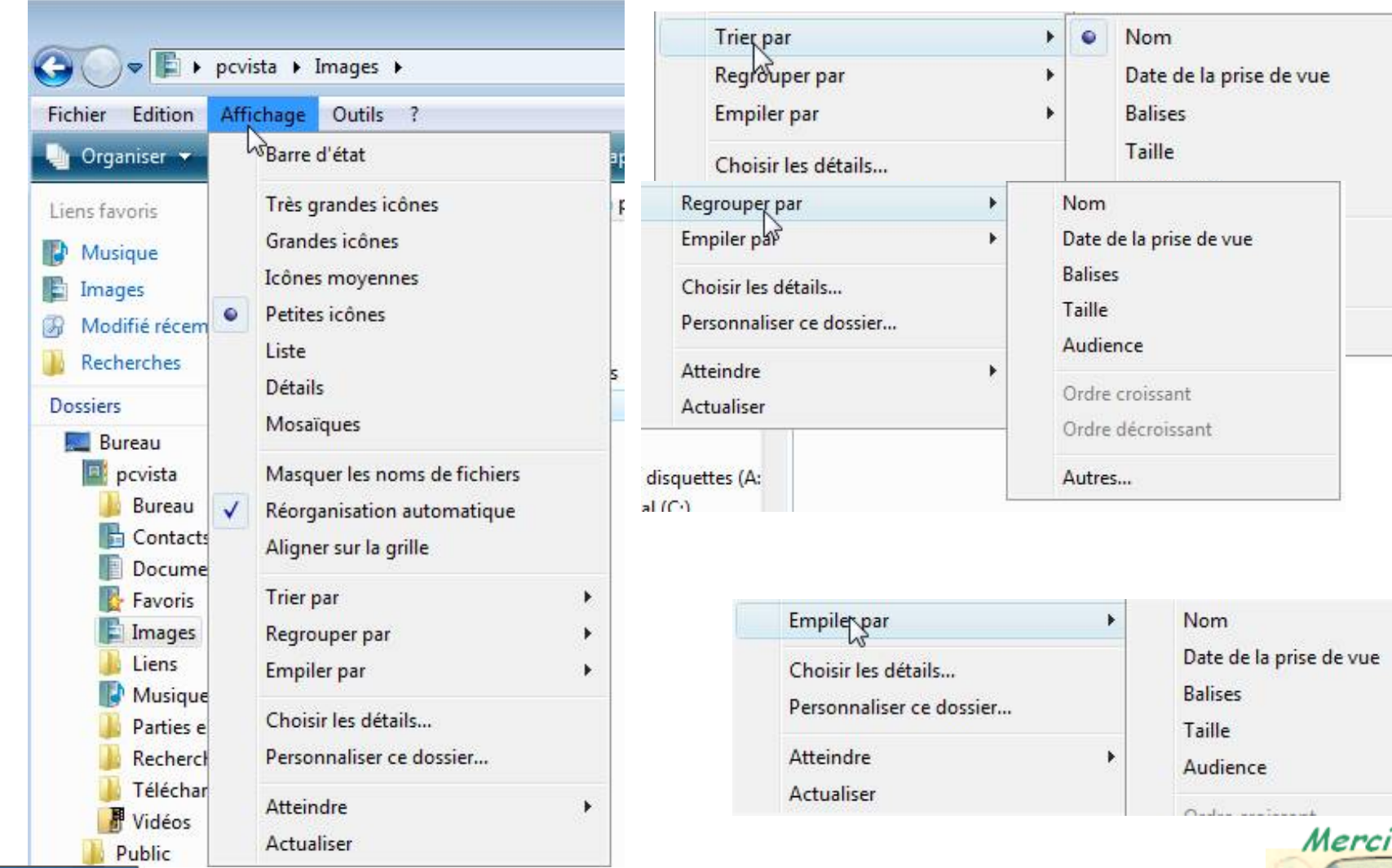

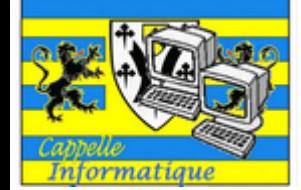

42

MICROCAMO6

### Affichage des dossiers - Menu affichage

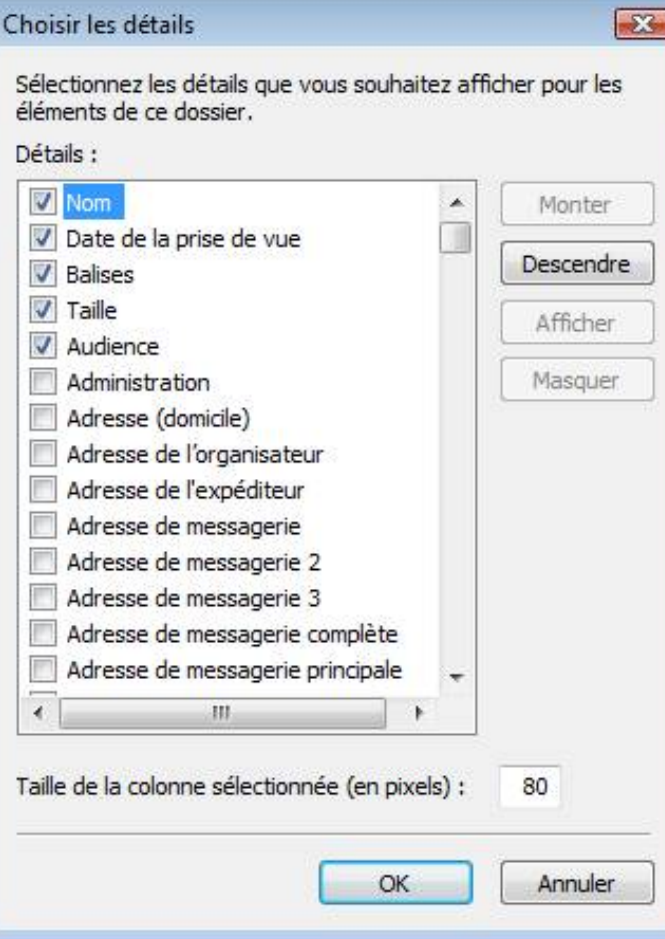

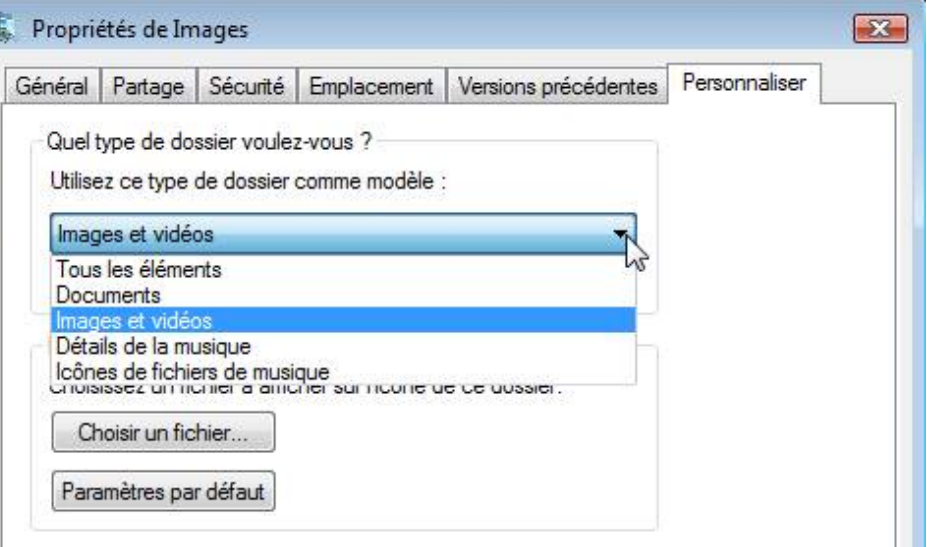

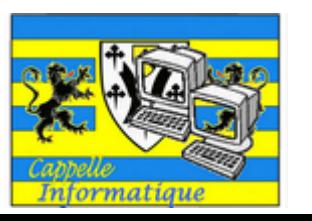

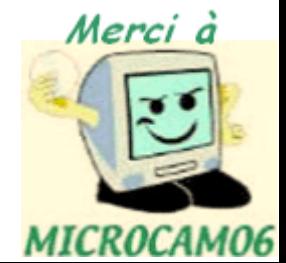

Organisez vos données

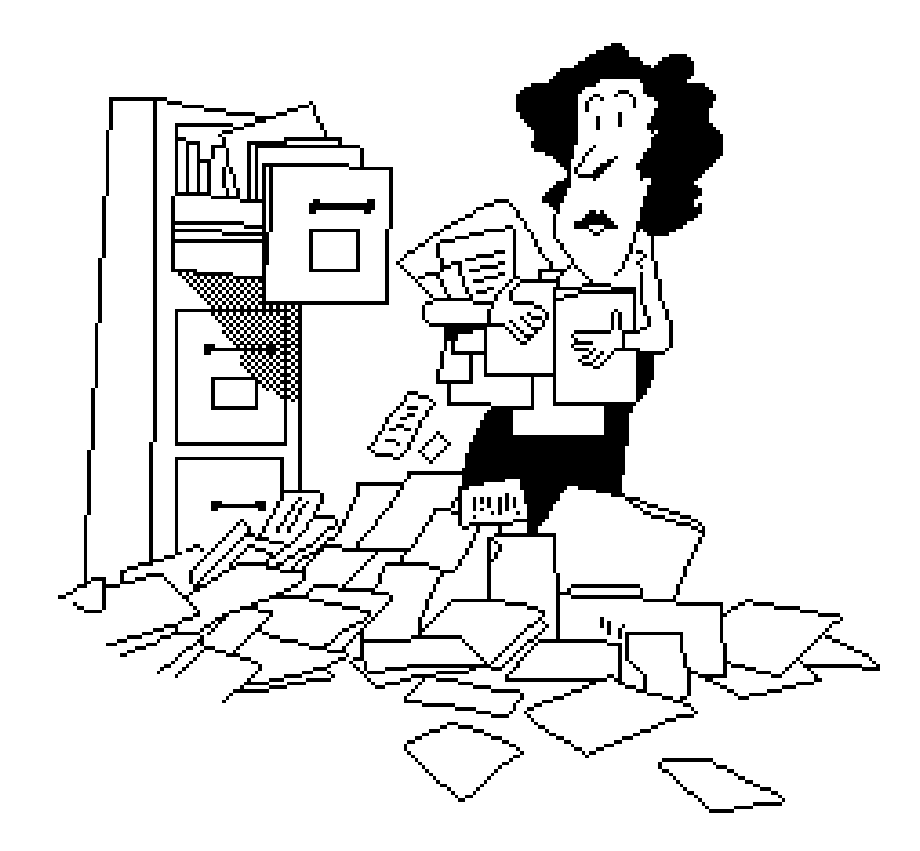

# Organisez vos données

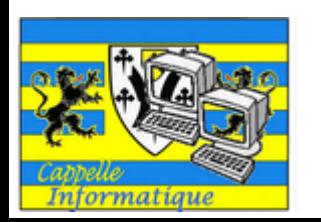

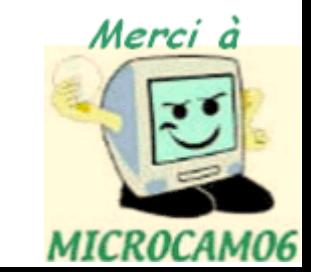

Système de gestion des fichiers - les extensions

## •Quelques extensions:

- •.doc : document Microsoft Word
- •.docx : document Microsoft Word 2007
- •.xls : feuille de calcul Microsoft Excel
- •.exe : exécutable (programme)
- •.gif : image en format Gif (256 couleurs)
- •.jpg : photo en format jpeg (million de couleurs)
- •.mov : film en format QuickTime
- •.wmv : film Windows Media Video
- •.mp3 : musique en format MP3…

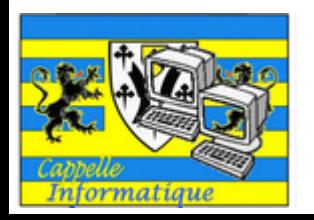

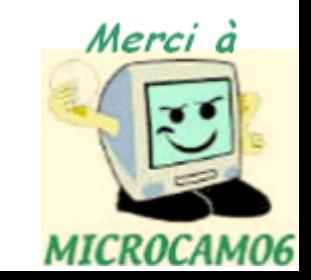

Organisez vos données.

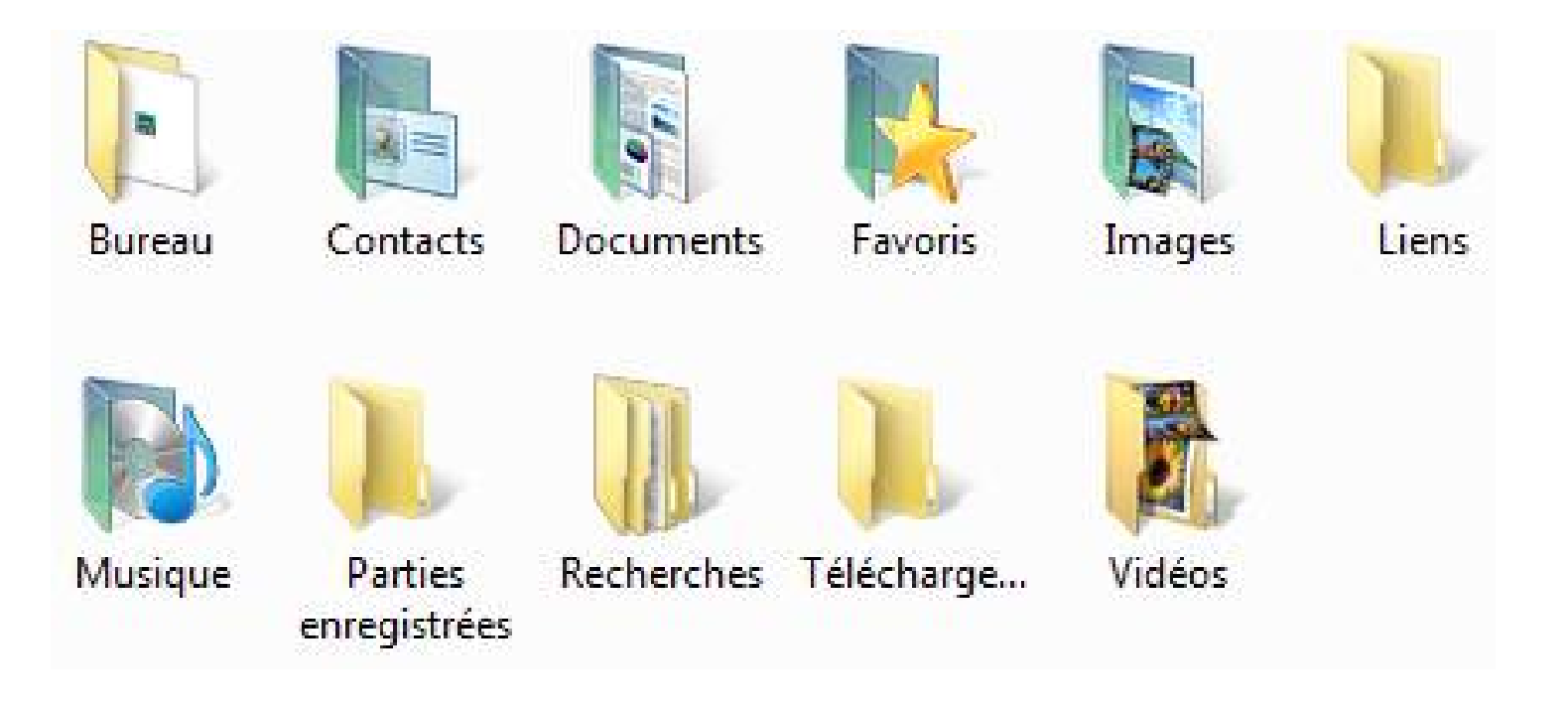

Windows Vista propose, pour chaque utilisateur, une organisation pour stocker les données.

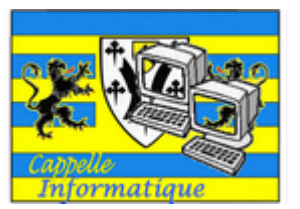

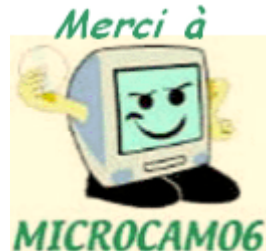

Organisez vos données.

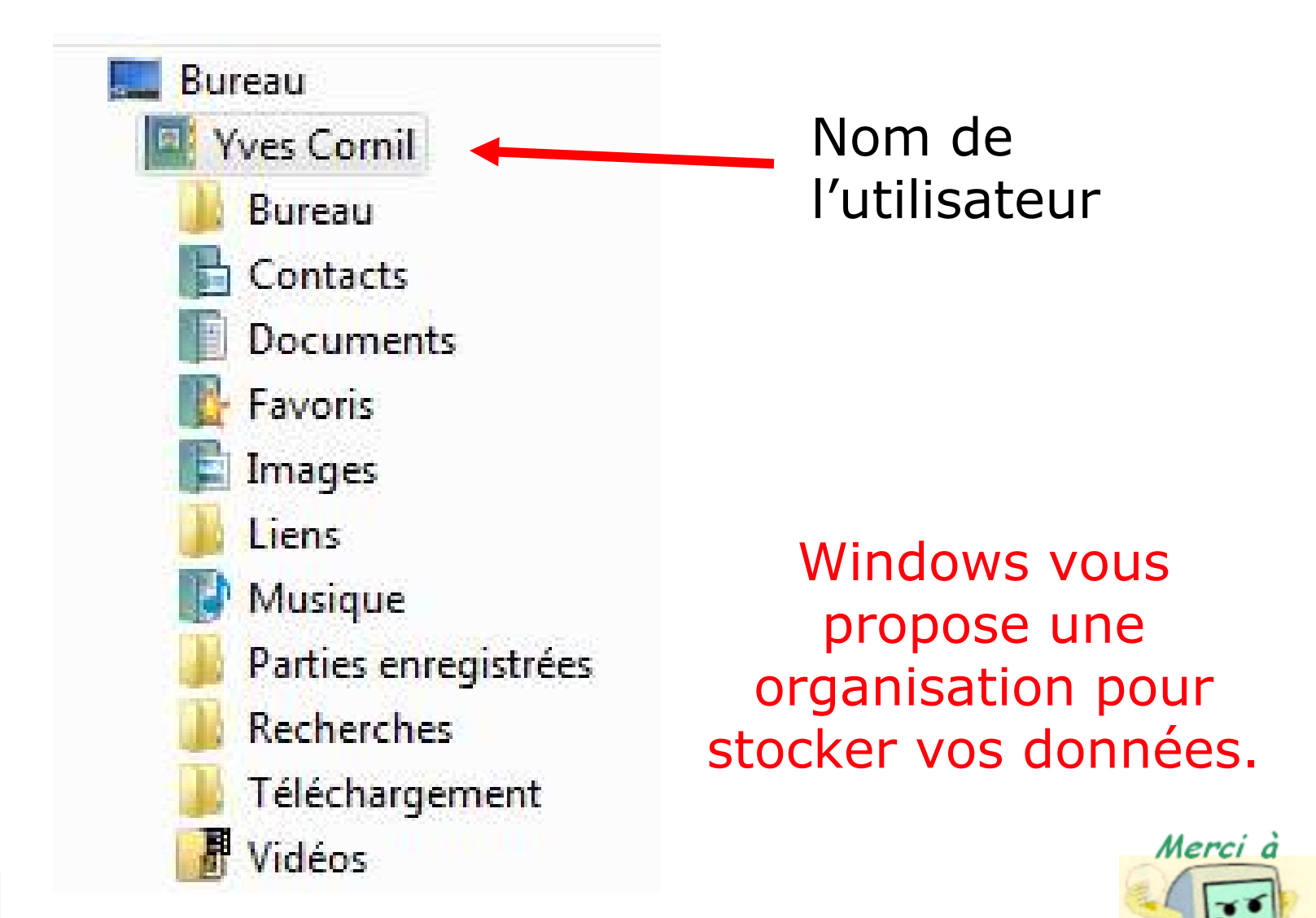

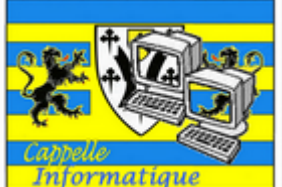

47

MICROCAMO6

### Ajoutez vos propres structures

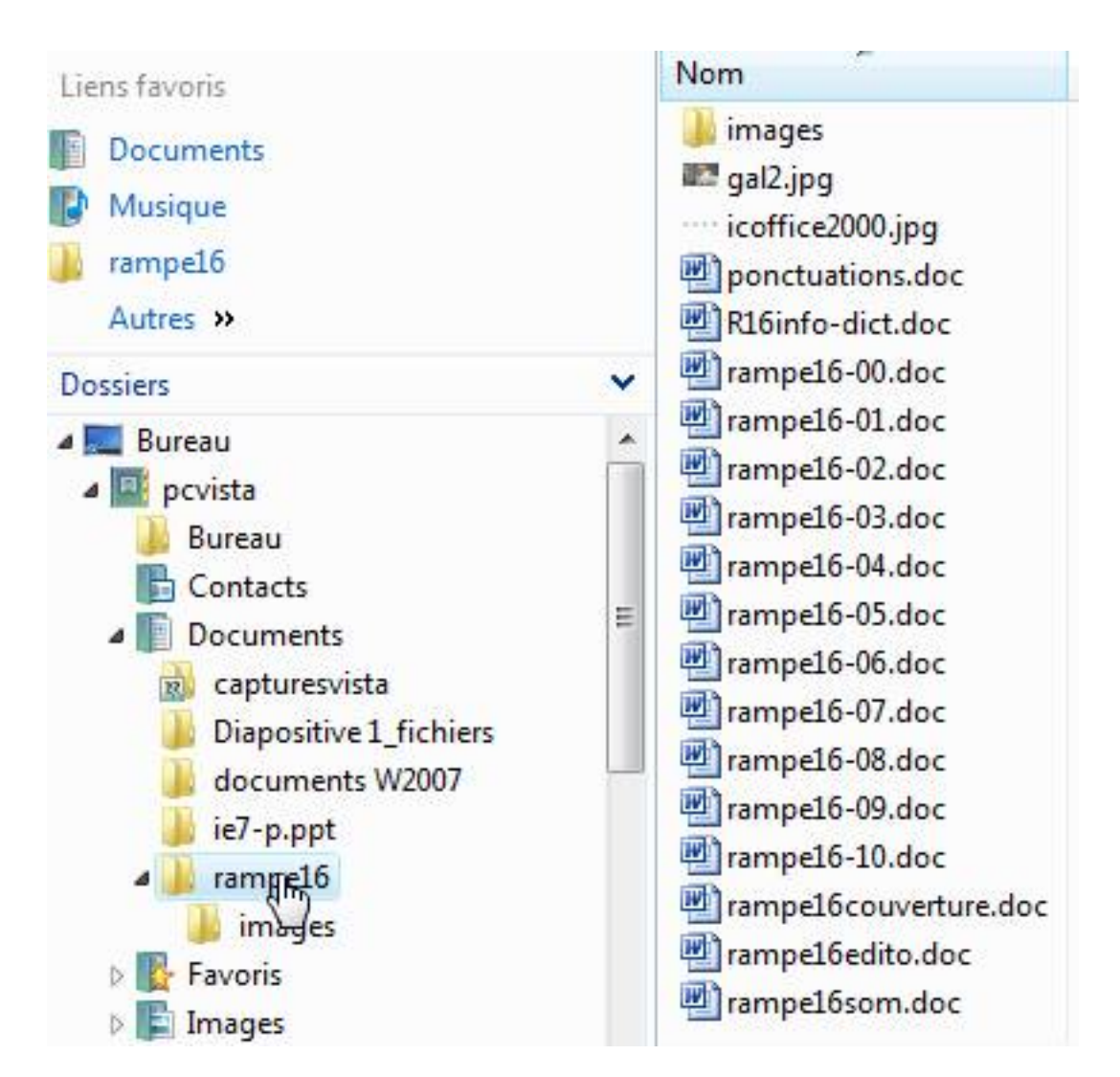

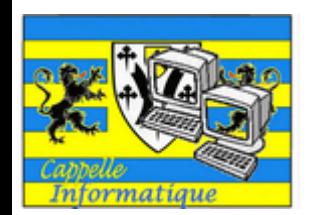

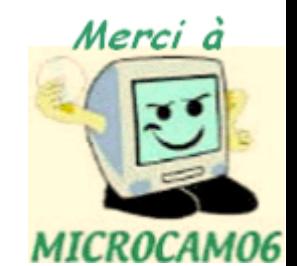

## Les chemins (path).

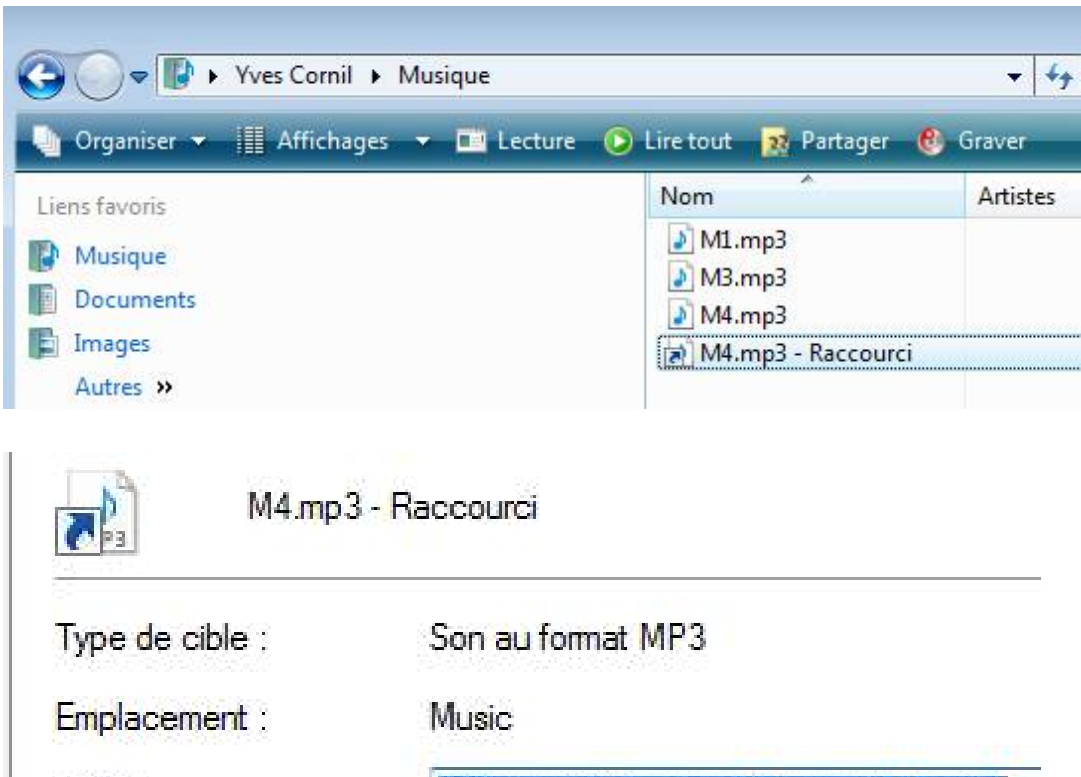

**Jaers'** 

Un chemin est l'ensemble des dossiers à parcourir pour aboutir à un dossier ou à un fichier.

## C:\Users\YvesCornil\Music\M4.mp3

Yves Comil Music \M4.mp3'

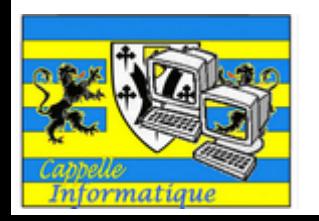

Cible:

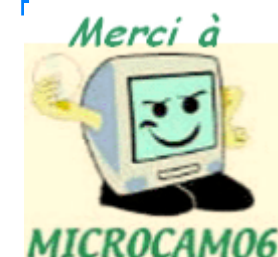

### Identification des supports

Depuis MsDos, les supports sont identifiés par une lettre suivie de 2 points (:).

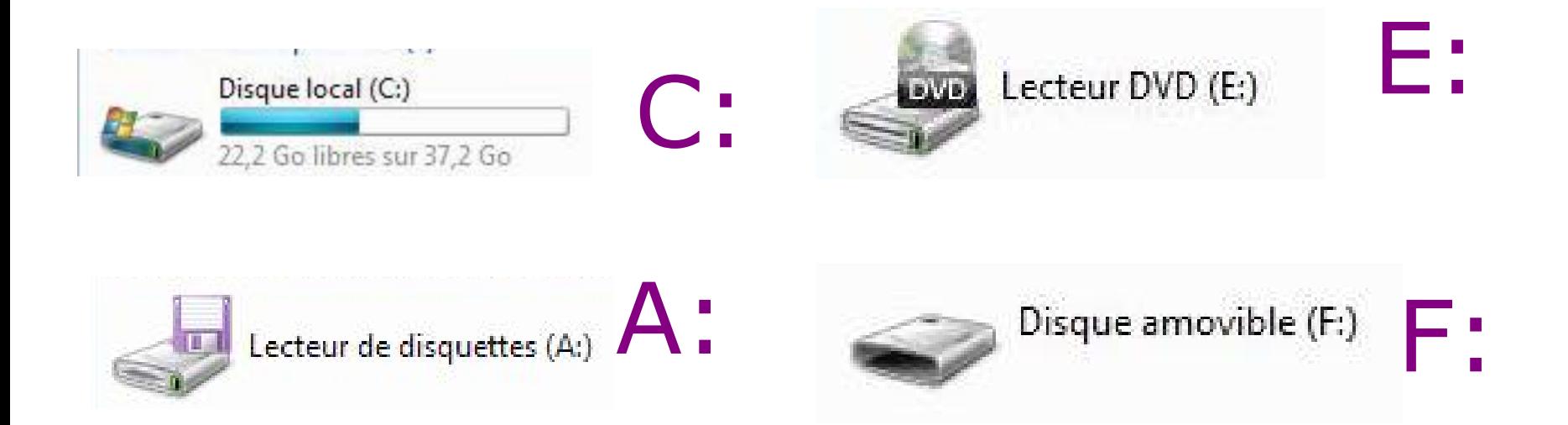

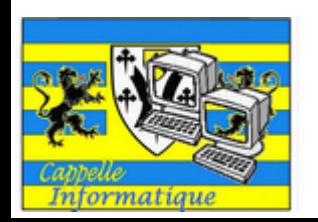

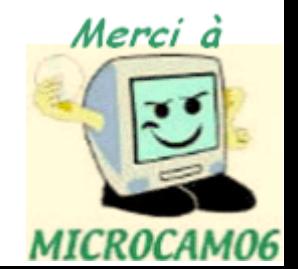

### Créer un dossier

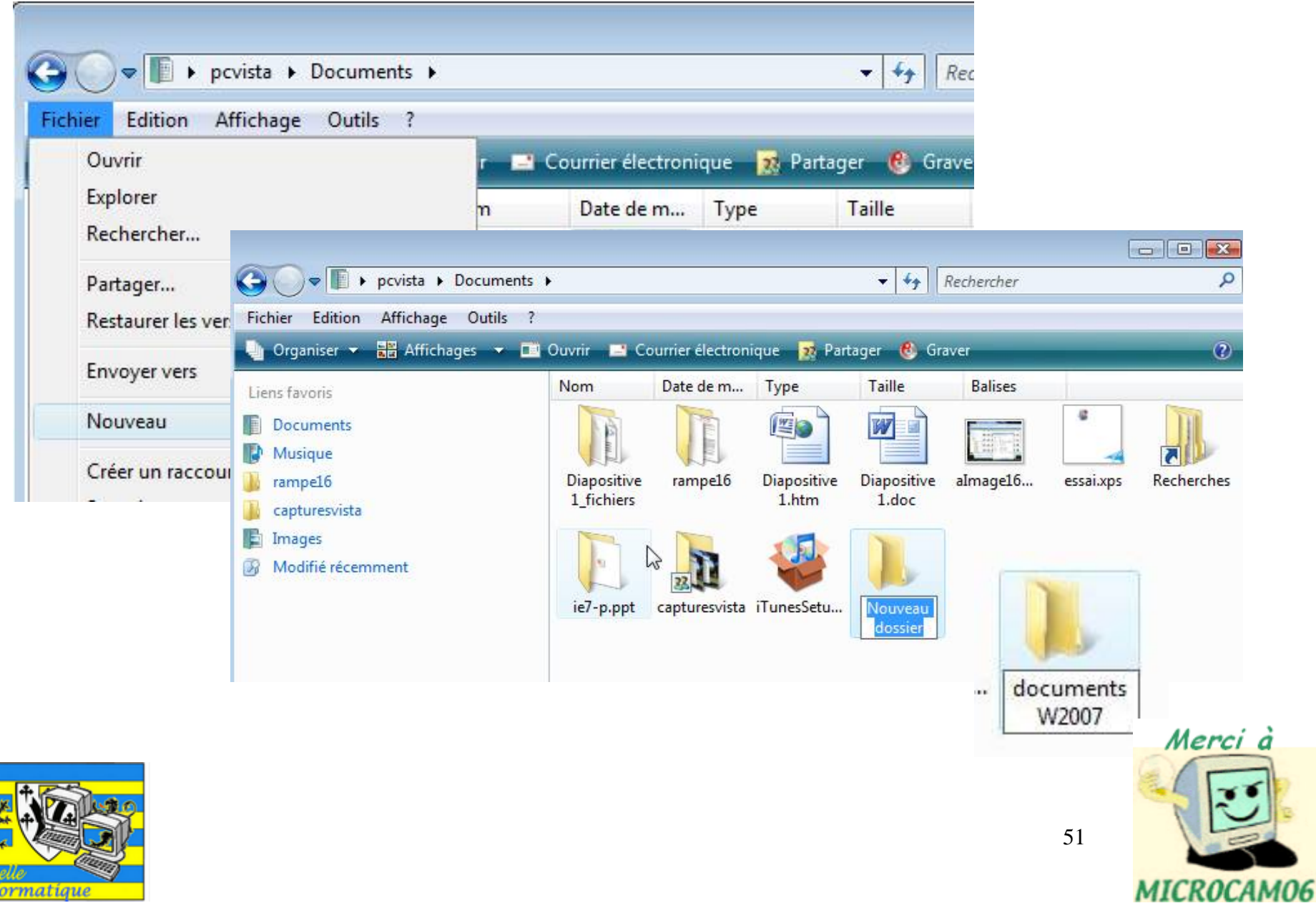

 $\overline{\mathbb{R}}$ 

 $In$ 

### Renommer un dossier

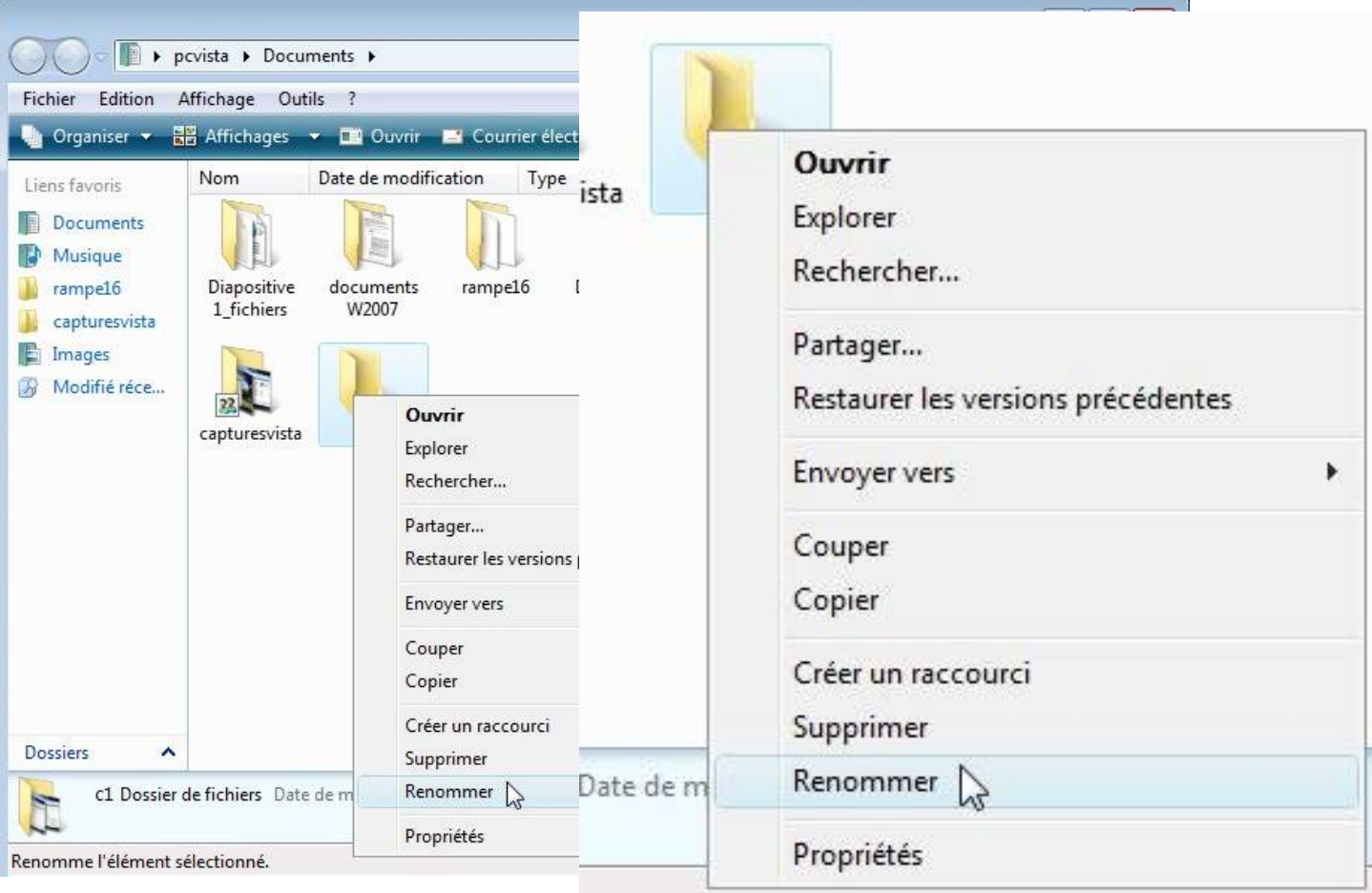

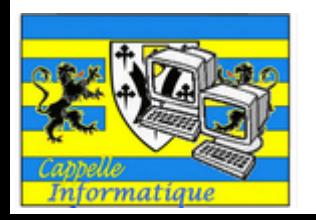

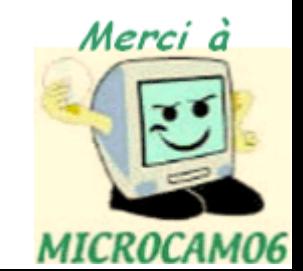

### Renommer un dossier

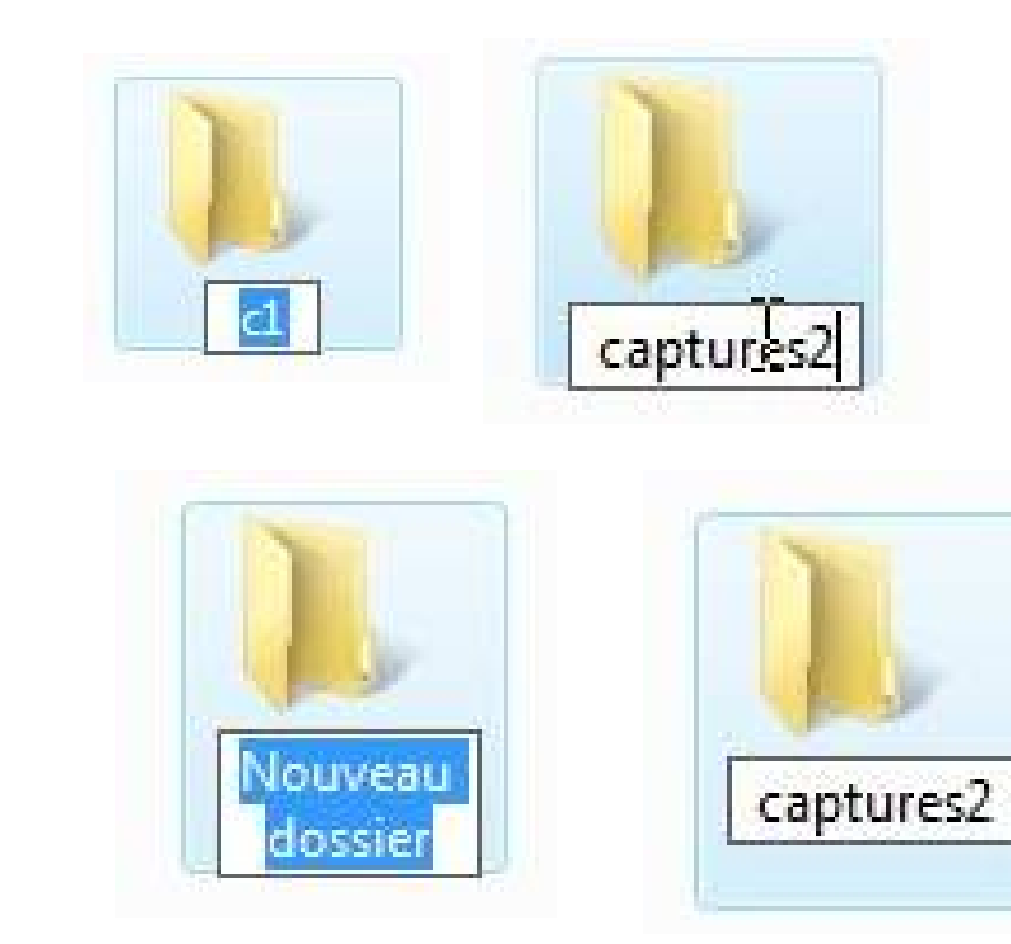

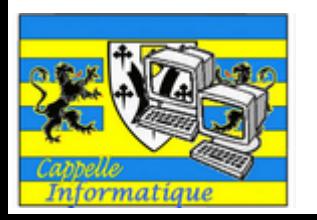

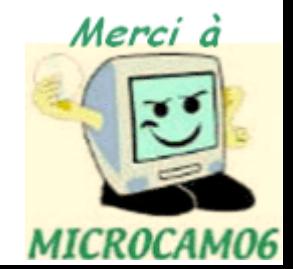

## Explorer un dossier

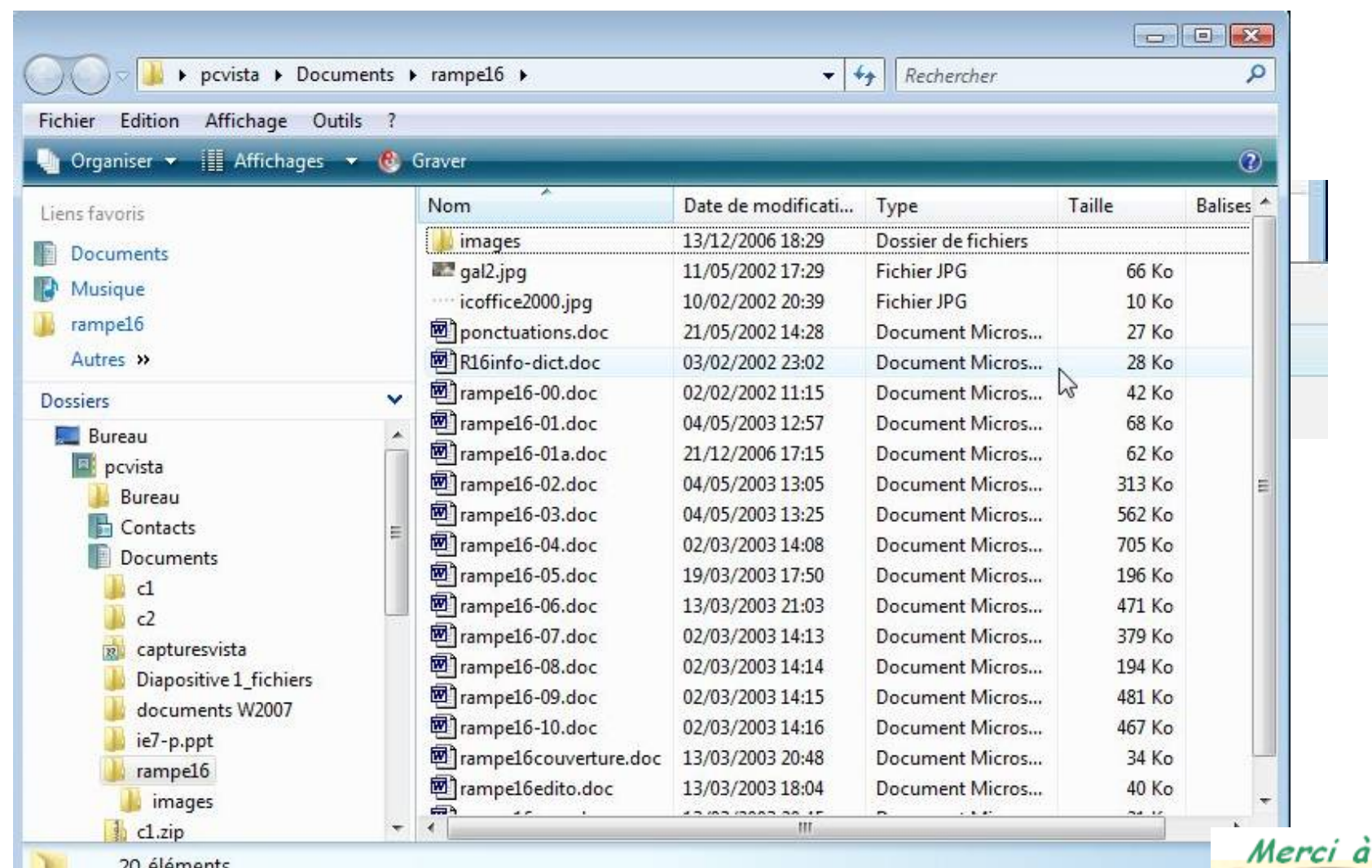

20 éléments

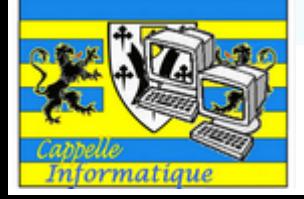

54

MICROCAM06

### Copier un dossier

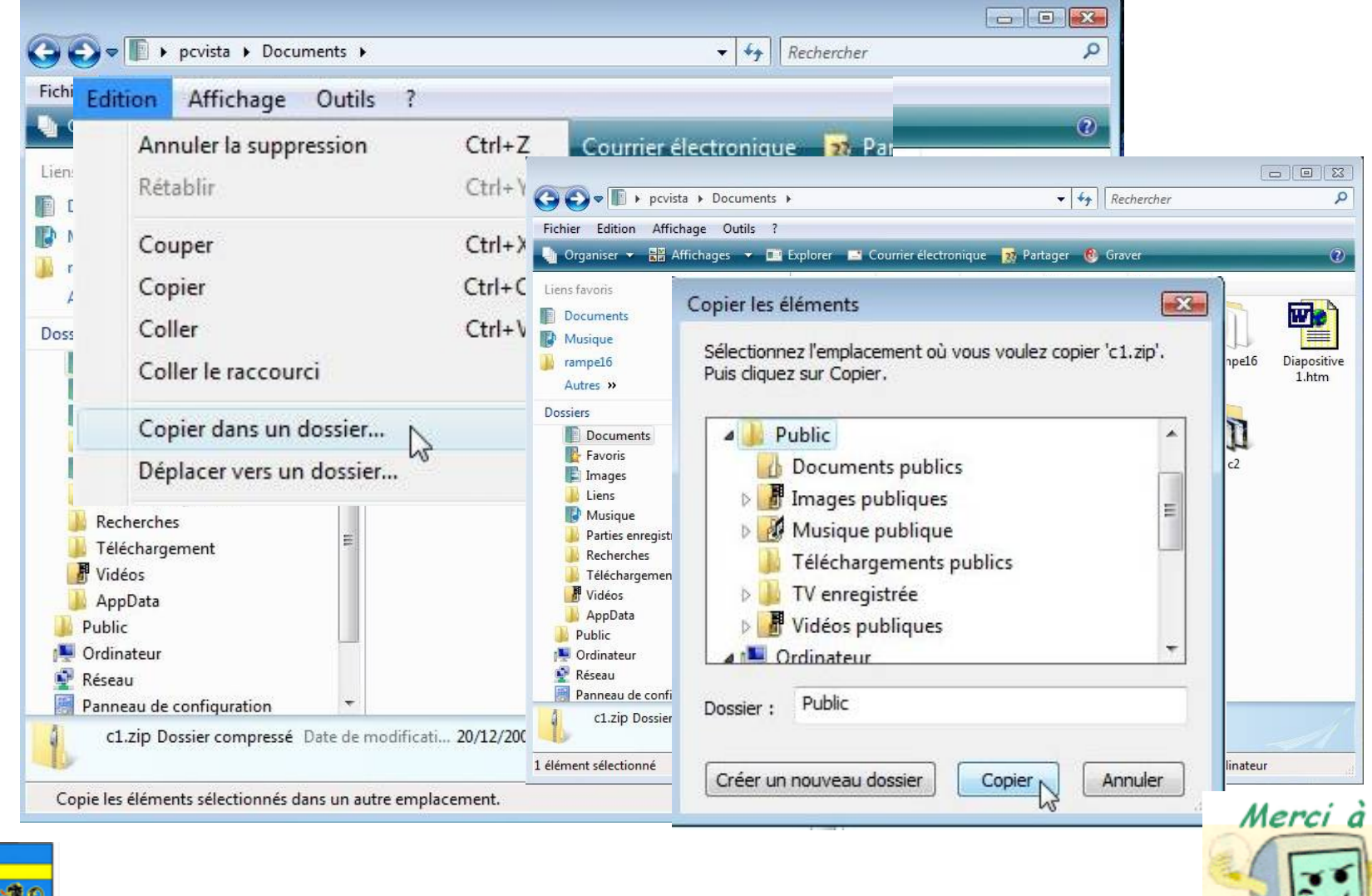

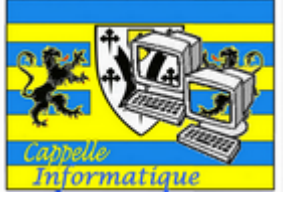

MICROCAMO6

### Déplacer un dossier

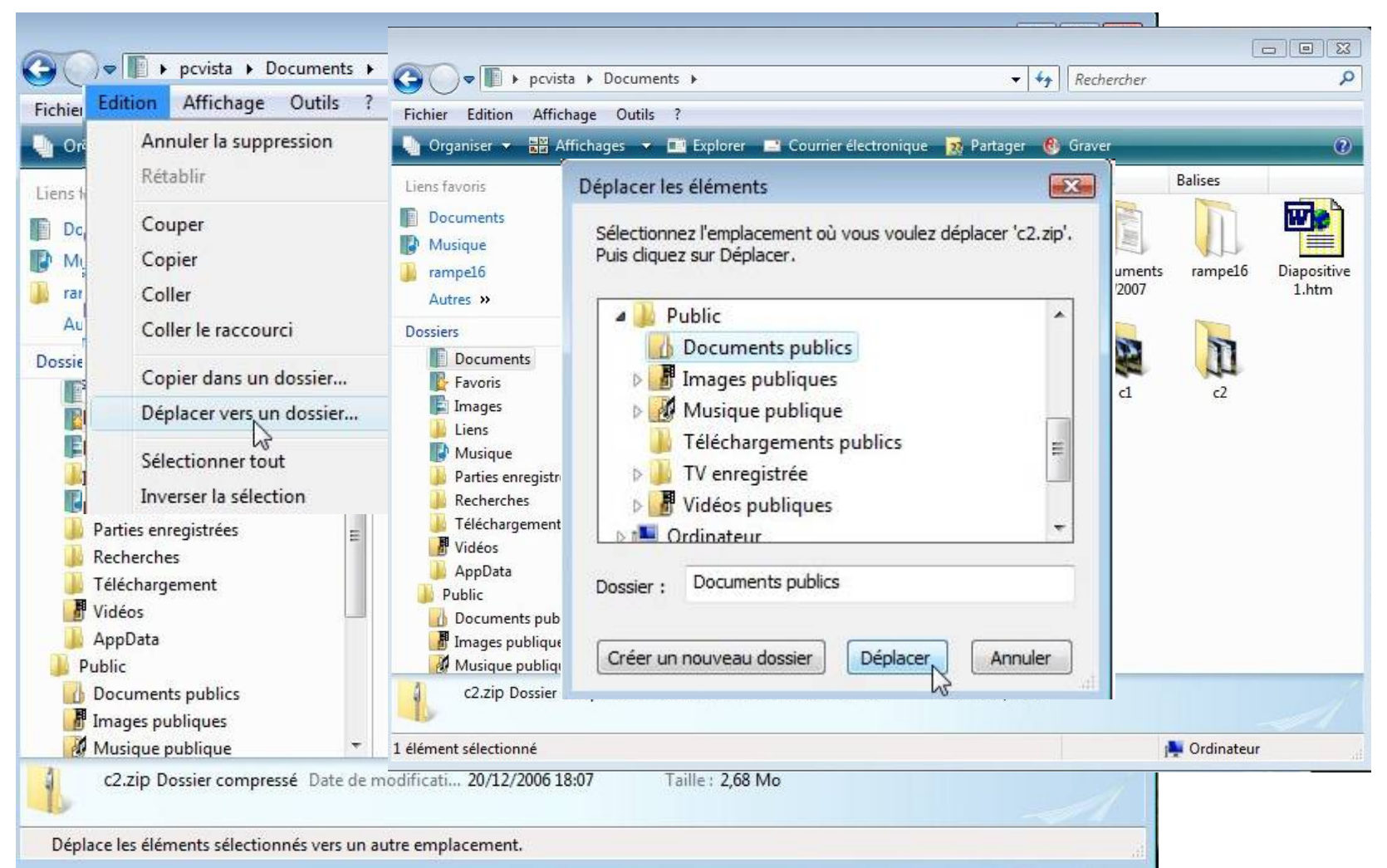

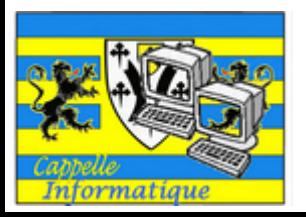

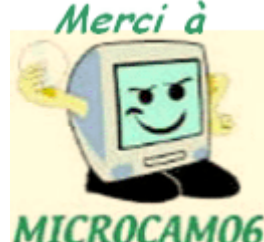

### Compresser un dossier

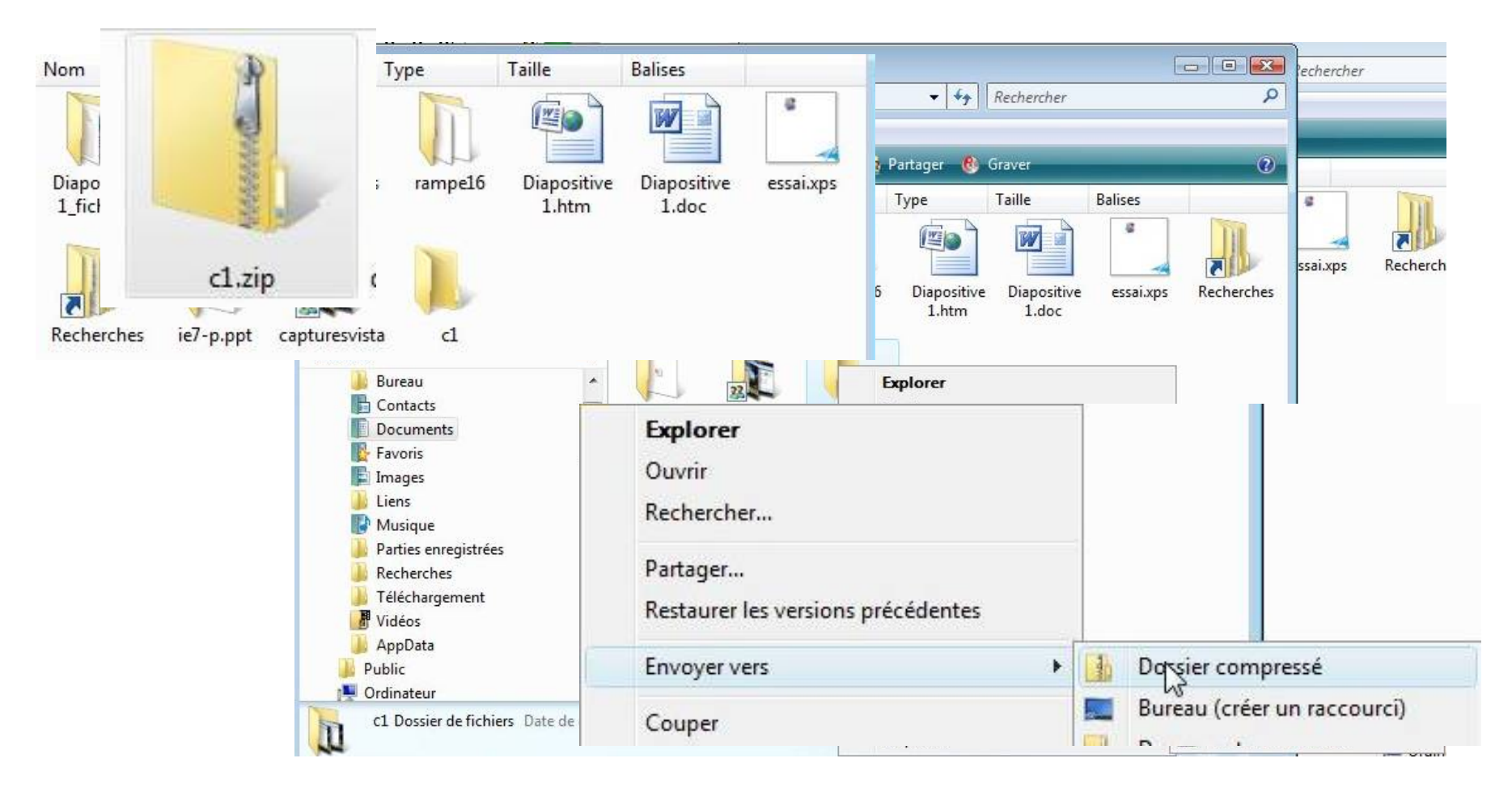

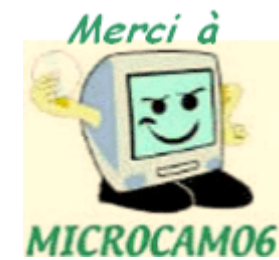

### Supprimer un dossier ou un fichier

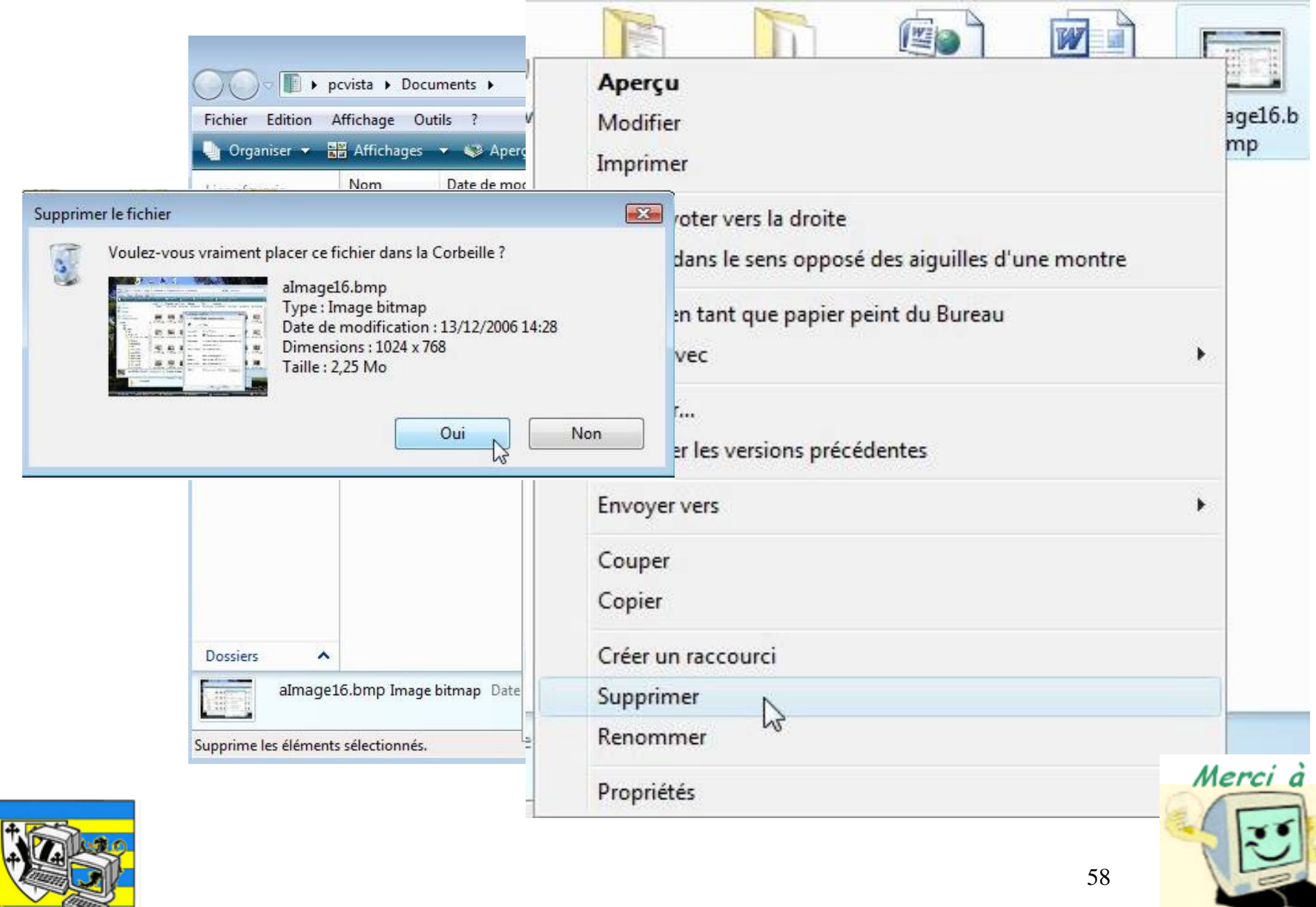

Informatique

MICROCAMO6

### Vider la corbeille

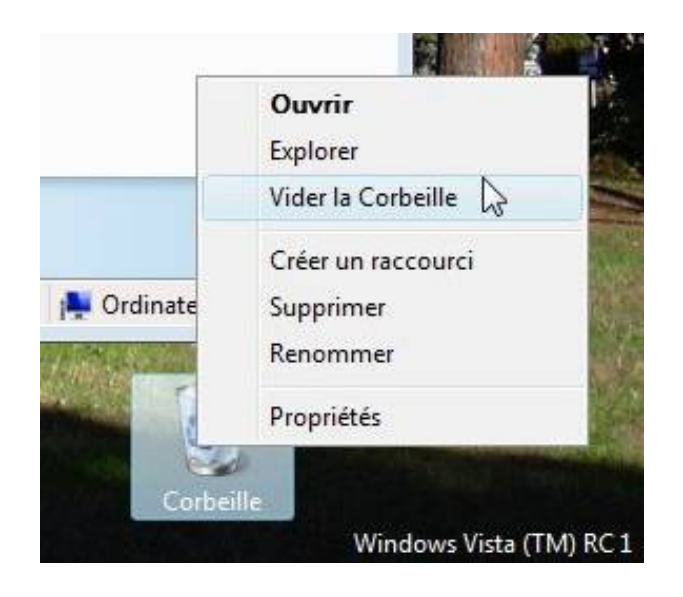

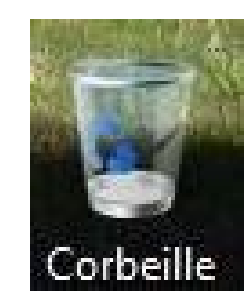

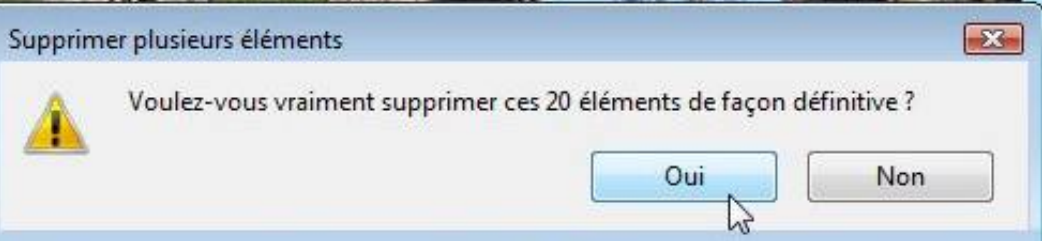

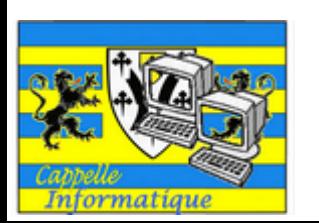

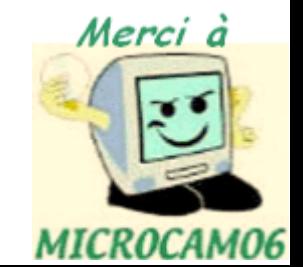

Travailler avec les applications

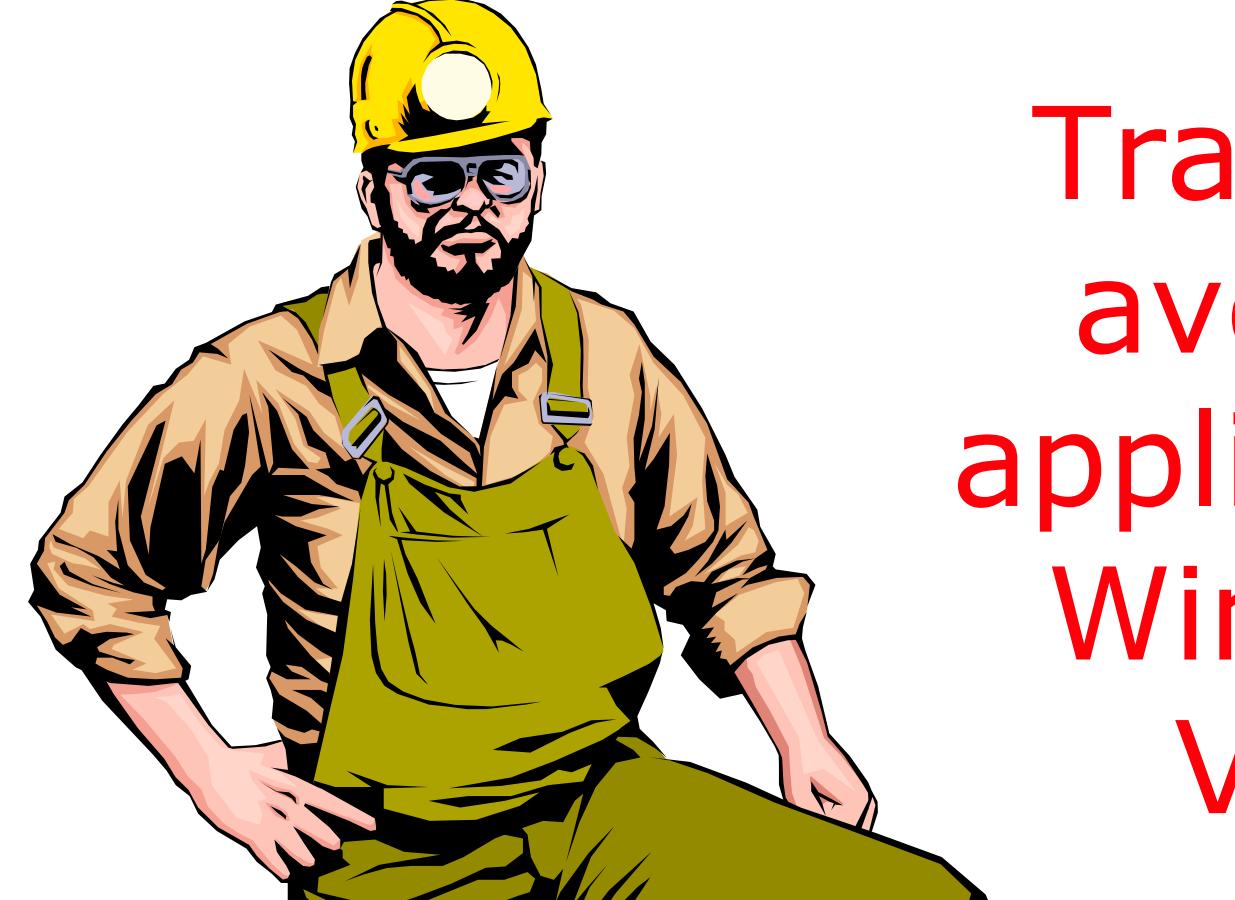

# Travailler avec les applications Windows Vista

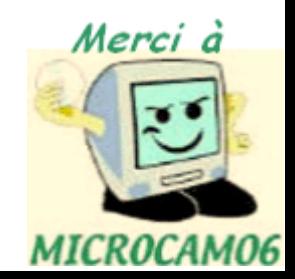

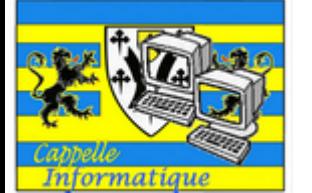

### Enregistrer un fichier depuis une application (depuis Microsoft Word 2007)

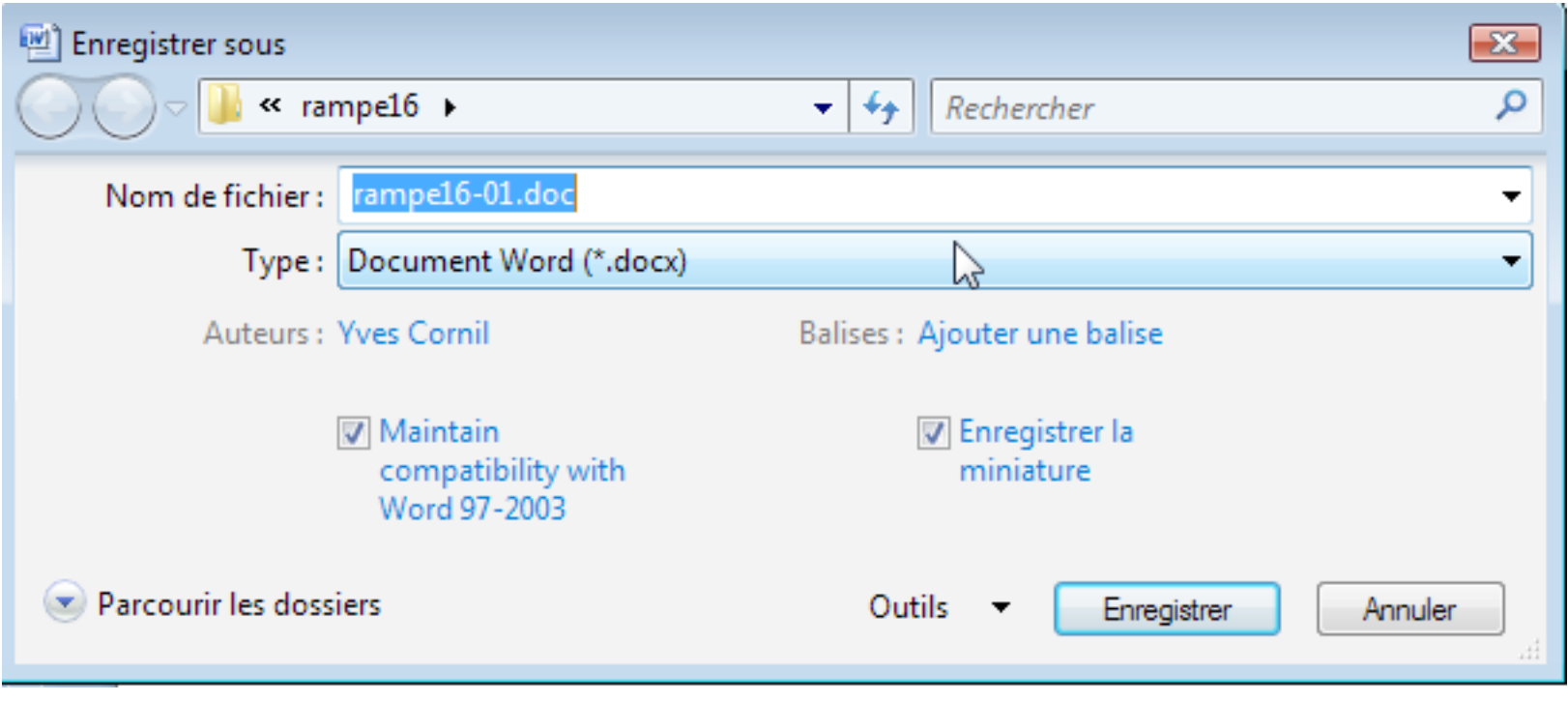

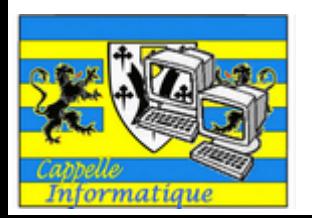

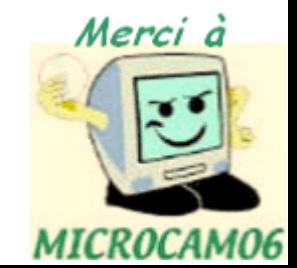

#### Enregistrer un fichier (depuis Microsoft Word 2007)

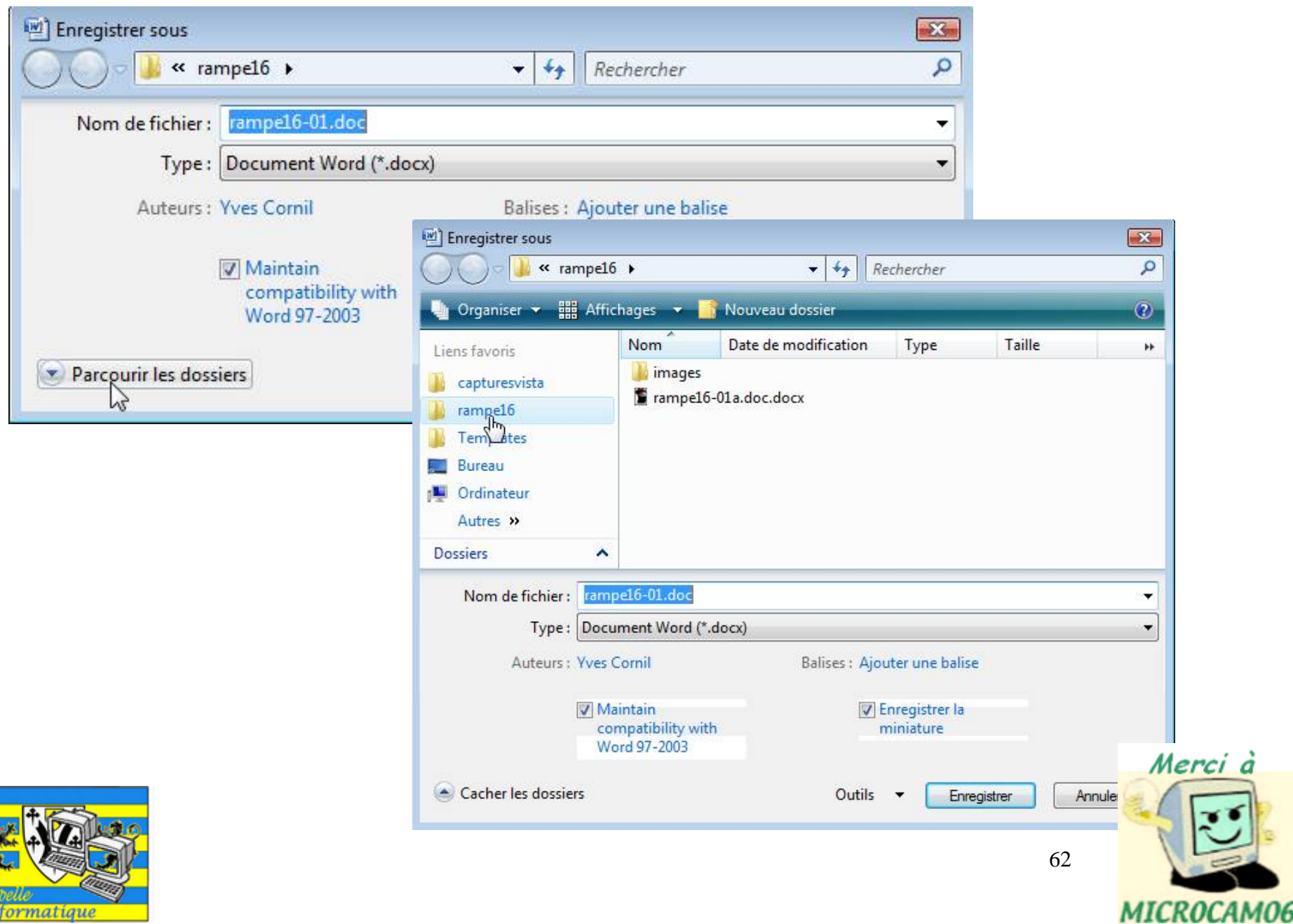

 $\overline{S}$ 

#### Enregistrer un fichier (depuis Microsoft Word 2002)

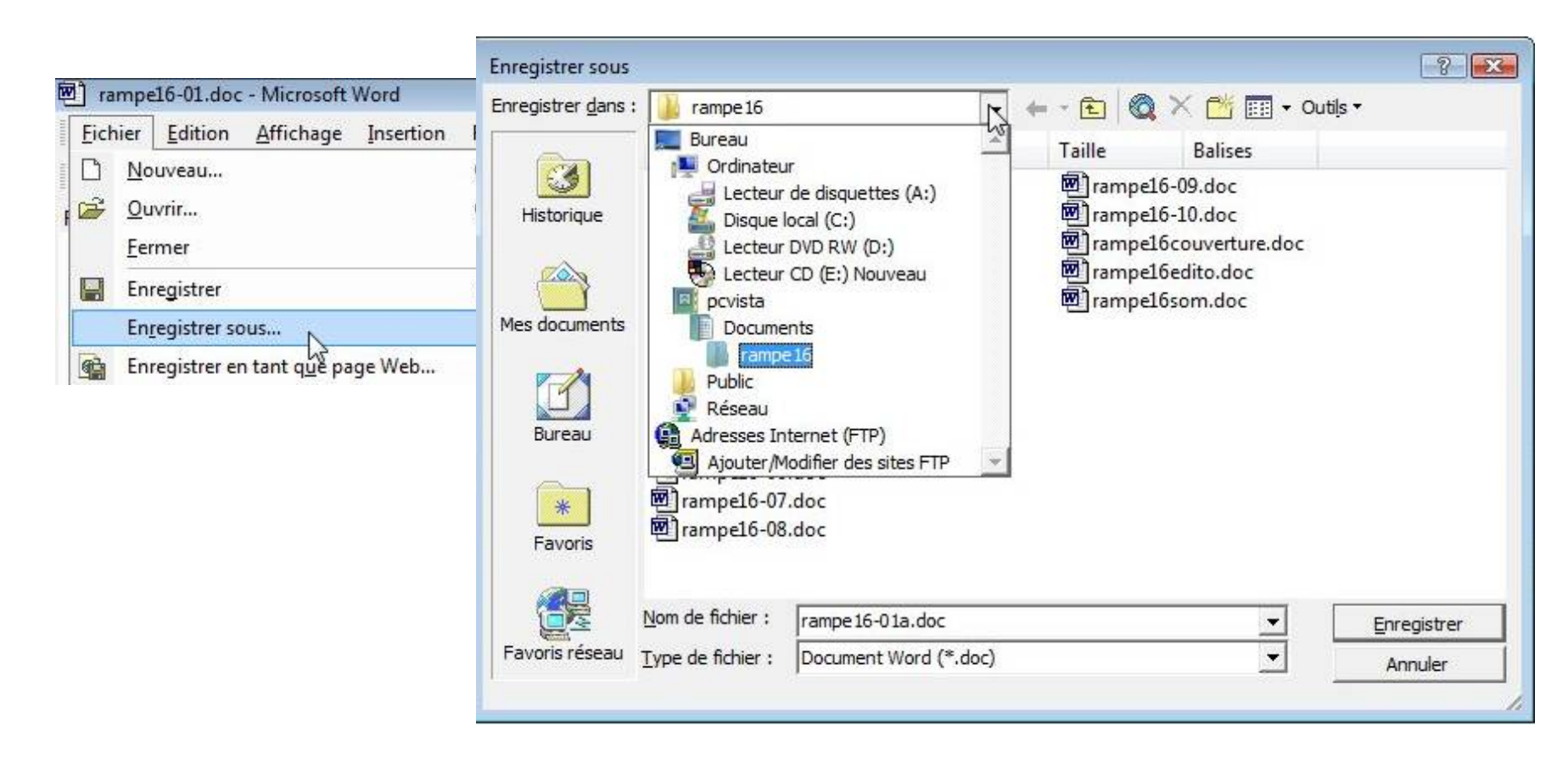

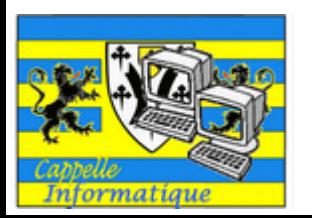

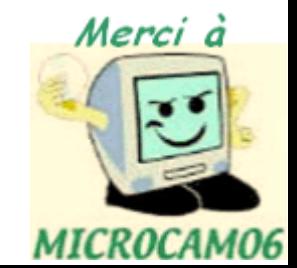

### Avis de recherches

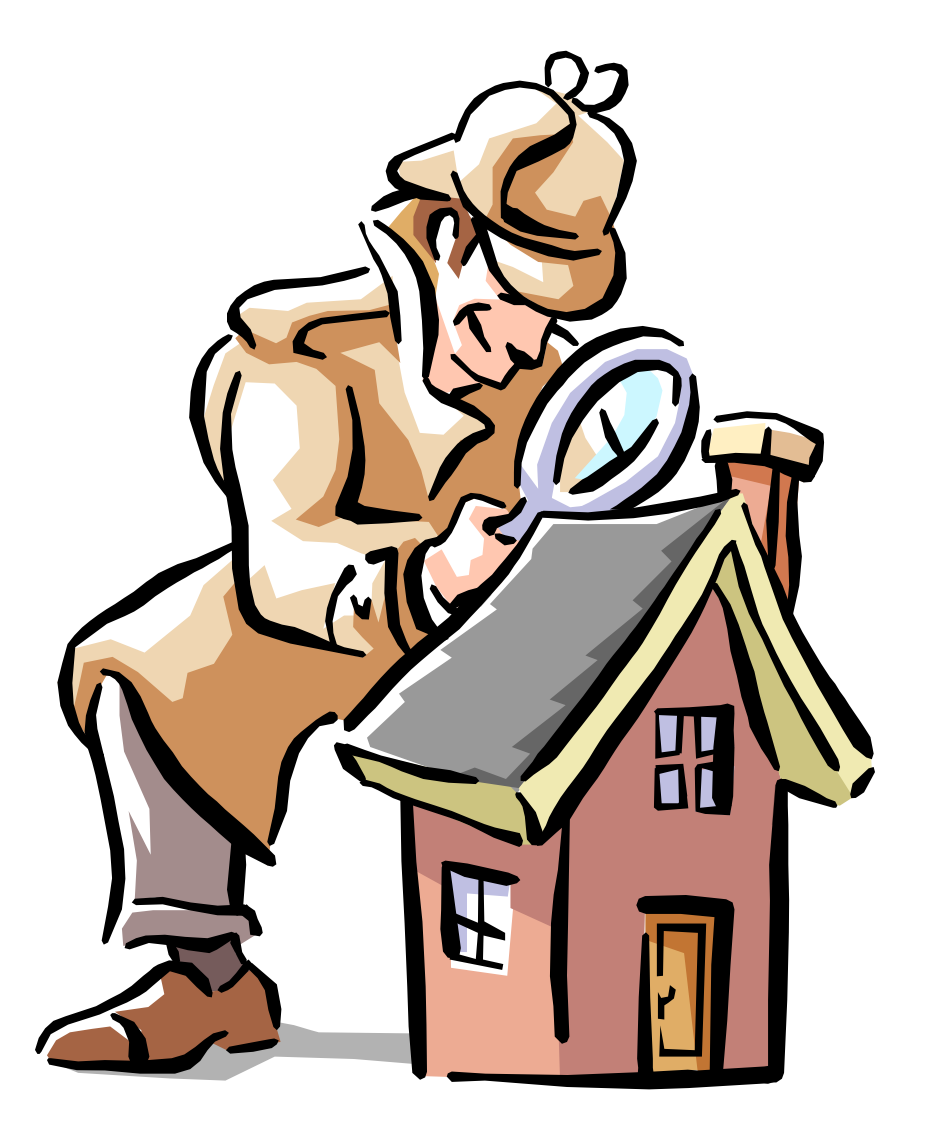

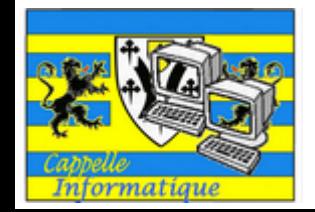

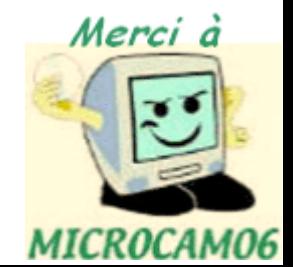

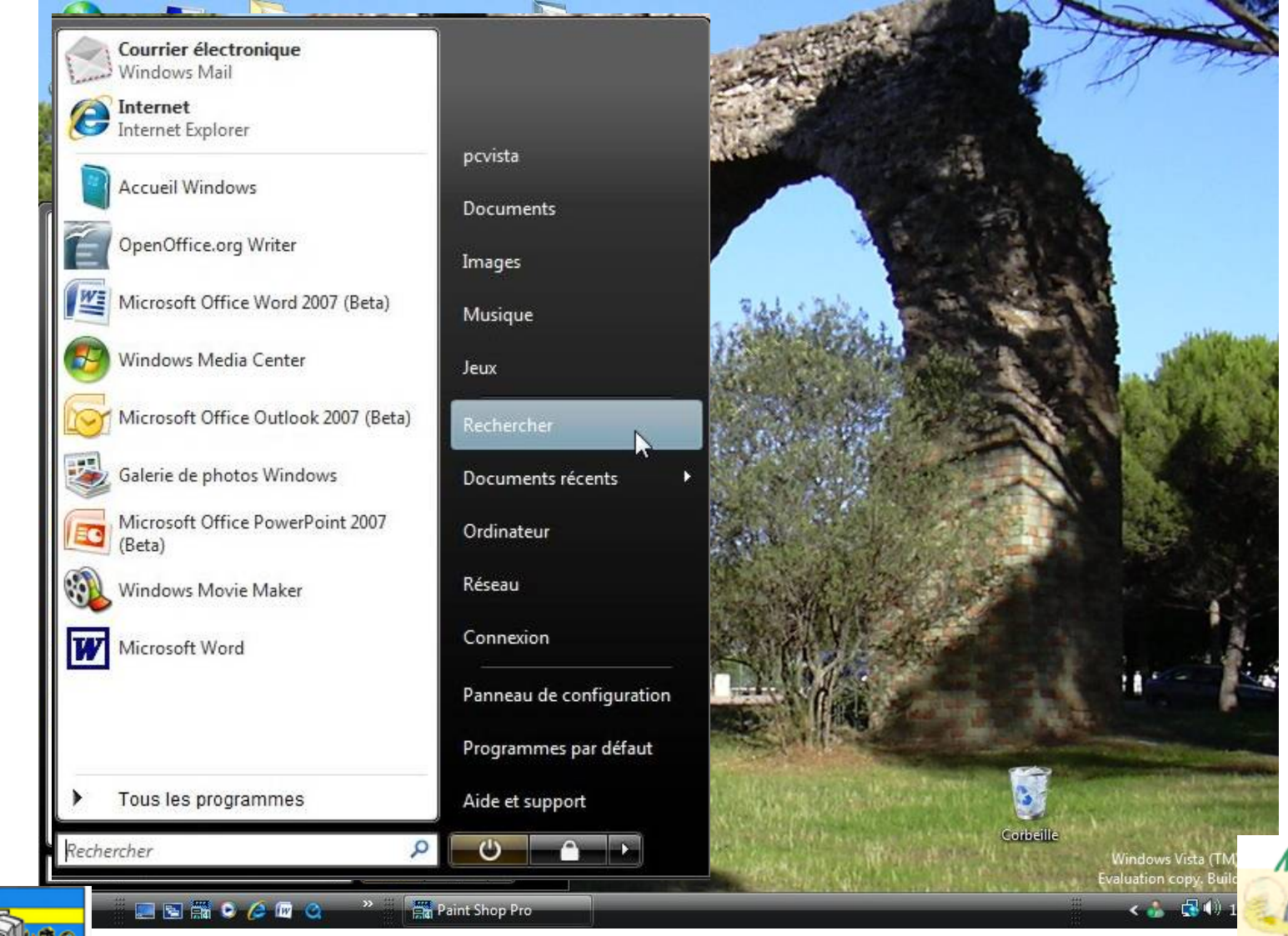

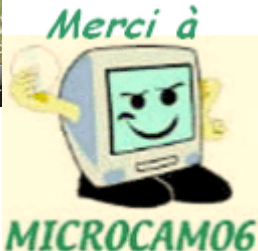

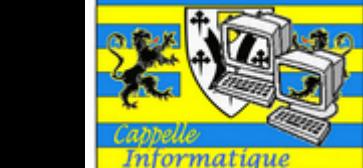

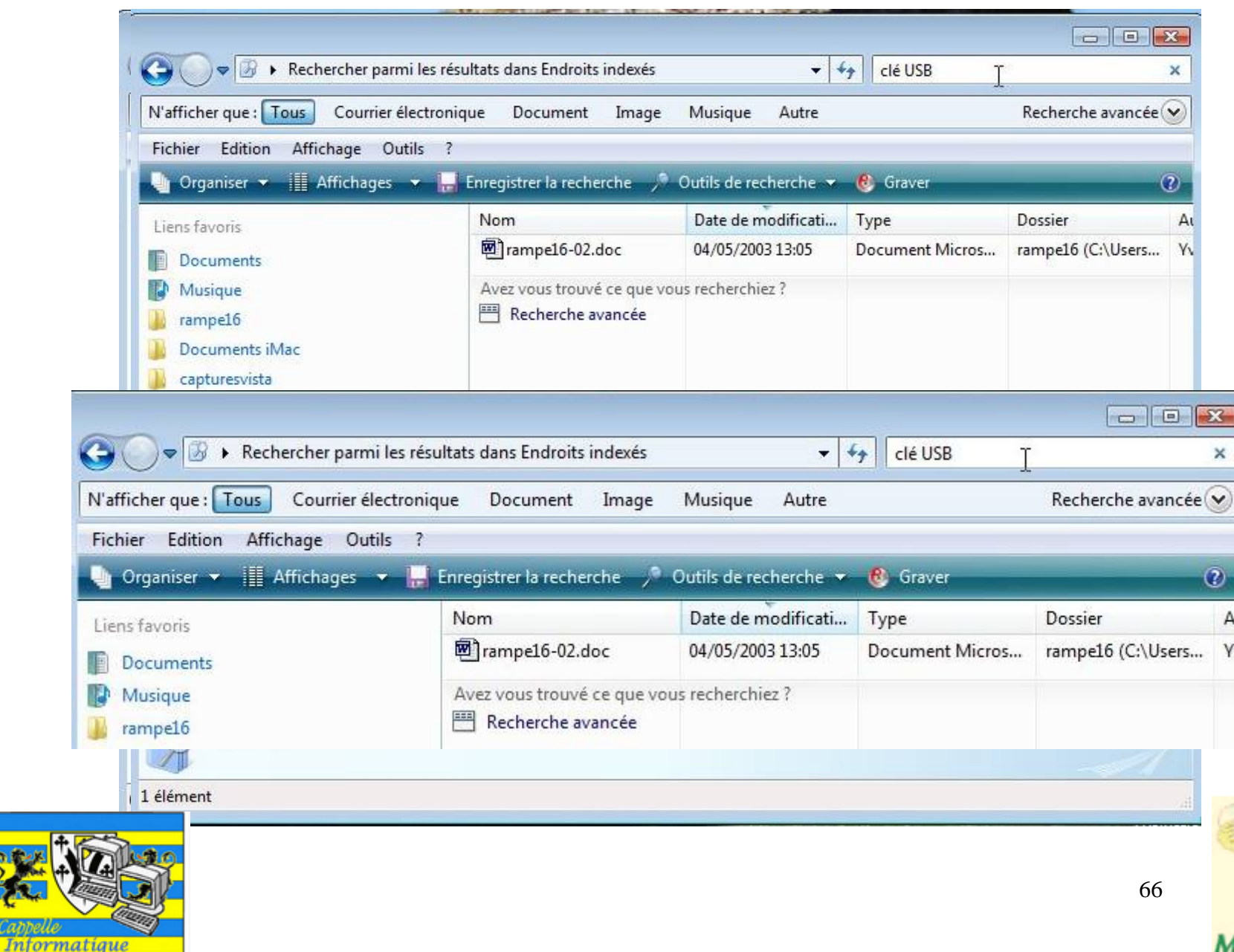

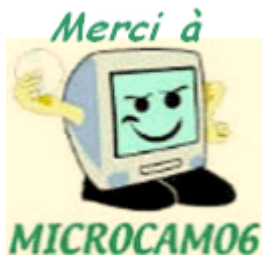

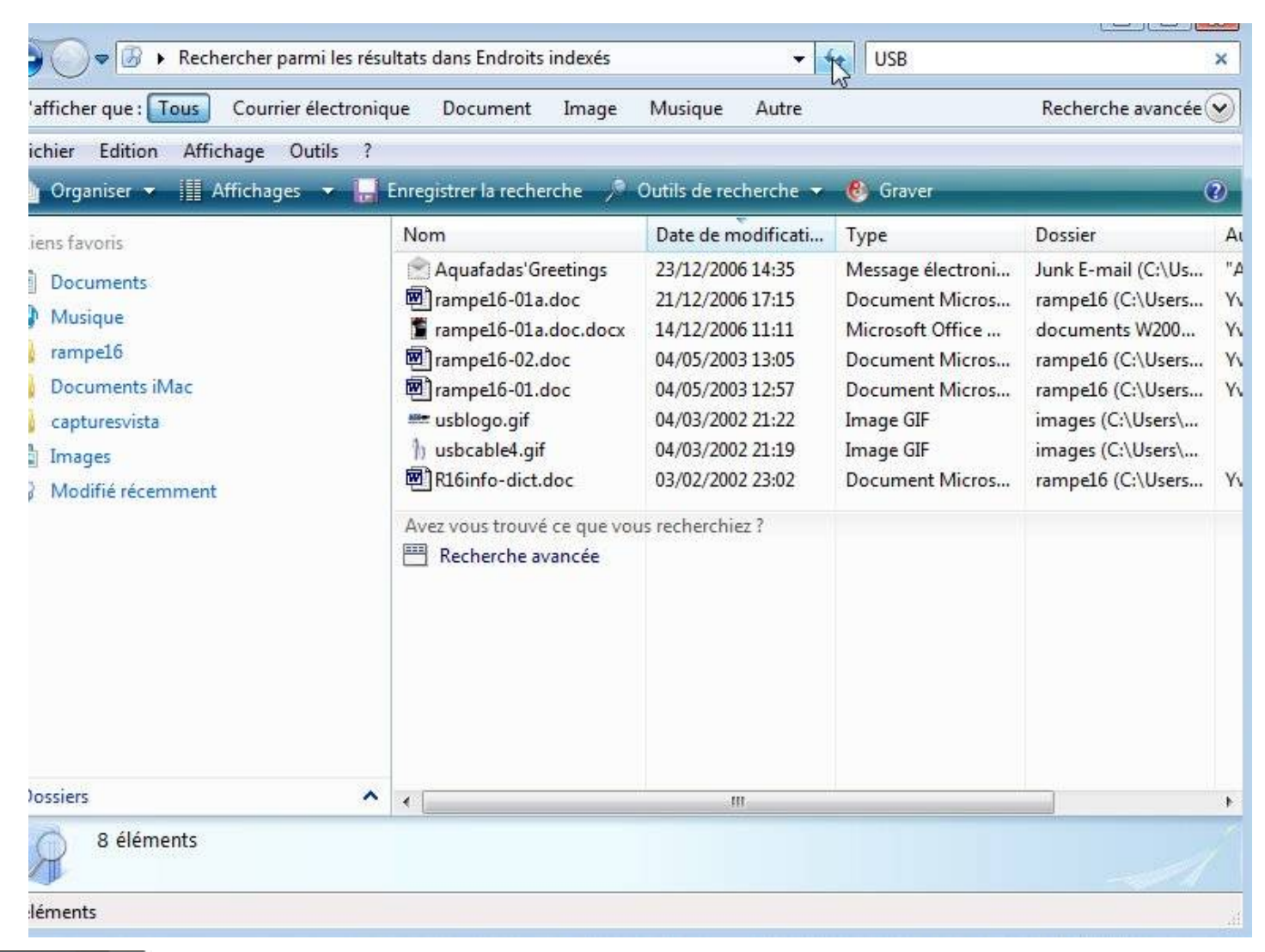

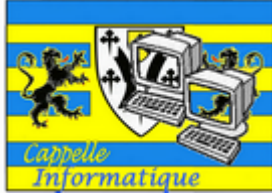

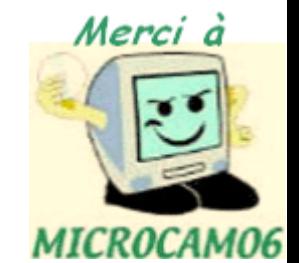

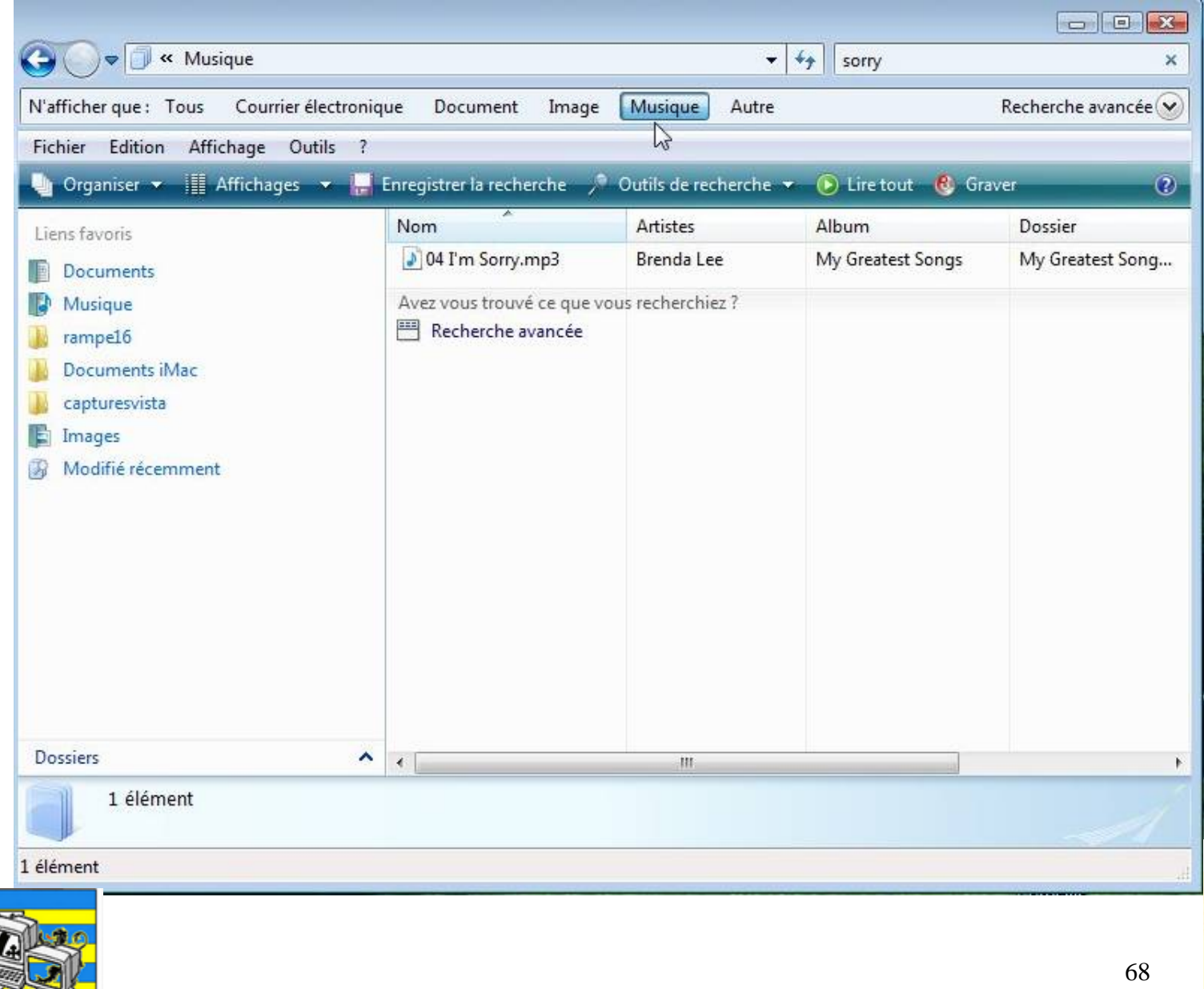

Informatique

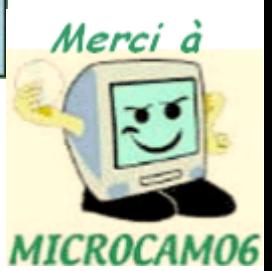

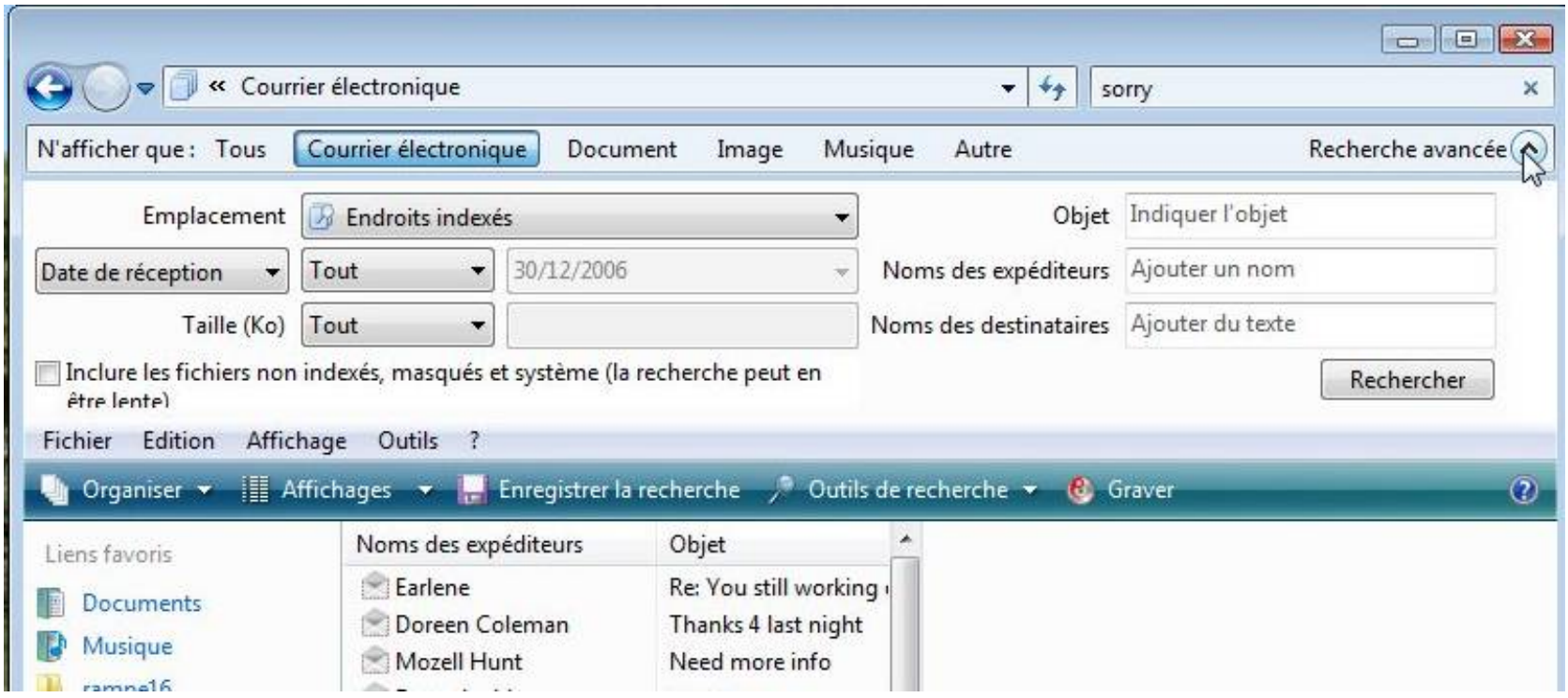

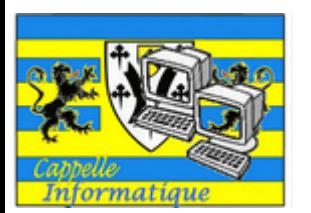

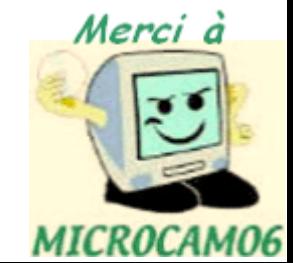

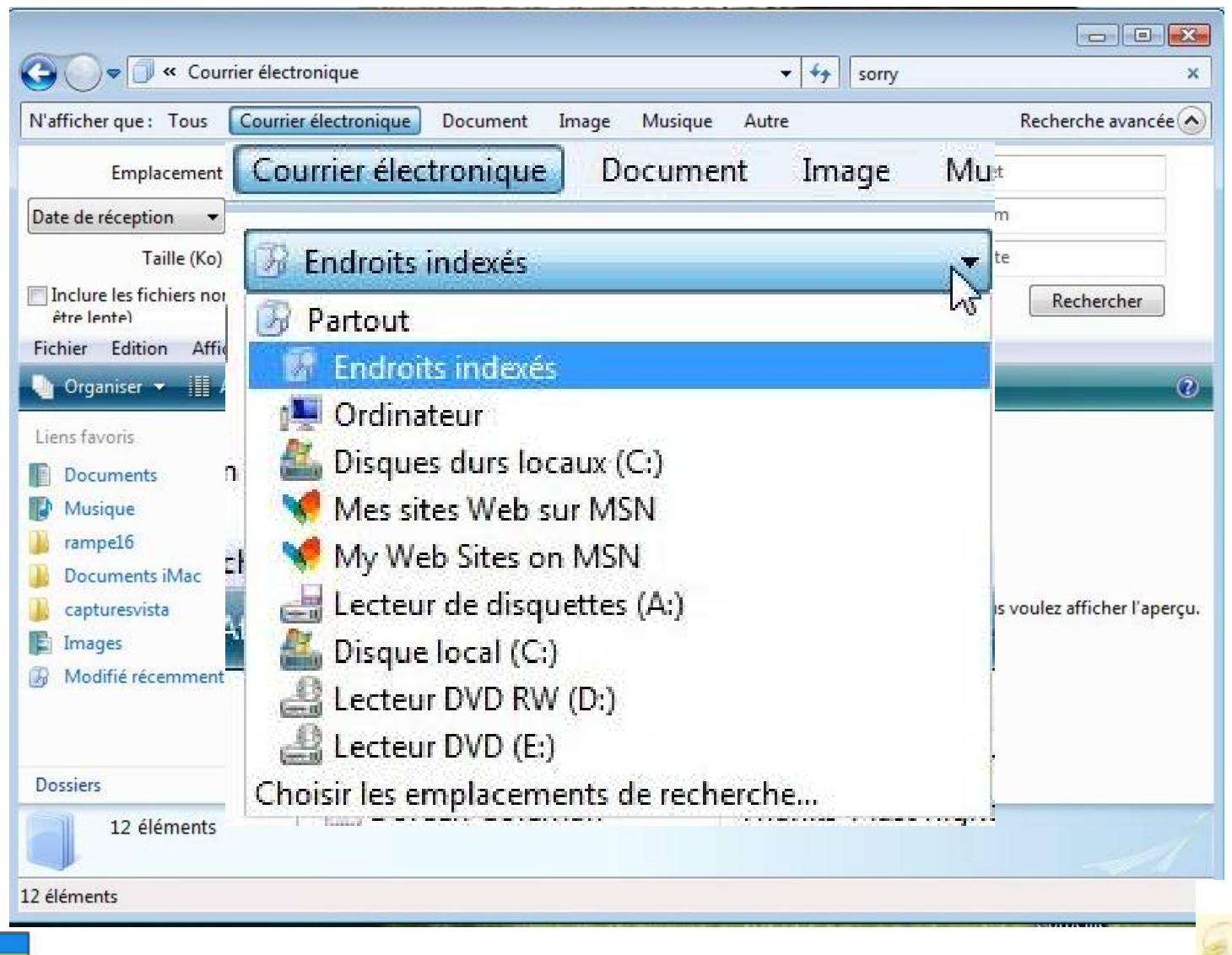

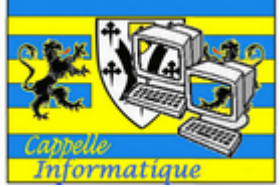

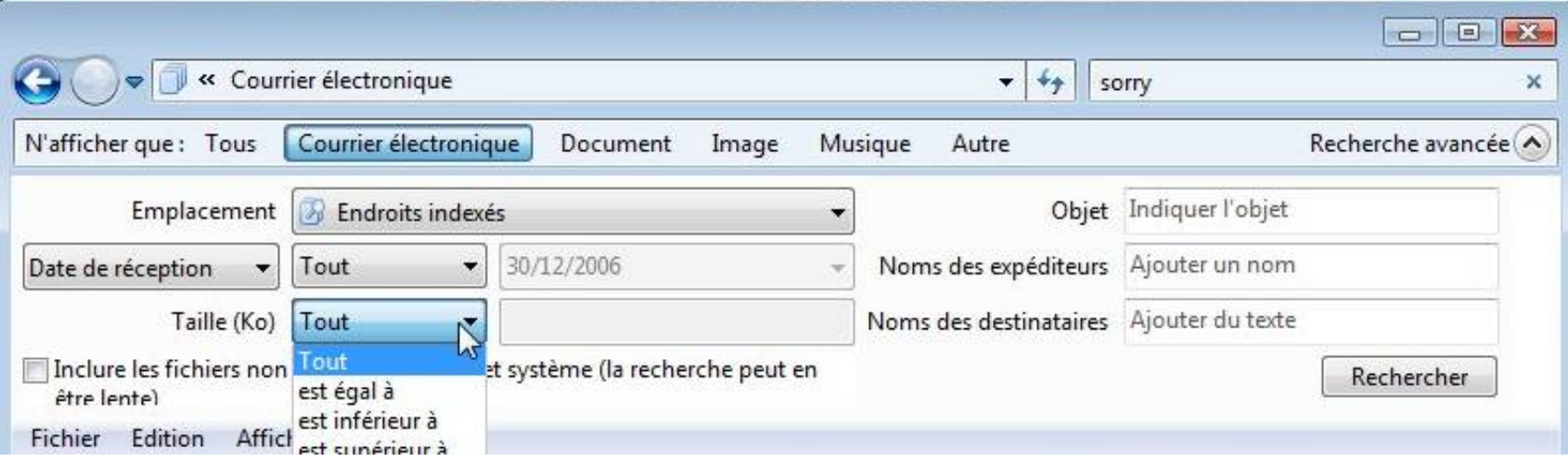

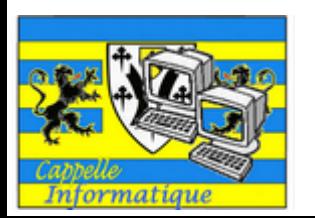

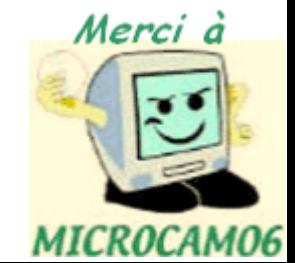

### Arrêter Windows Vista

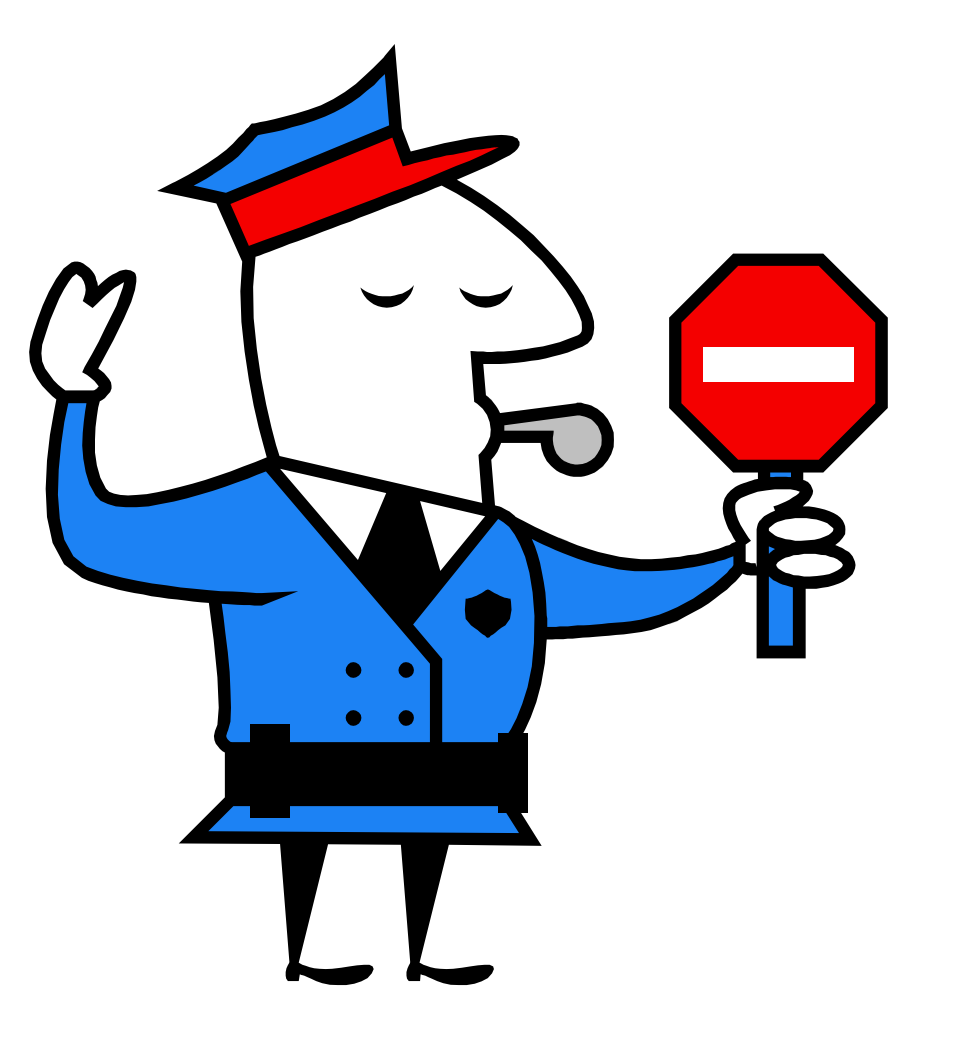

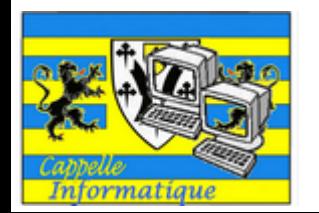

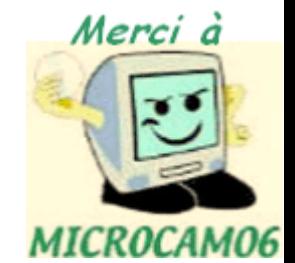
#### Arrêter Windows Vista

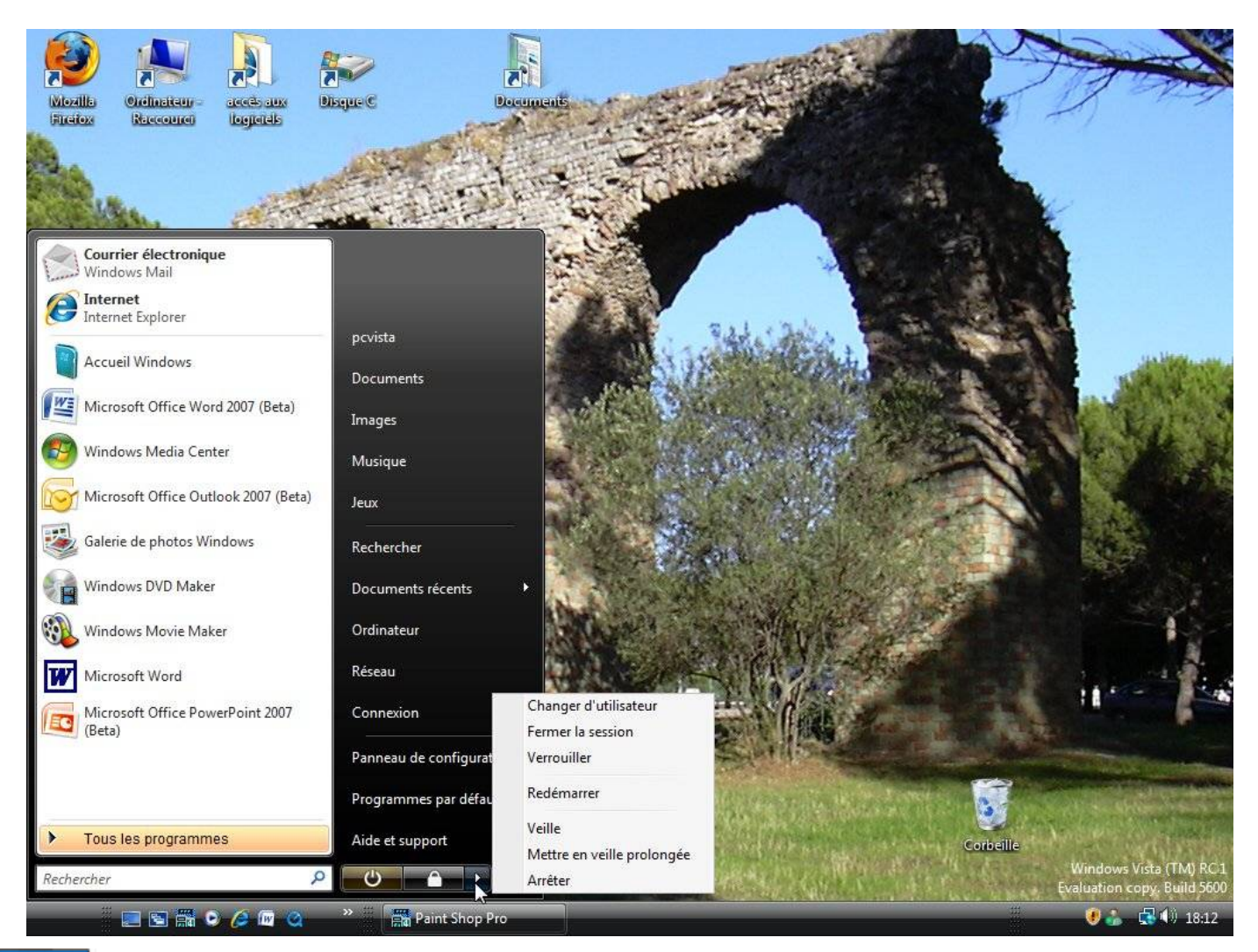

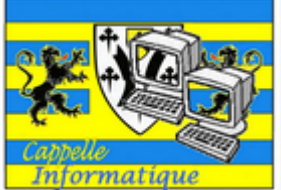

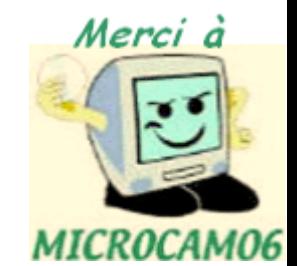

## Installer un logiciel

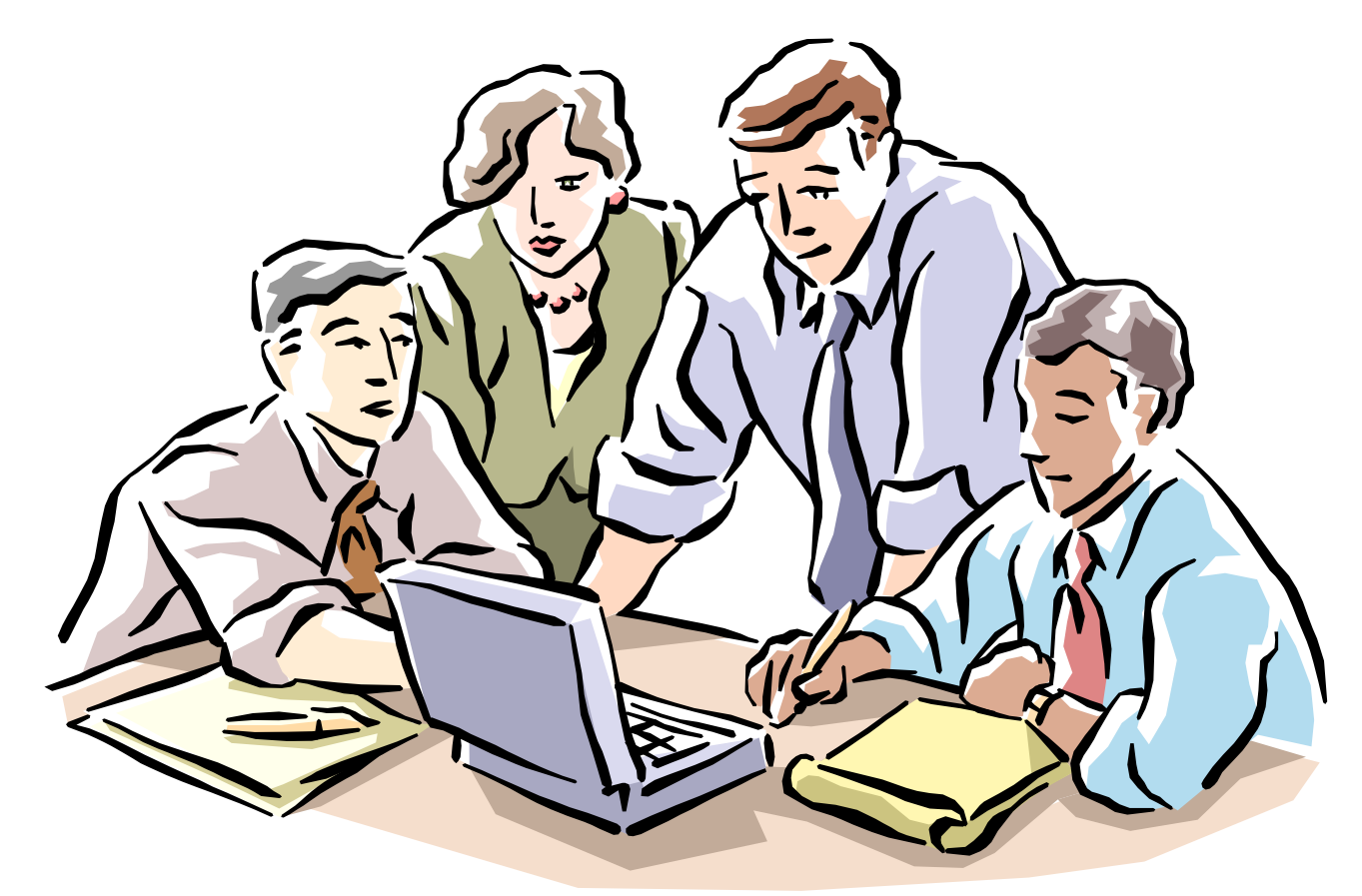

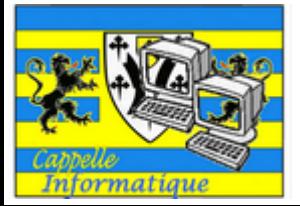

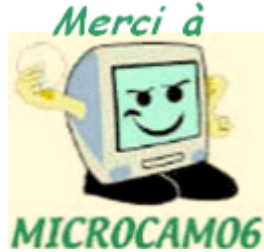

#### Les chemins d'un programme

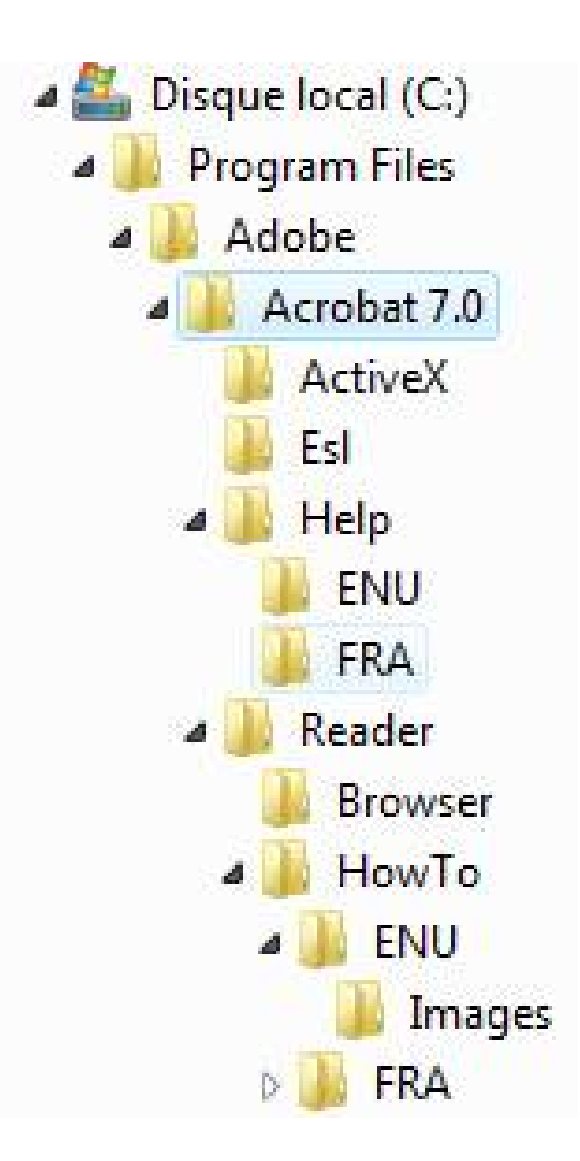

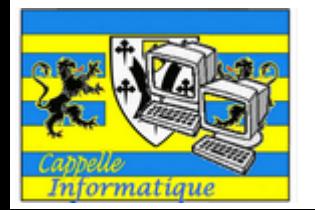

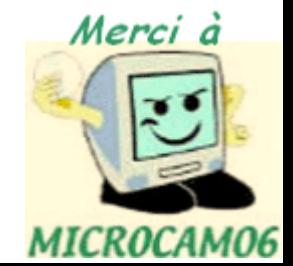

#### Installer un logiciel.

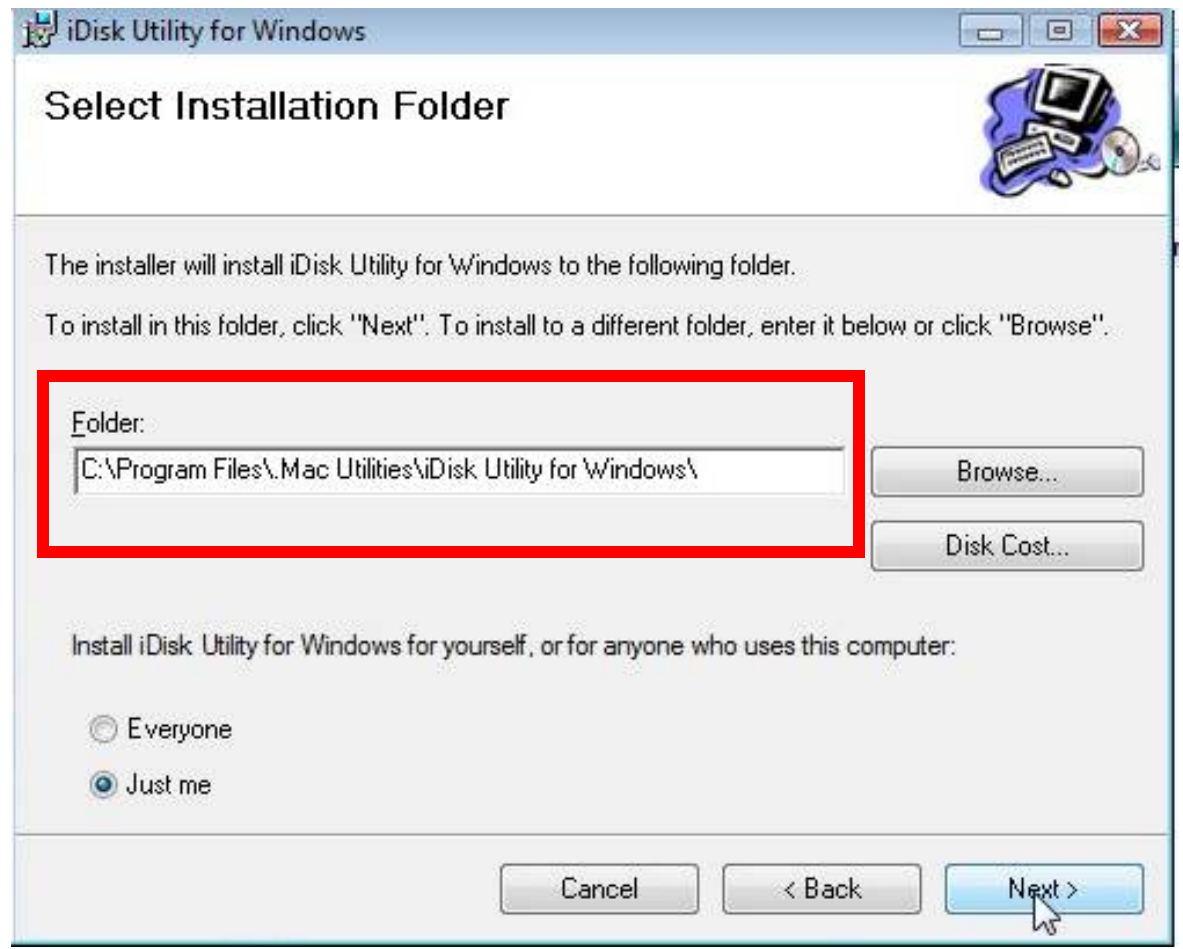

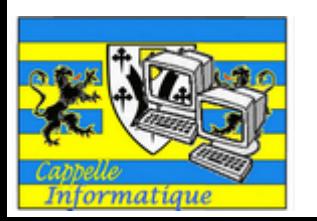

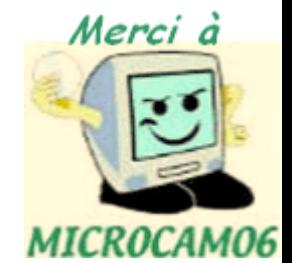

## Installer un logiciel. Contrôle.

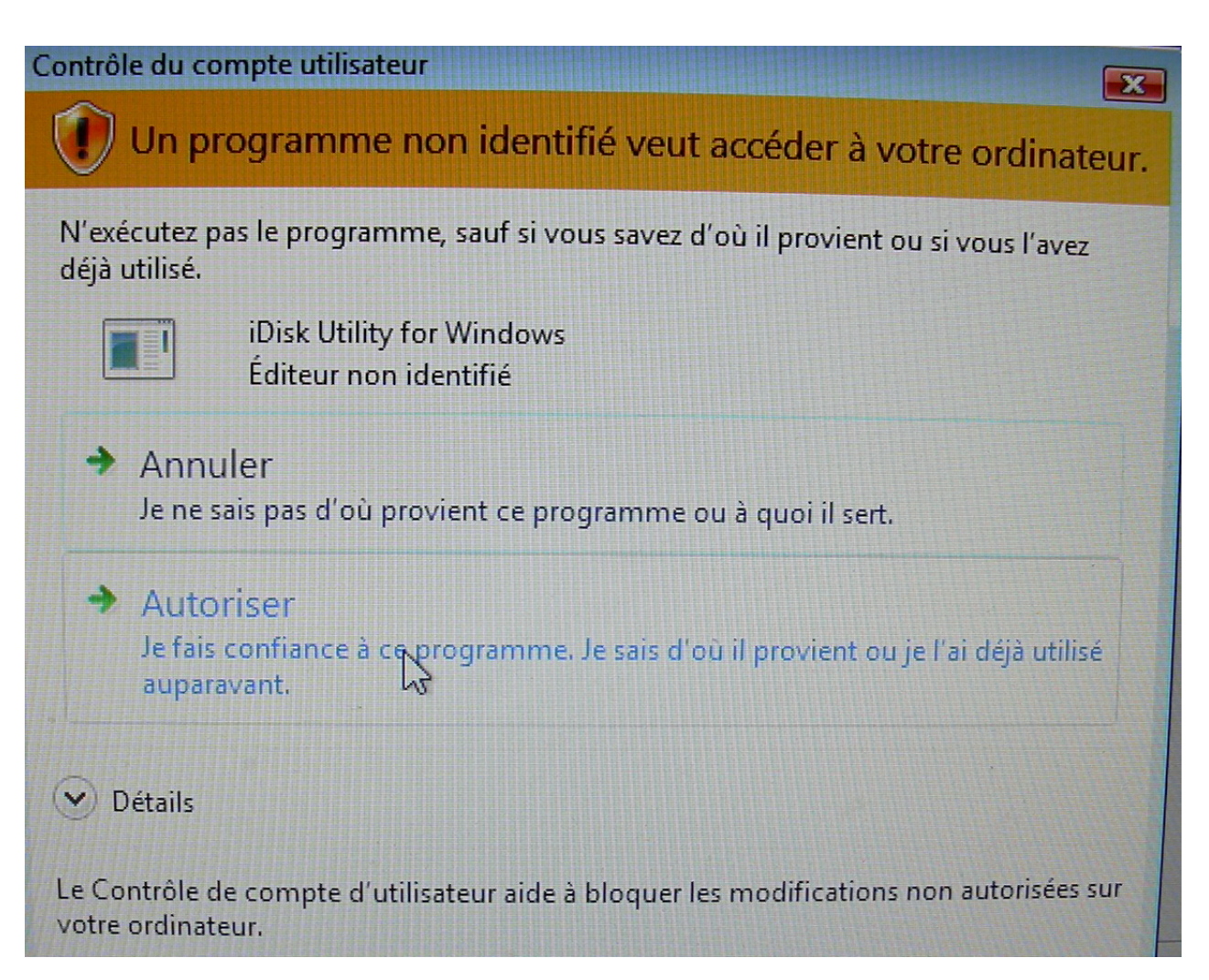

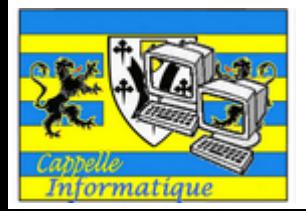

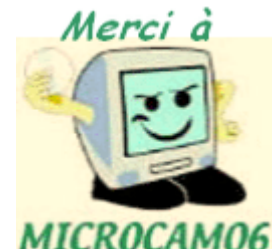

## Désinstaller un logiciel

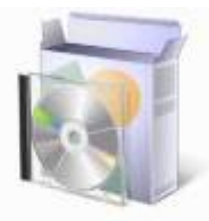

Programmes et fonctionnalités

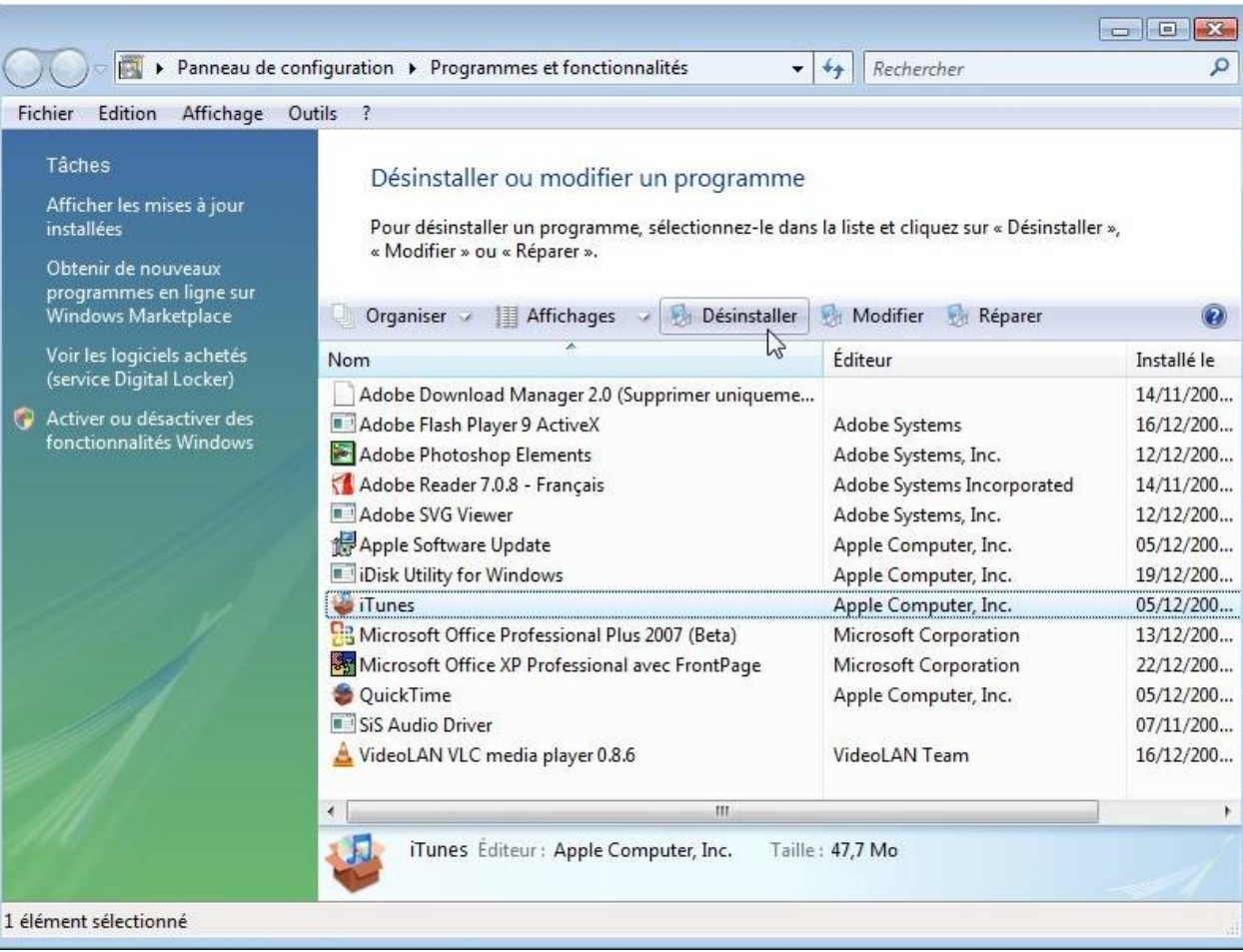

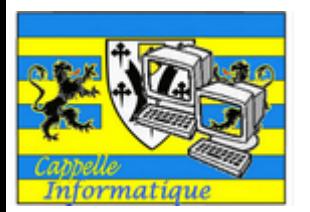

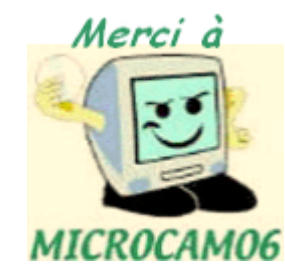

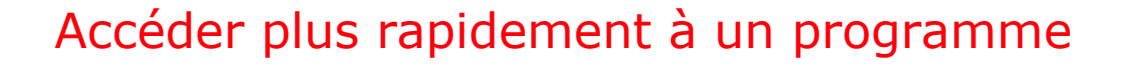

Accéder plus rapidement à un programme

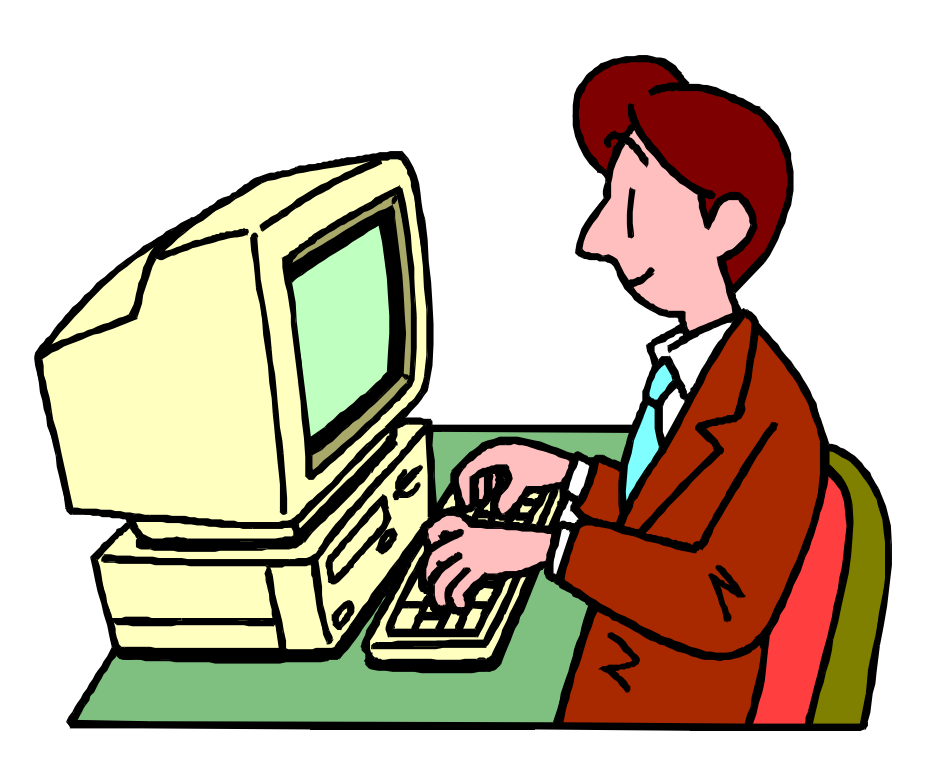

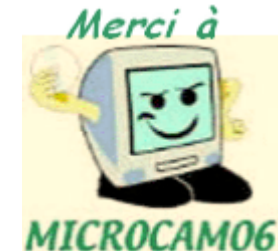

### Créer un raccourci.

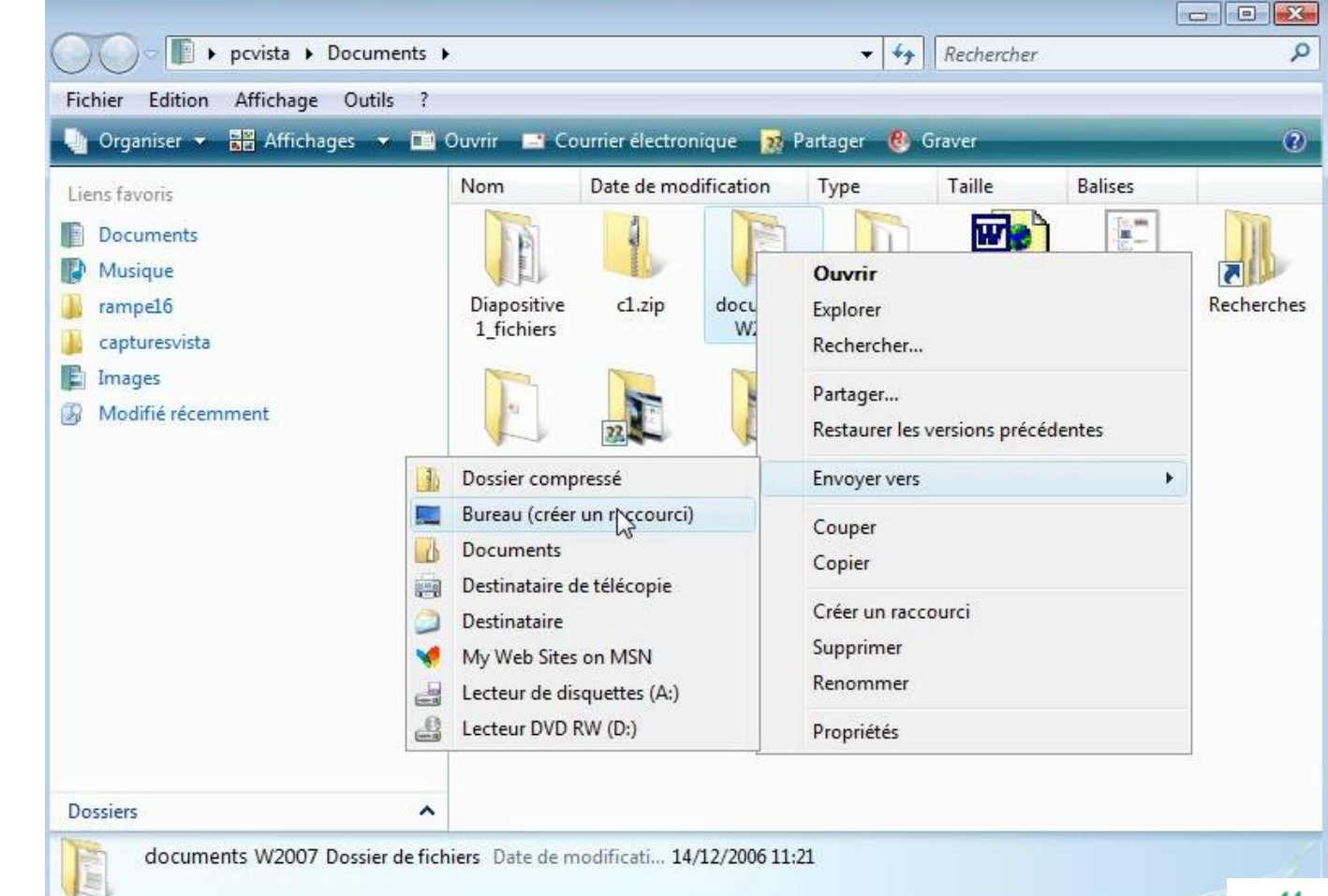

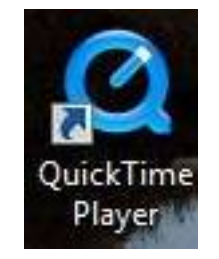

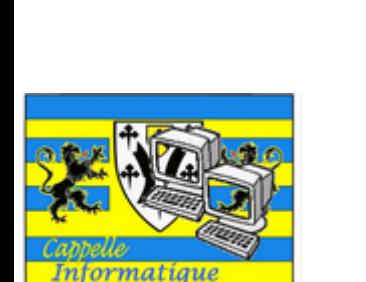

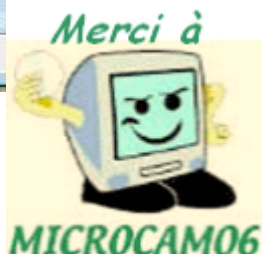

#### Propriété d'un raccourci.

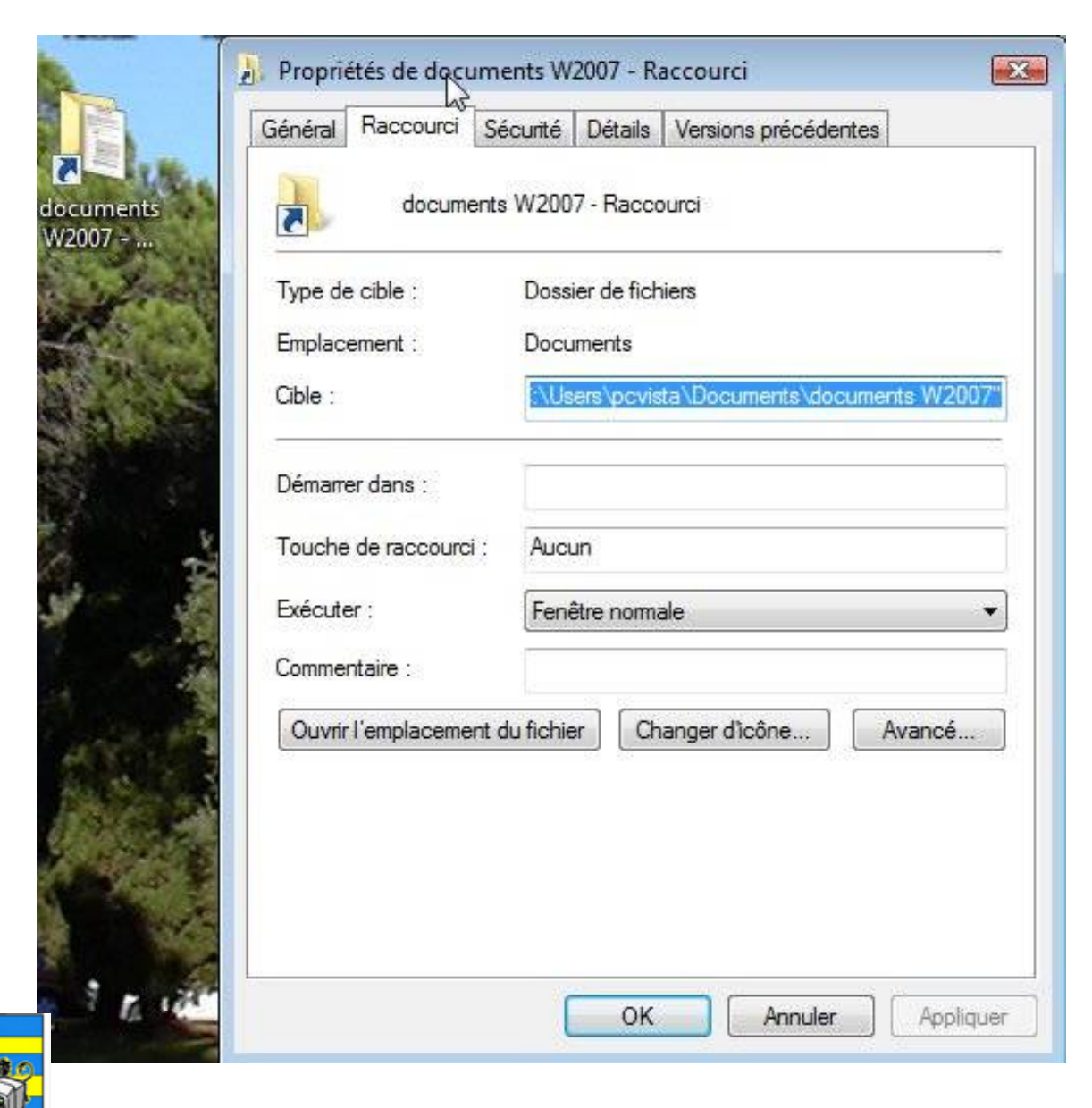

Informatique

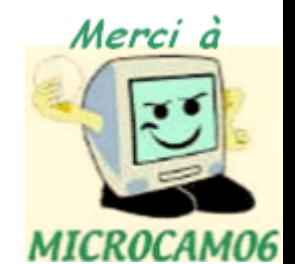

#### Supprimer un raccourci

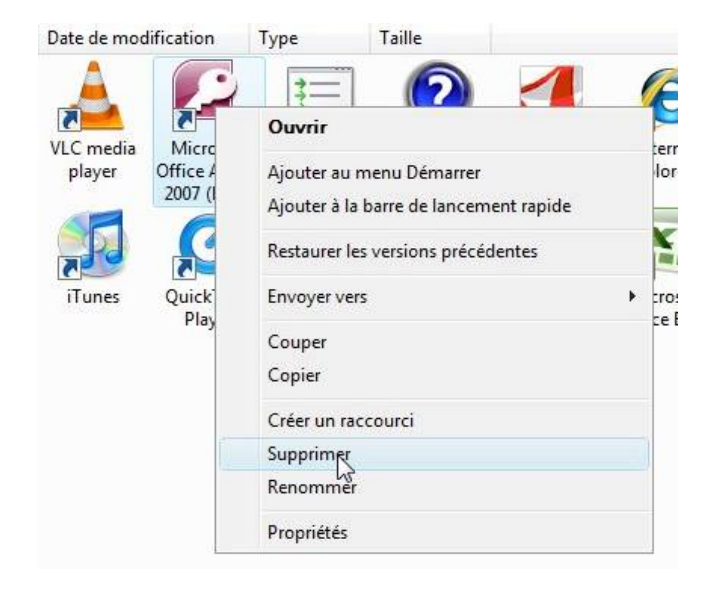

#### Supprimer le raccourci

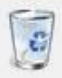

Voulez-vous vraiment placer ce raccourci dans la Corbeille ?

La suppression de ce raccourci ne désinstalle pas le programme. Il supprime seulement l'icône qui pointe vers le programme. Pour désinstaller le programme, utilisez Programmes et fonctionnalités.

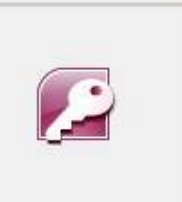

Microsoft Office Access 2007 (Beta) Créez des bases de données et des programmes pour gérer vos informations et en effectuer le suivi à l'aide de Microsoft Office Access.

Oui

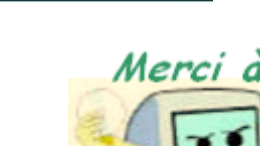

MICROCAM06

Non

 $\mathbb{E}$ 

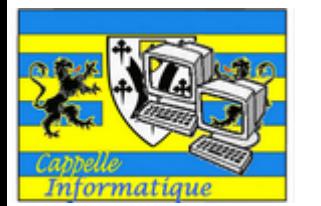

#### Personnalisez votre environnement.

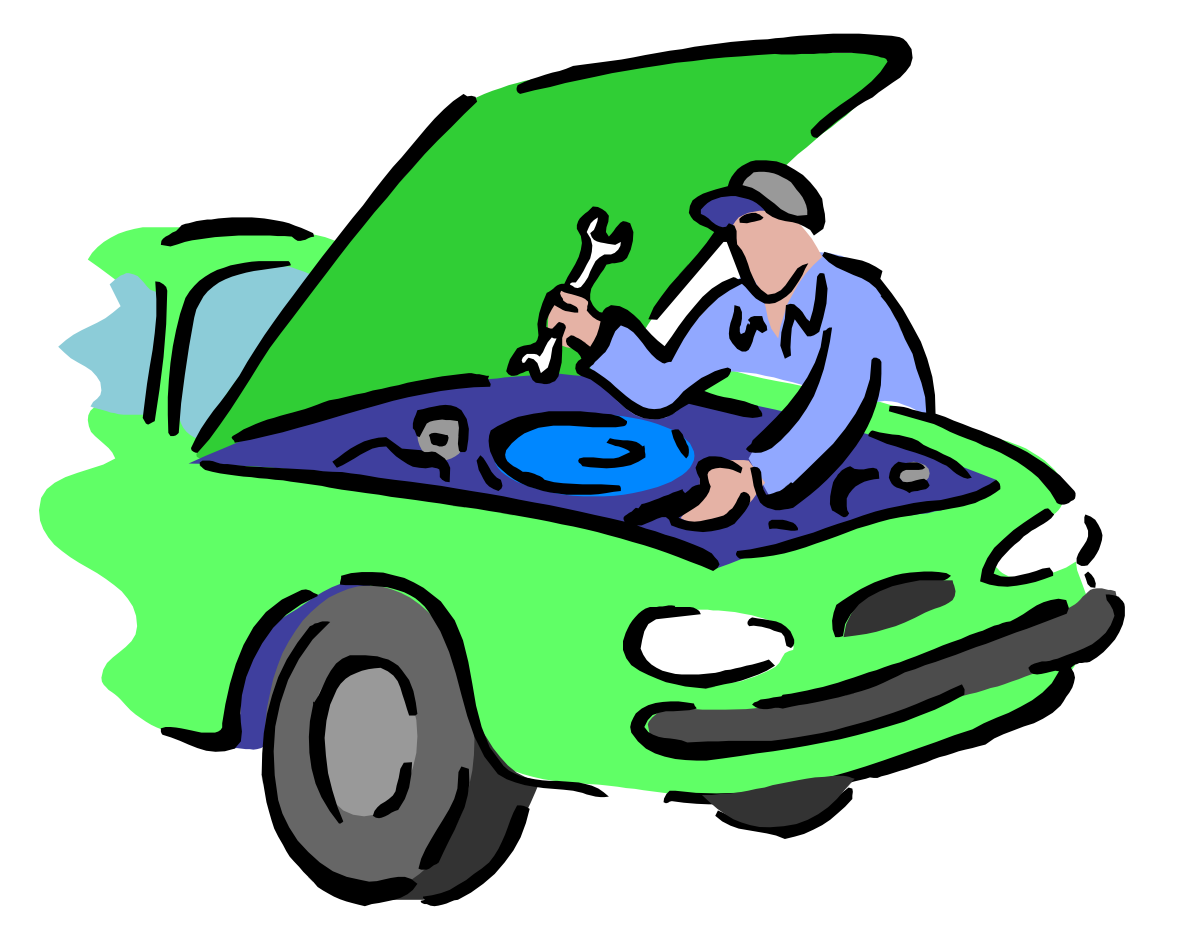

# Personnalisez votre environnement.

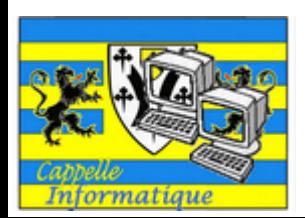

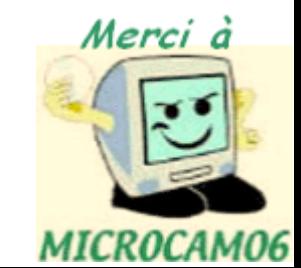

#### Le panneau de configuration à votre service.

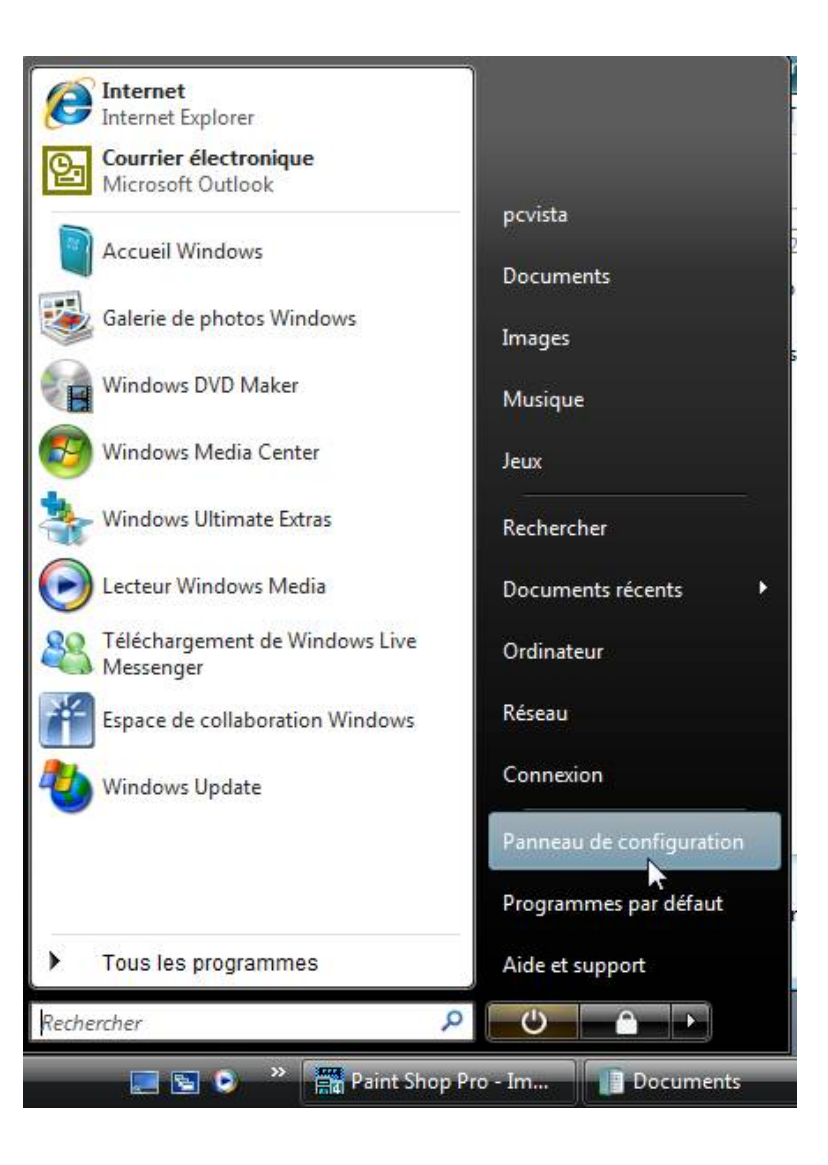

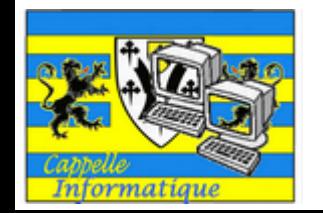

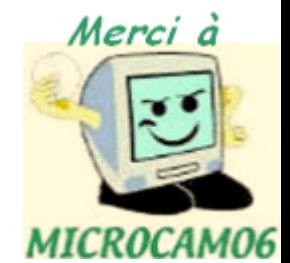

#### Panneau de configuration - Affichage classique

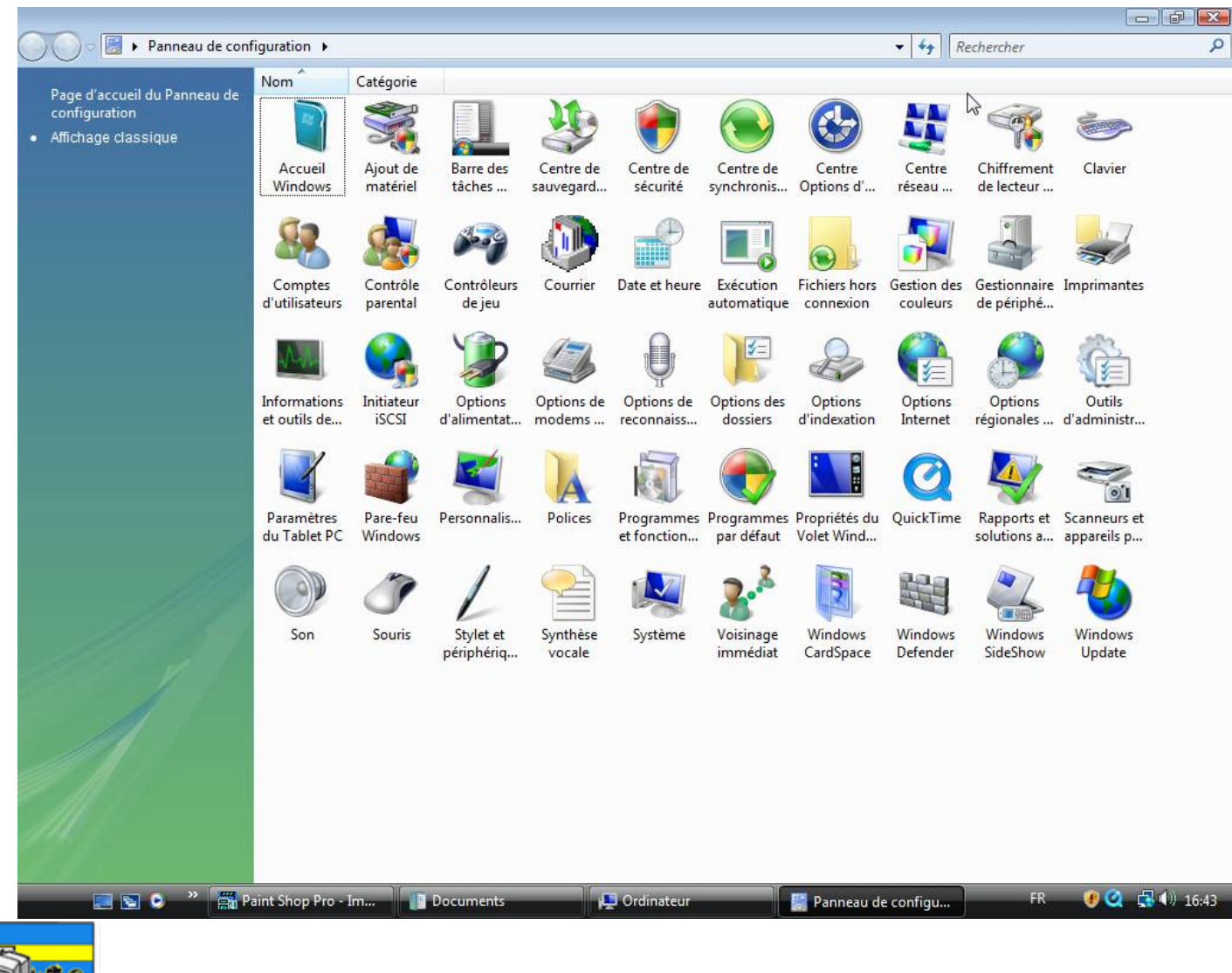

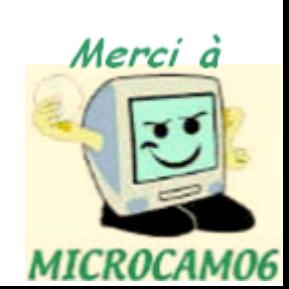

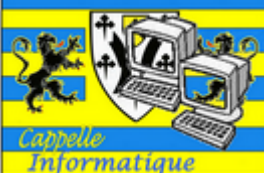

#### Panneau de configuration - Page d'accueil

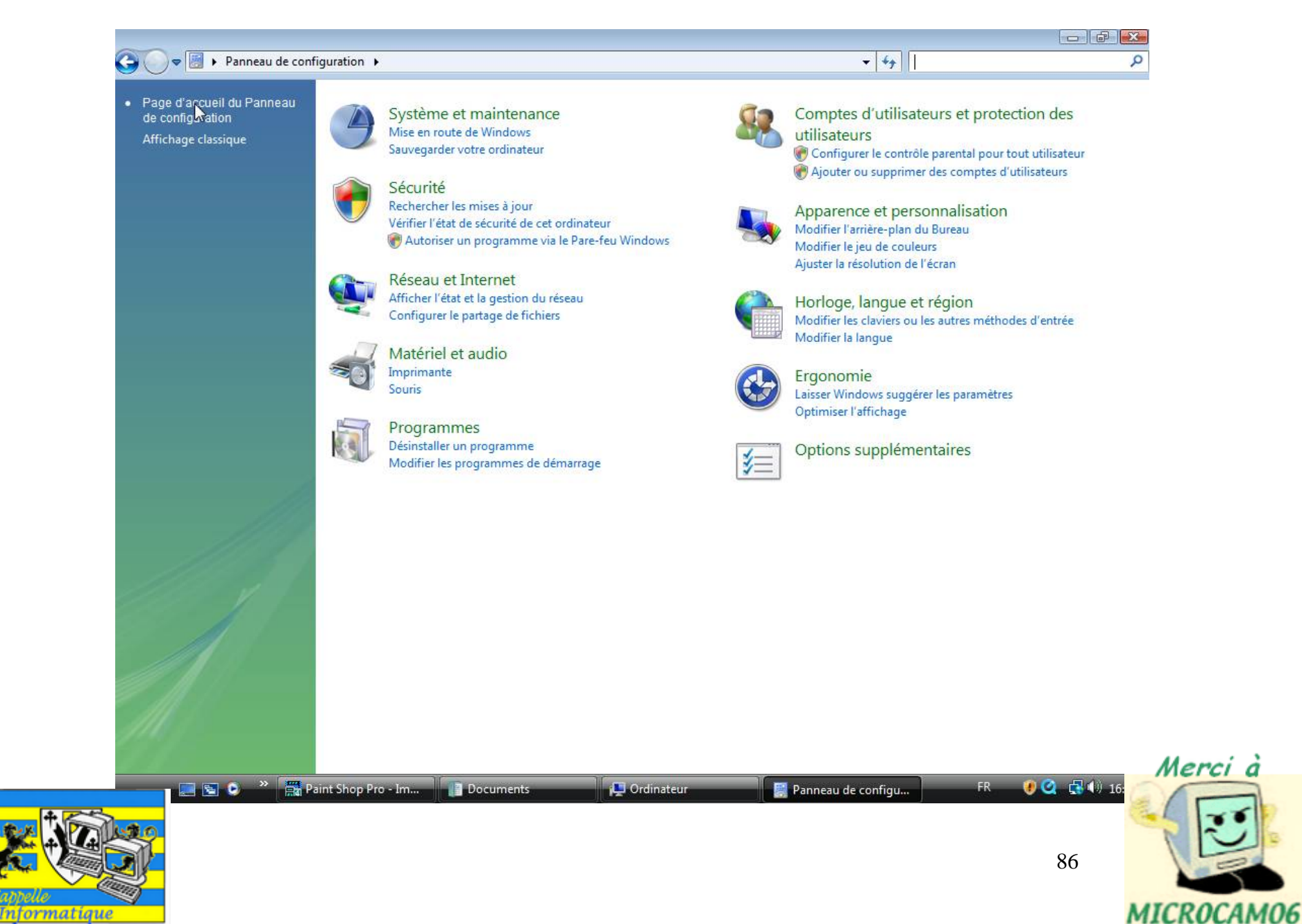

## Réglage écran

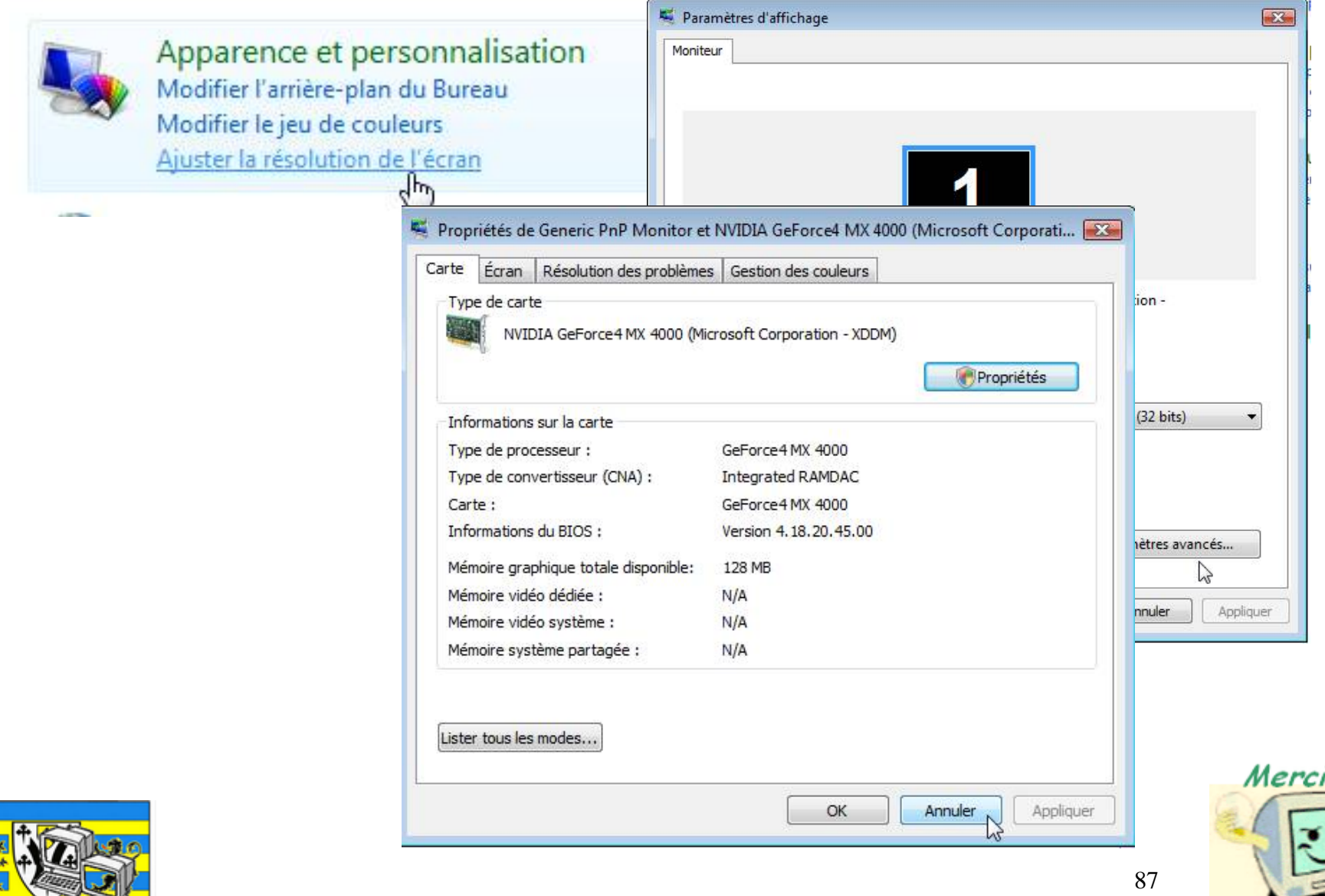

থ

**Informatique** 

MICROCAM06

#### Personnalisation de l'écran de veille

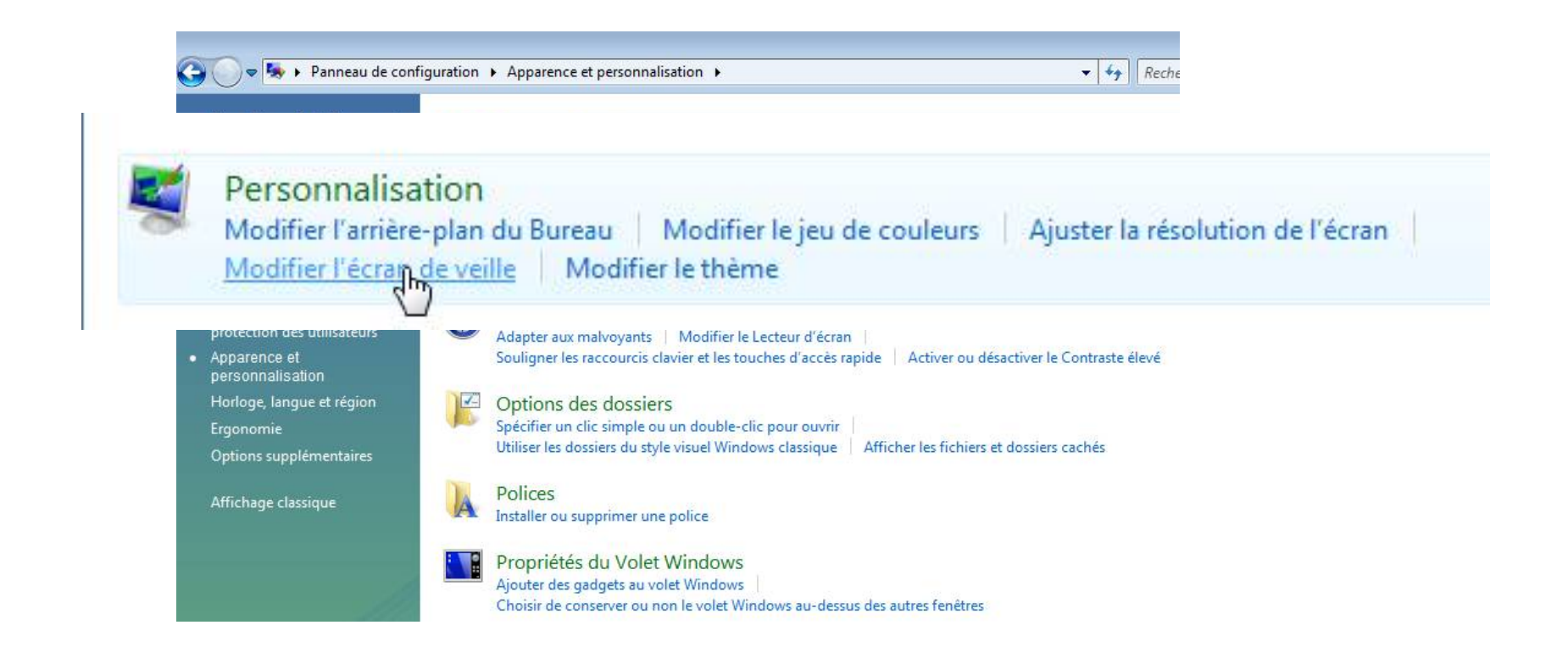

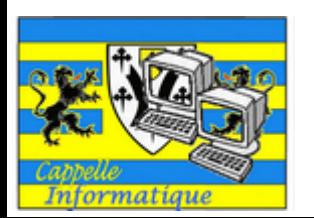

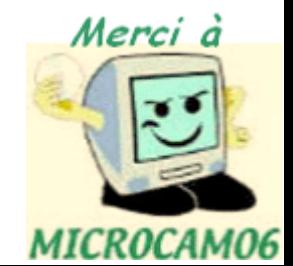

#### Personnalisation de l'écran de veille

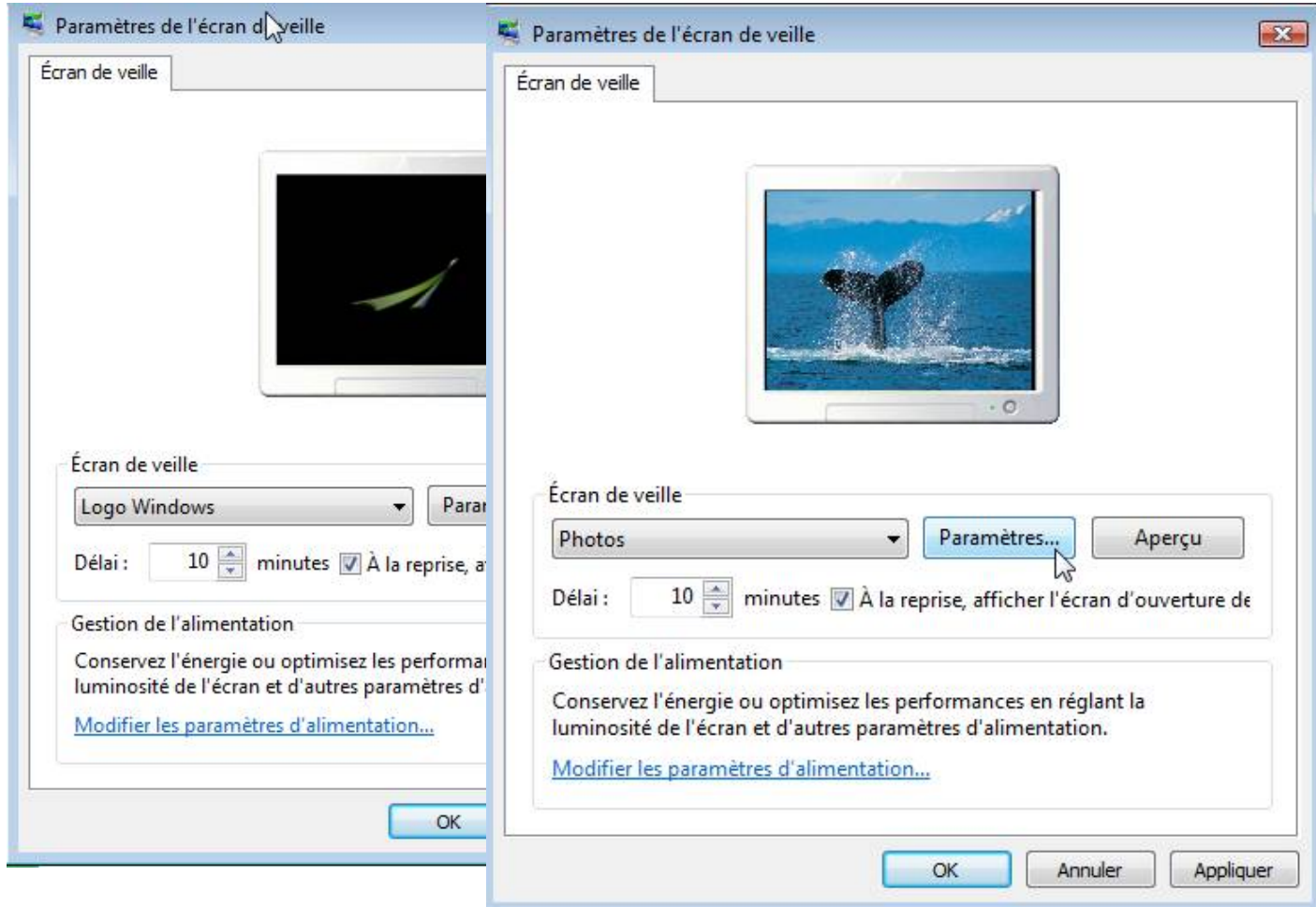

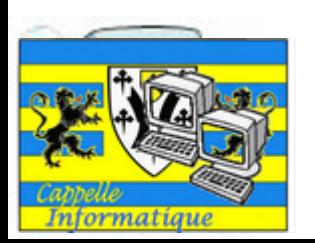

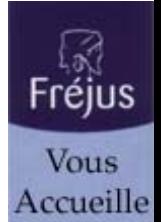

#### Personnalisation de l'écran de veille

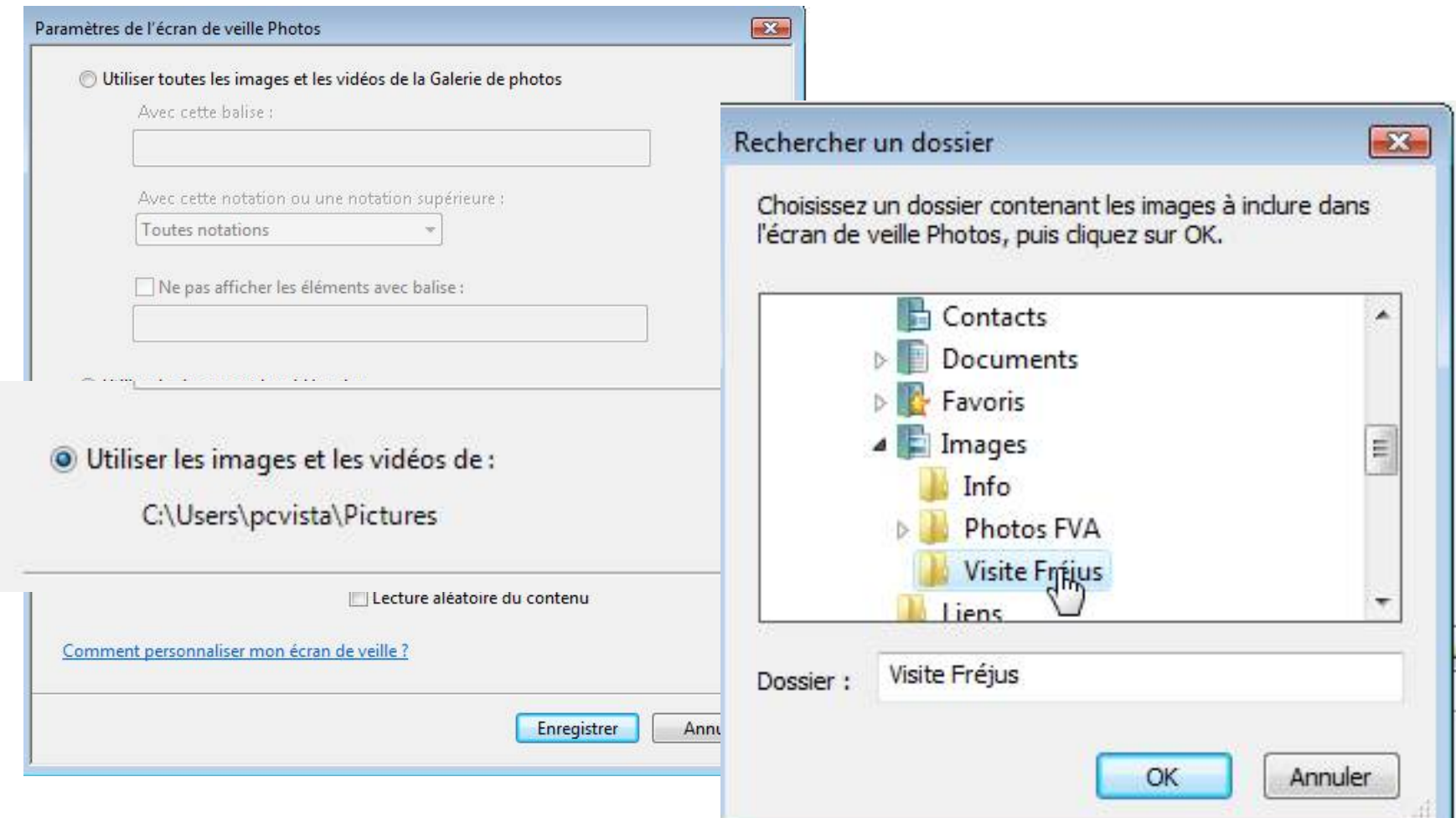

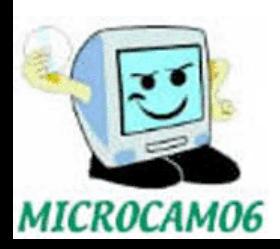

## Changer le fond d'écran.

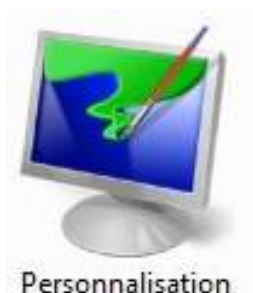

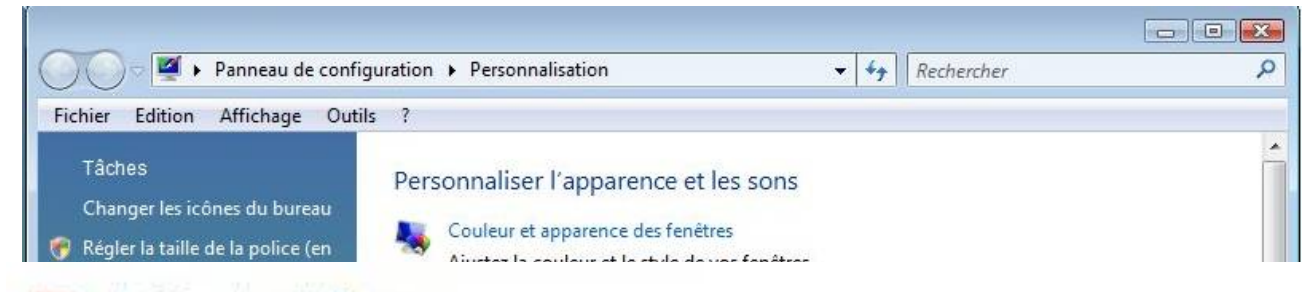

#### Arrière-plan du Bureau

Choisissez dans les rière-plans ou les couleurs disponibles, ou utilisez une de vos images pour décorer le Bureau.

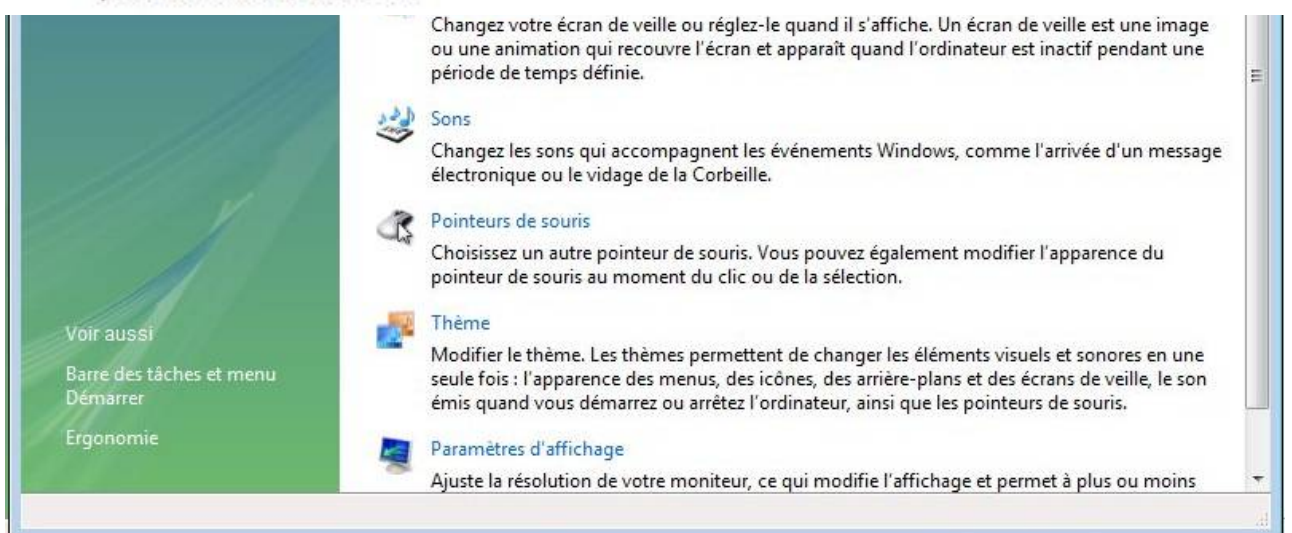

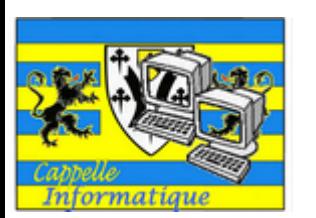

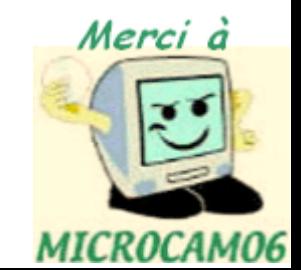

#### Changer le fond d'écran.

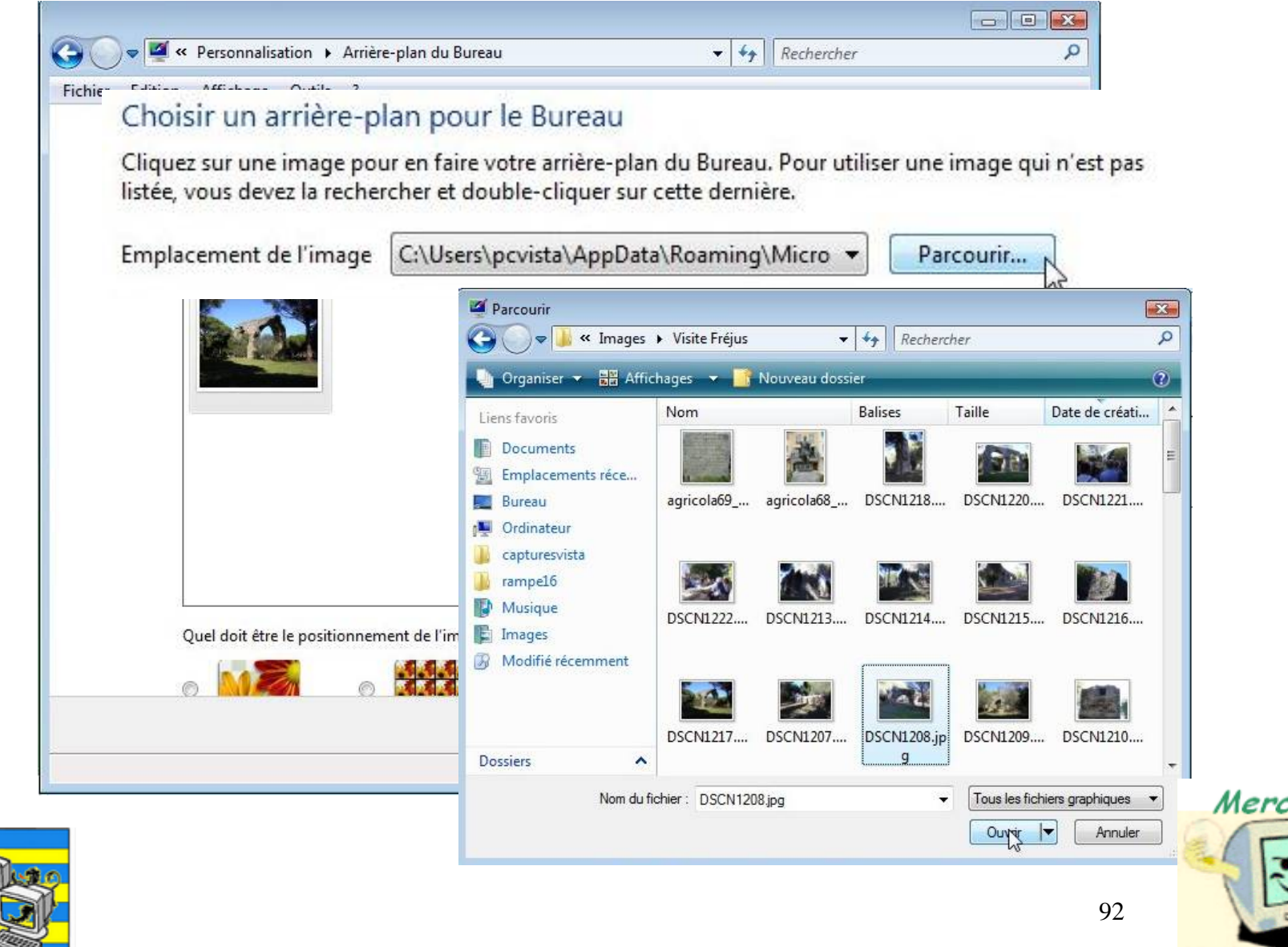

Informatique

MICROCAM06

#### Changer le fond d'écran.

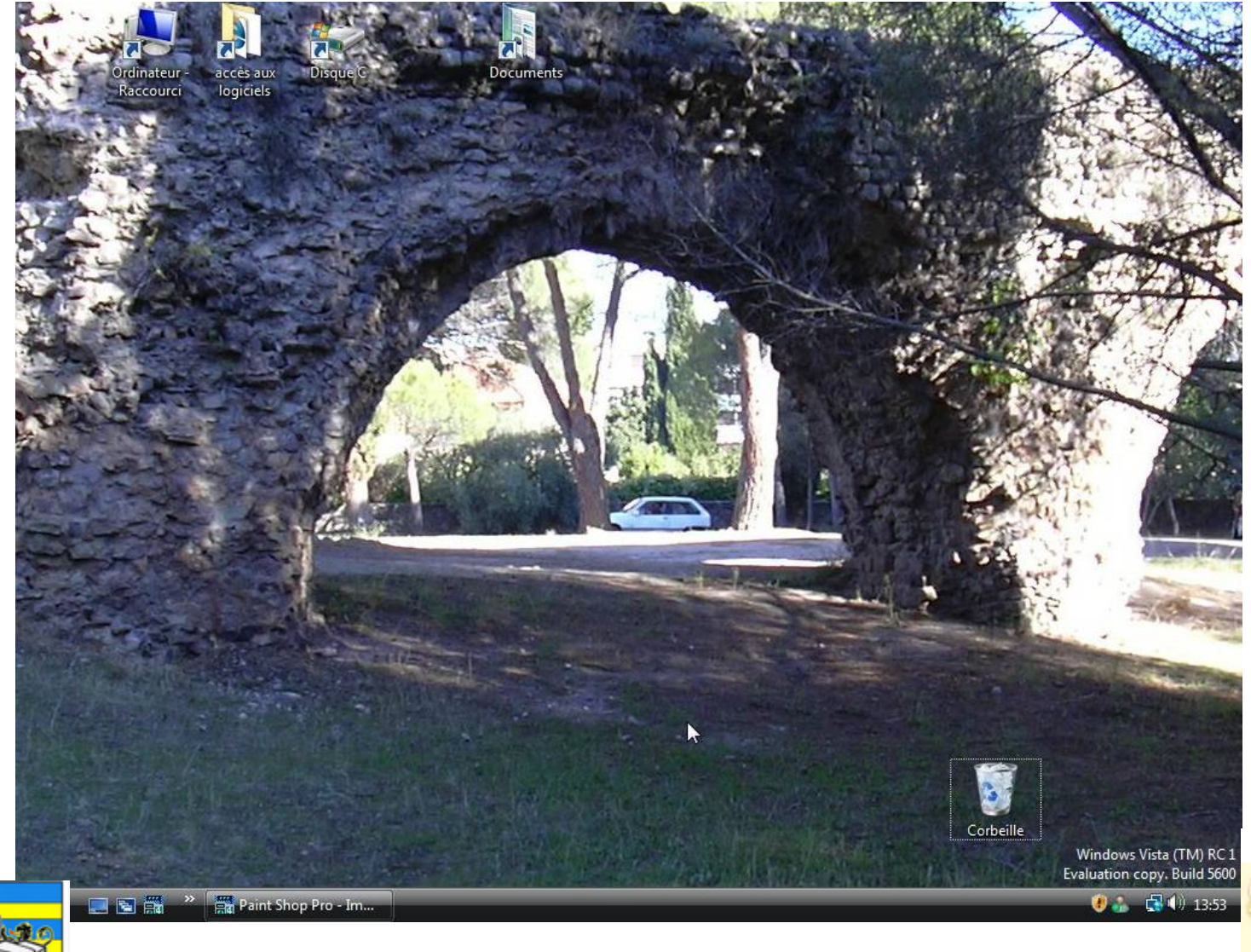

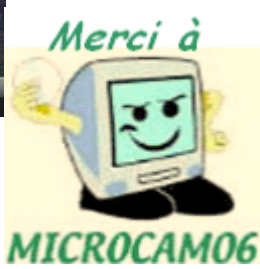

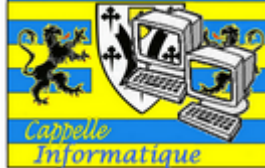

## La barre des tâches.

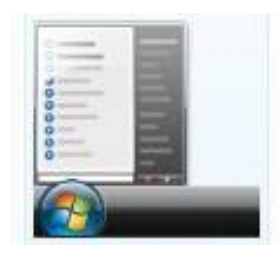

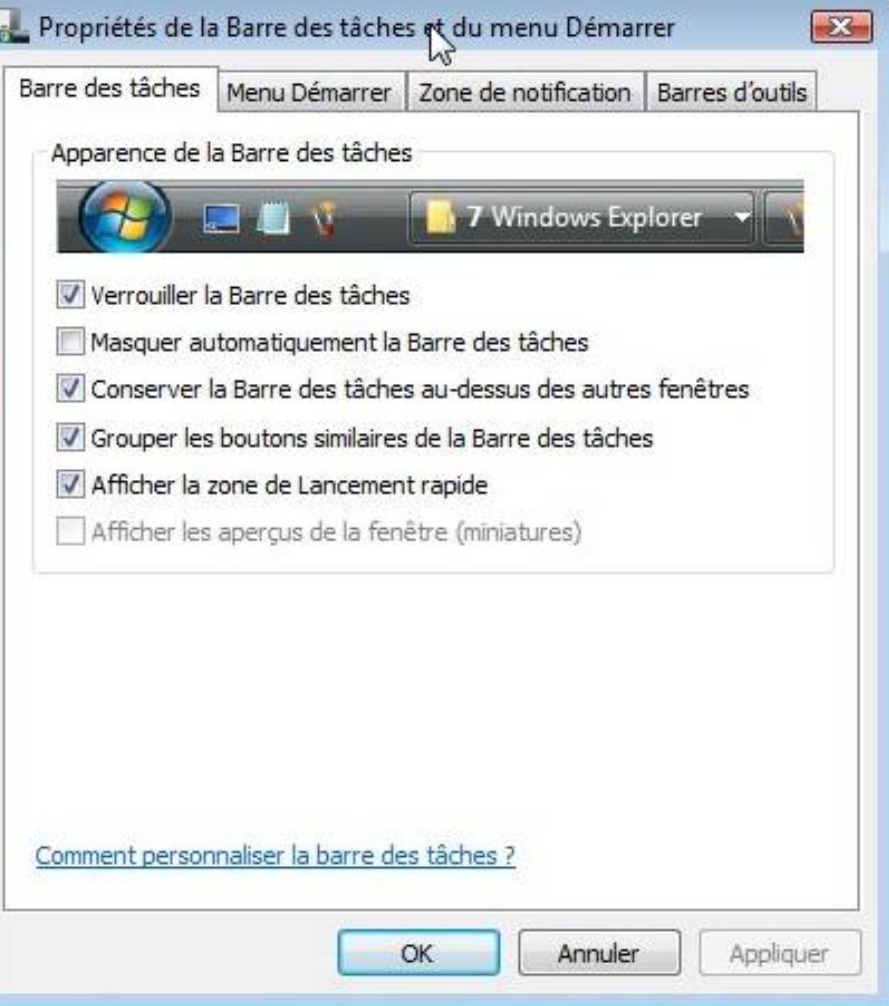

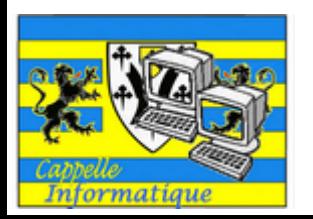

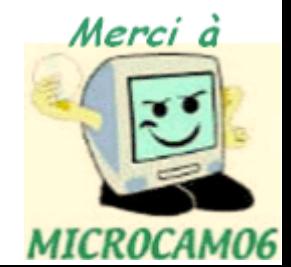

## La barre des tâches.

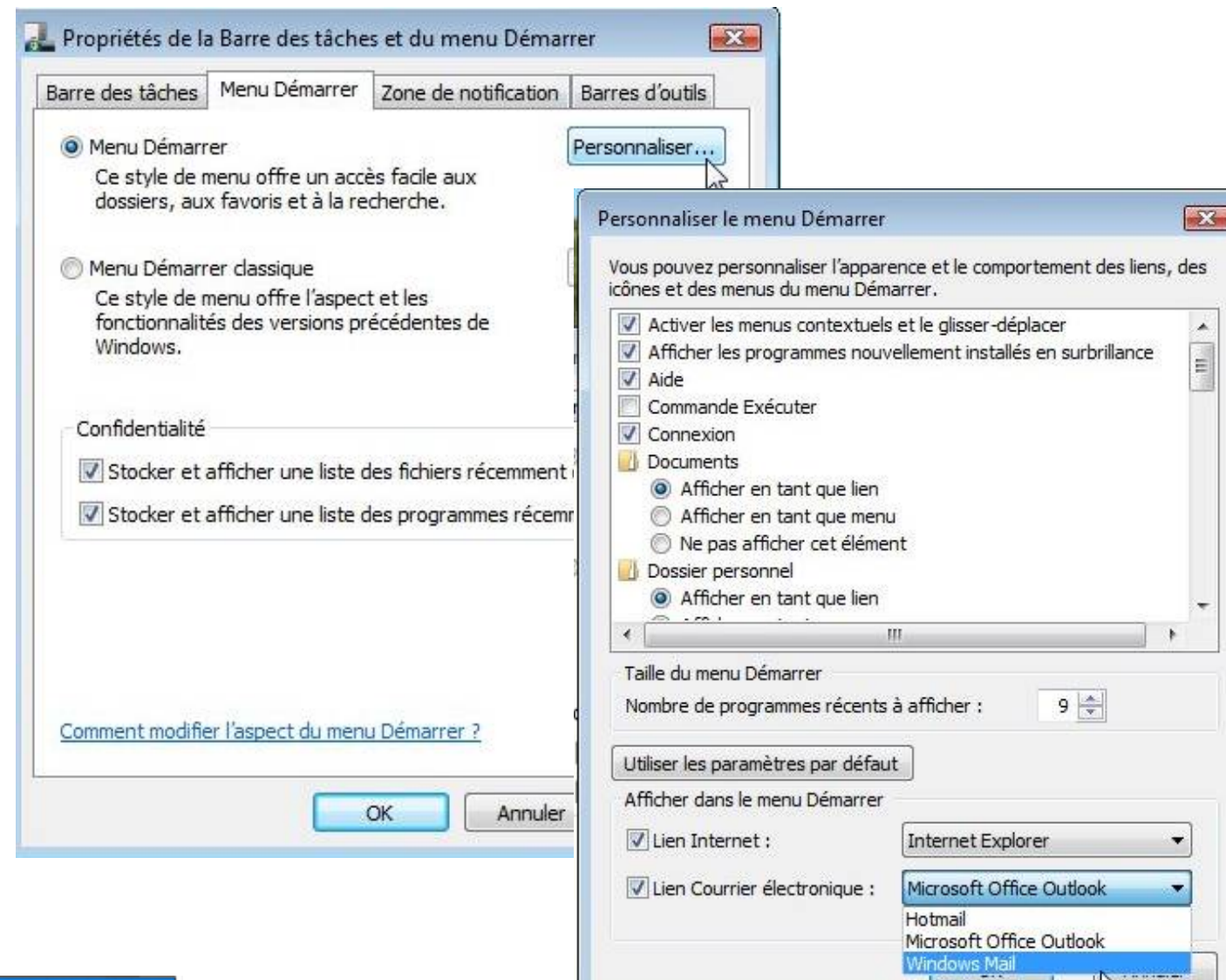

rmatique

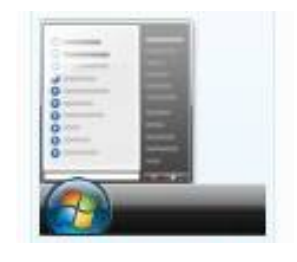

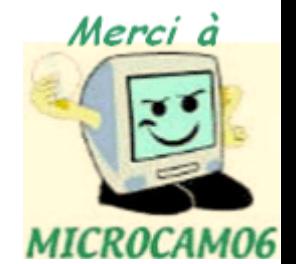

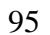

#### La barre à droite.

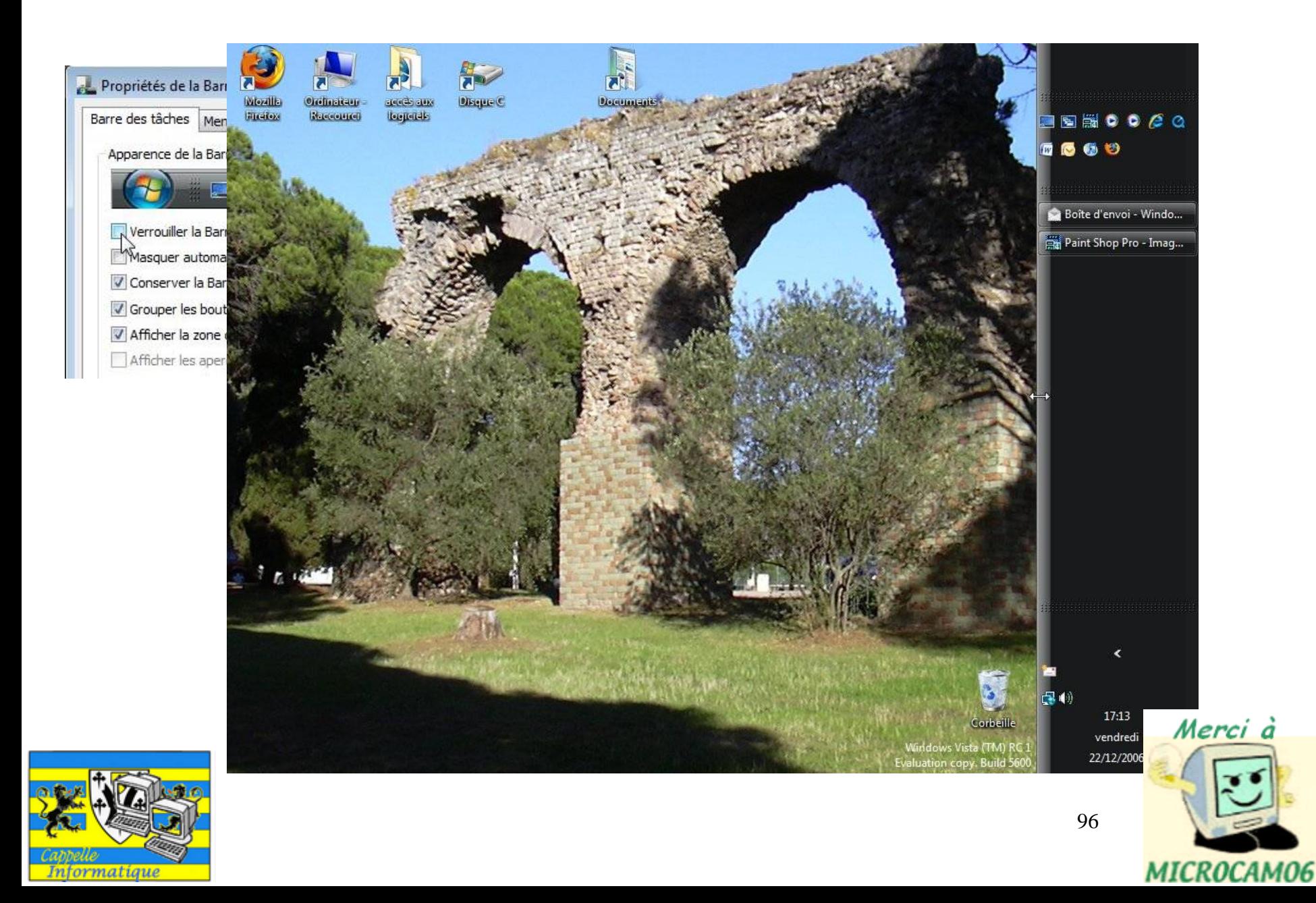

### La barre de tâches.

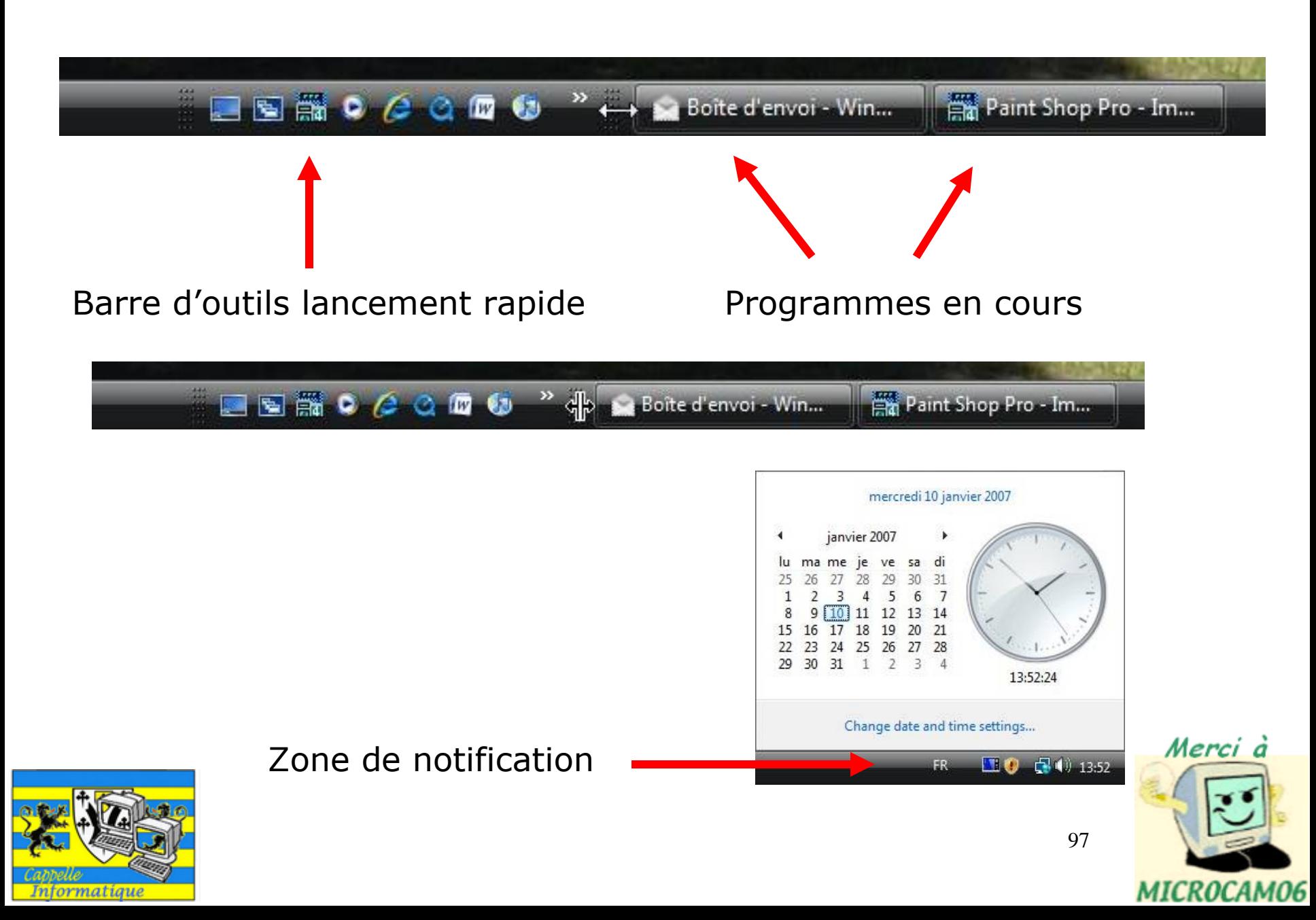

#### Option des dossiers.

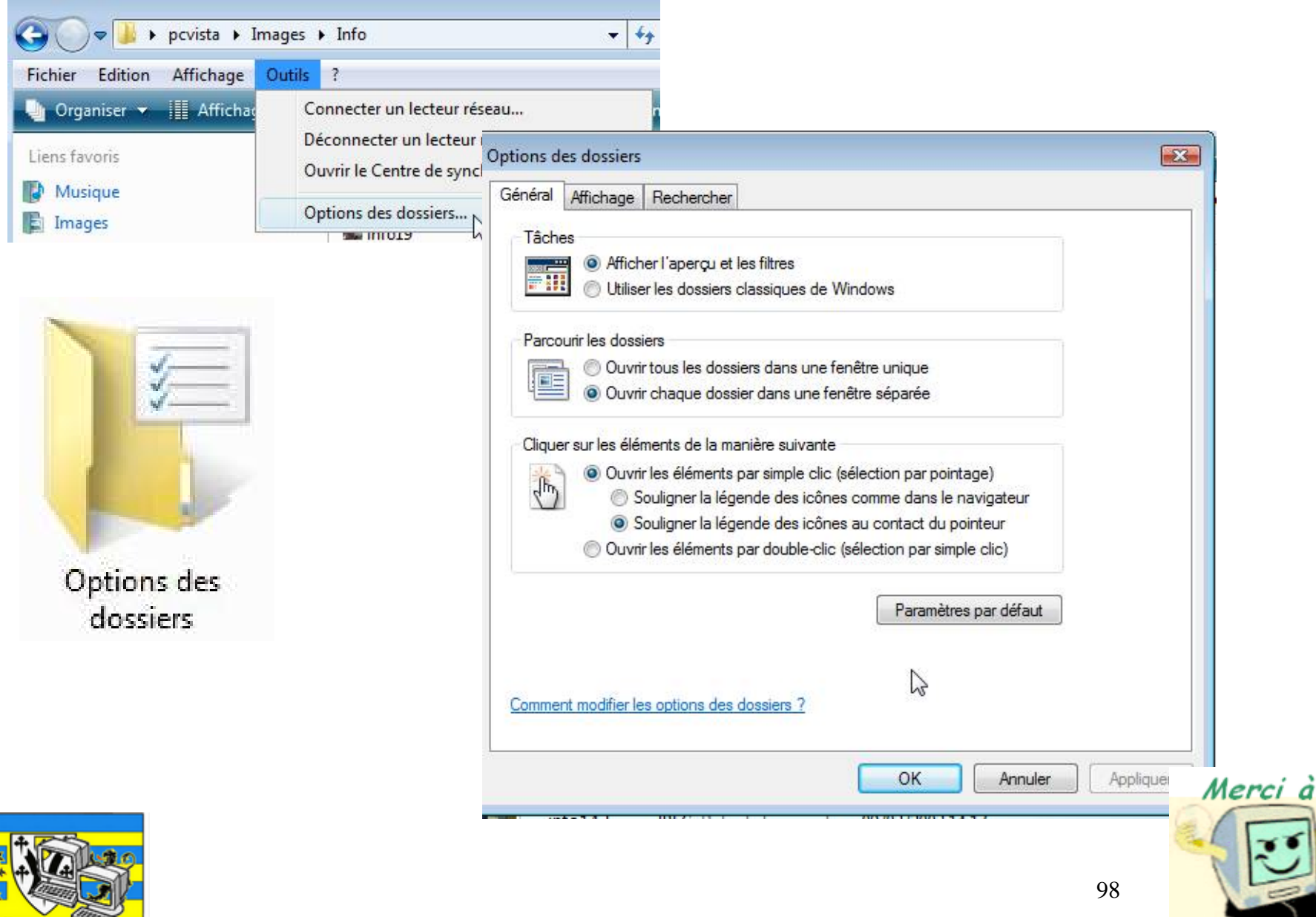

ন্দ

Informatique

MICROCAM06

#### Option des dossiers.

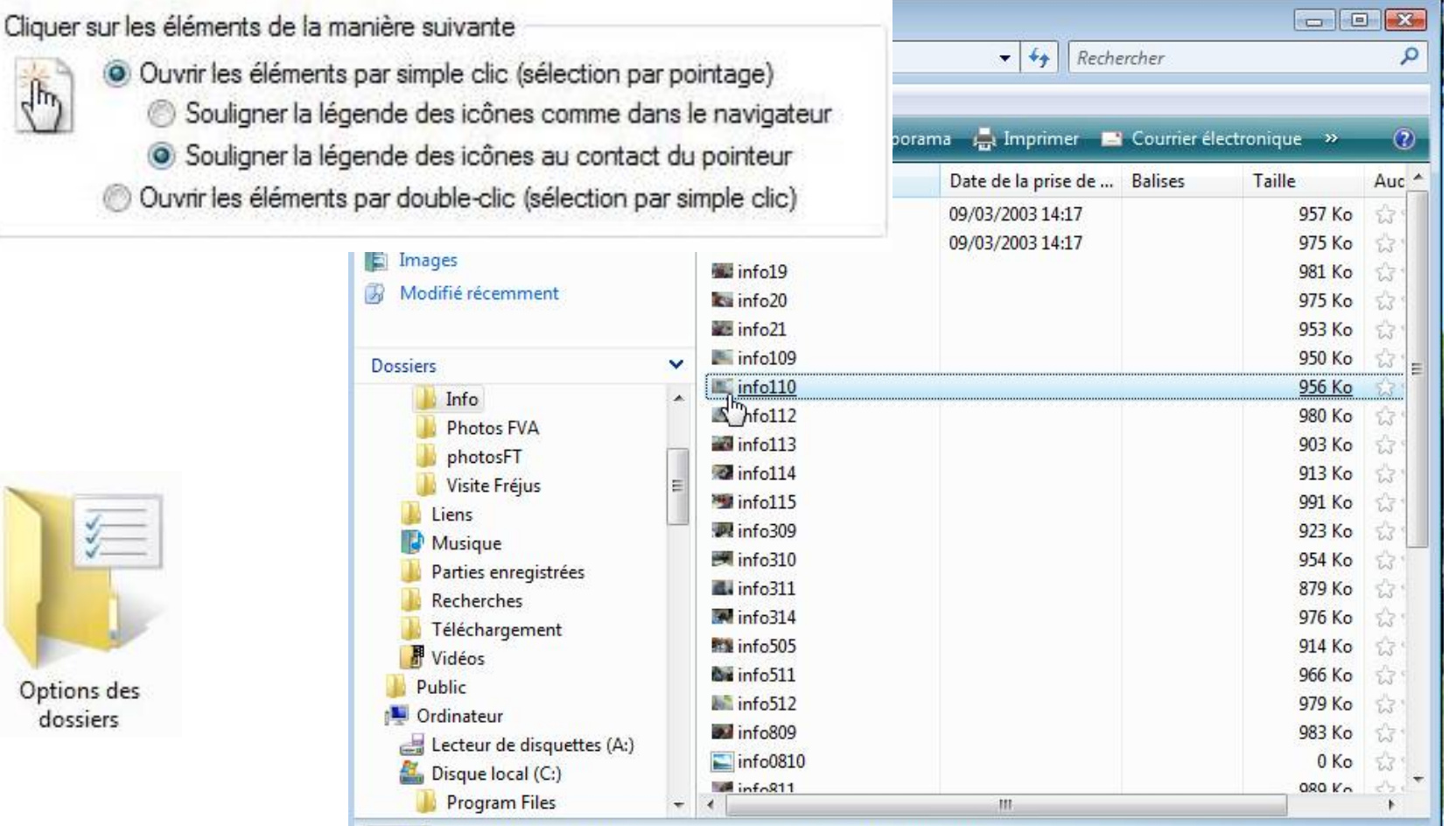

info110 Image JPEG Date de la prise de ... Indiquer la date et la du...

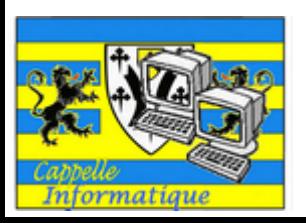

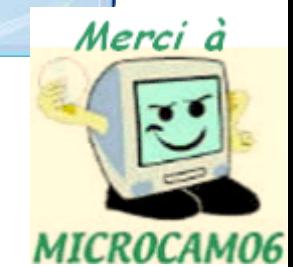

#### Option des dossiers. Afficher les extensions

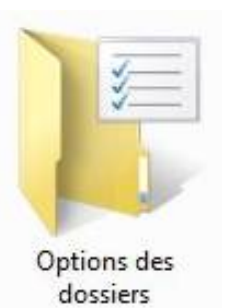

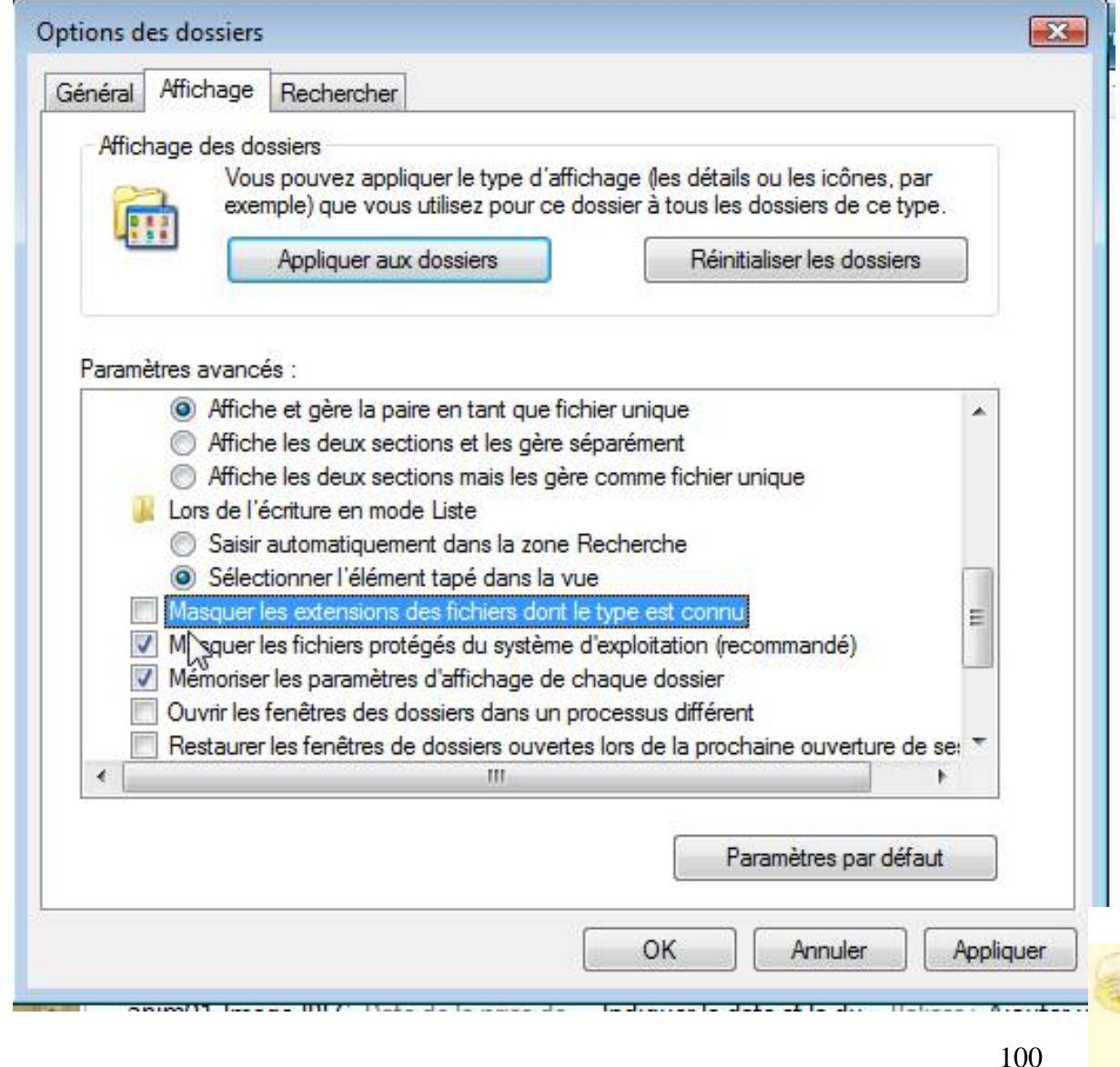

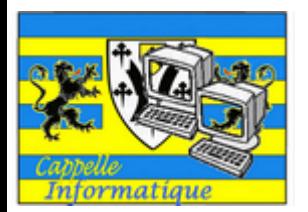

100

Merci à

MICROCAM06

#### Option des dossiers.

des fichiers dont

83

**INDE EST** 

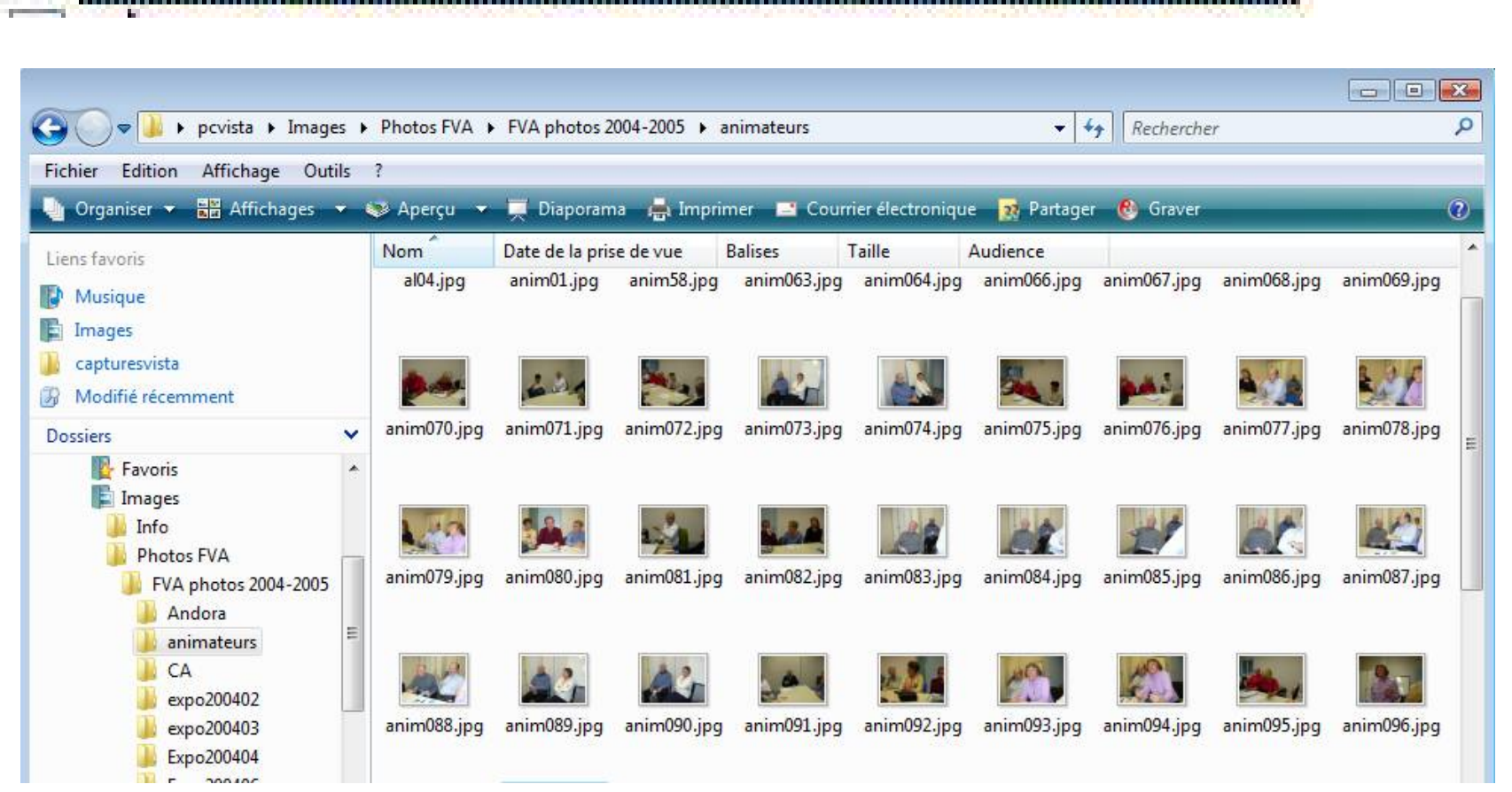

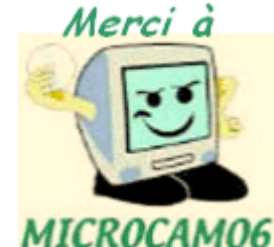

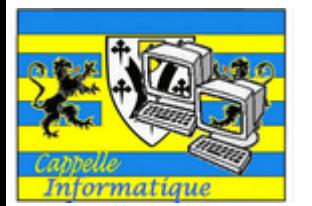

#### Option des dossiers. Ouverture.

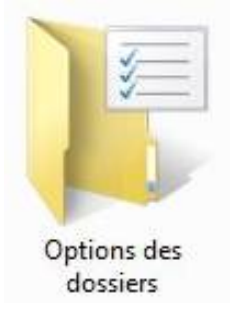

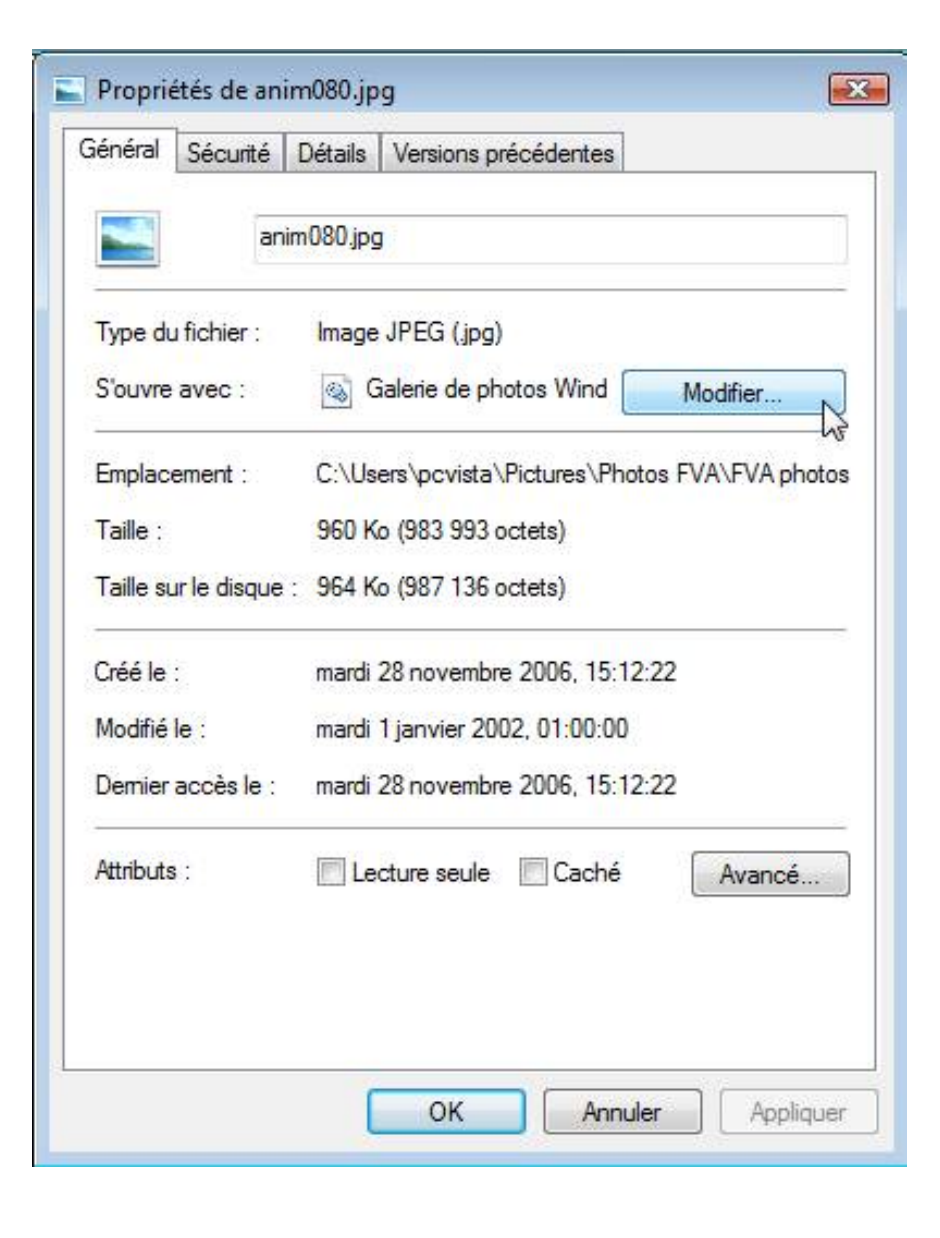

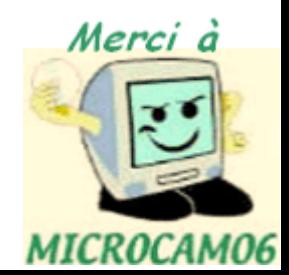

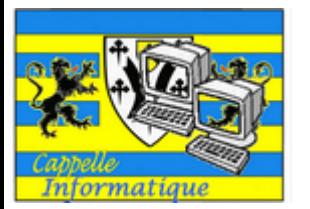

#### Option des dossiers. Ouverture.

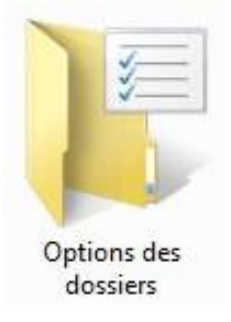

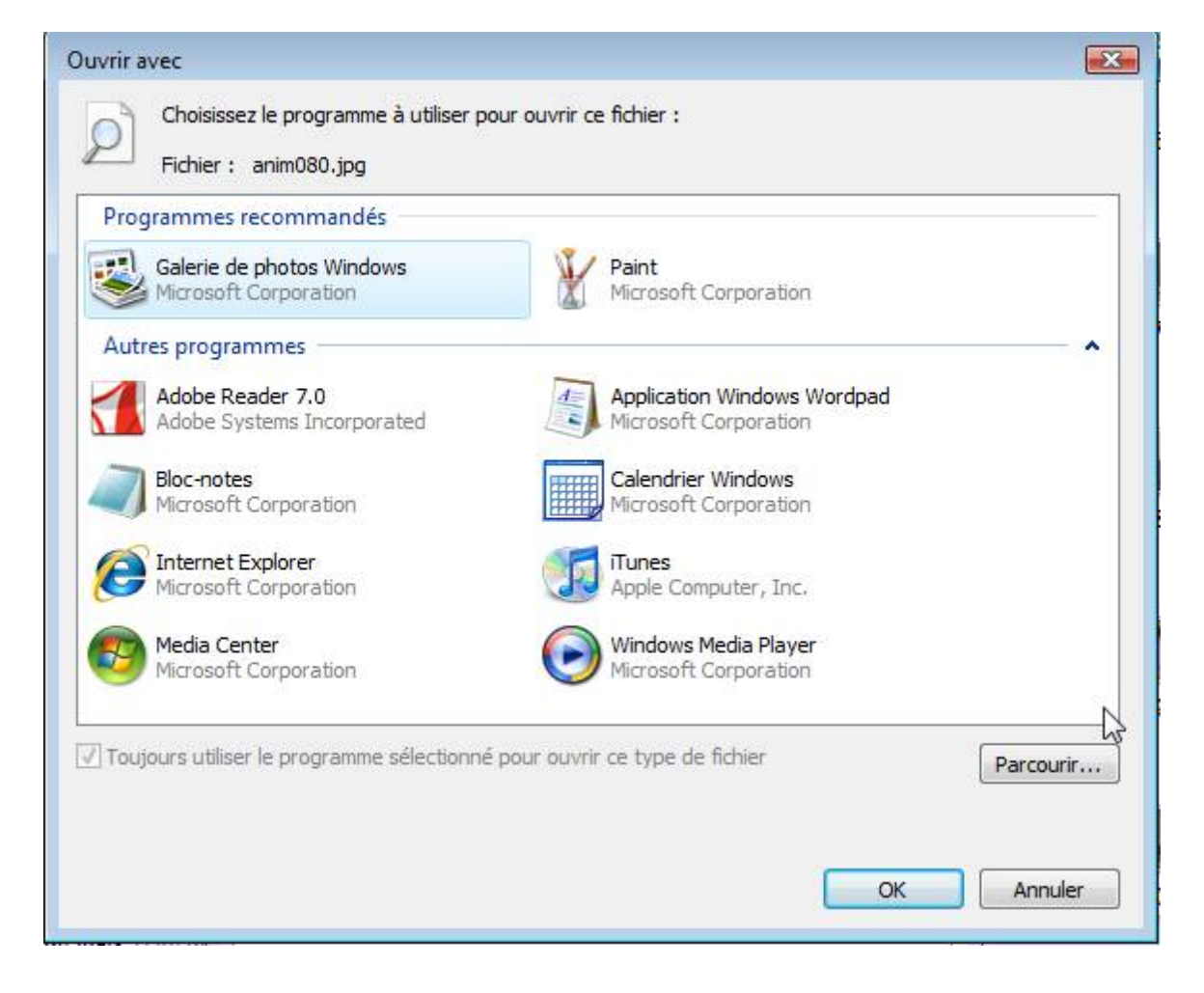

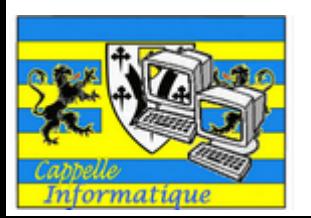

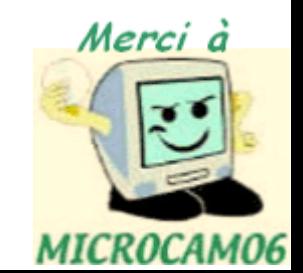

#### Pour suivre...

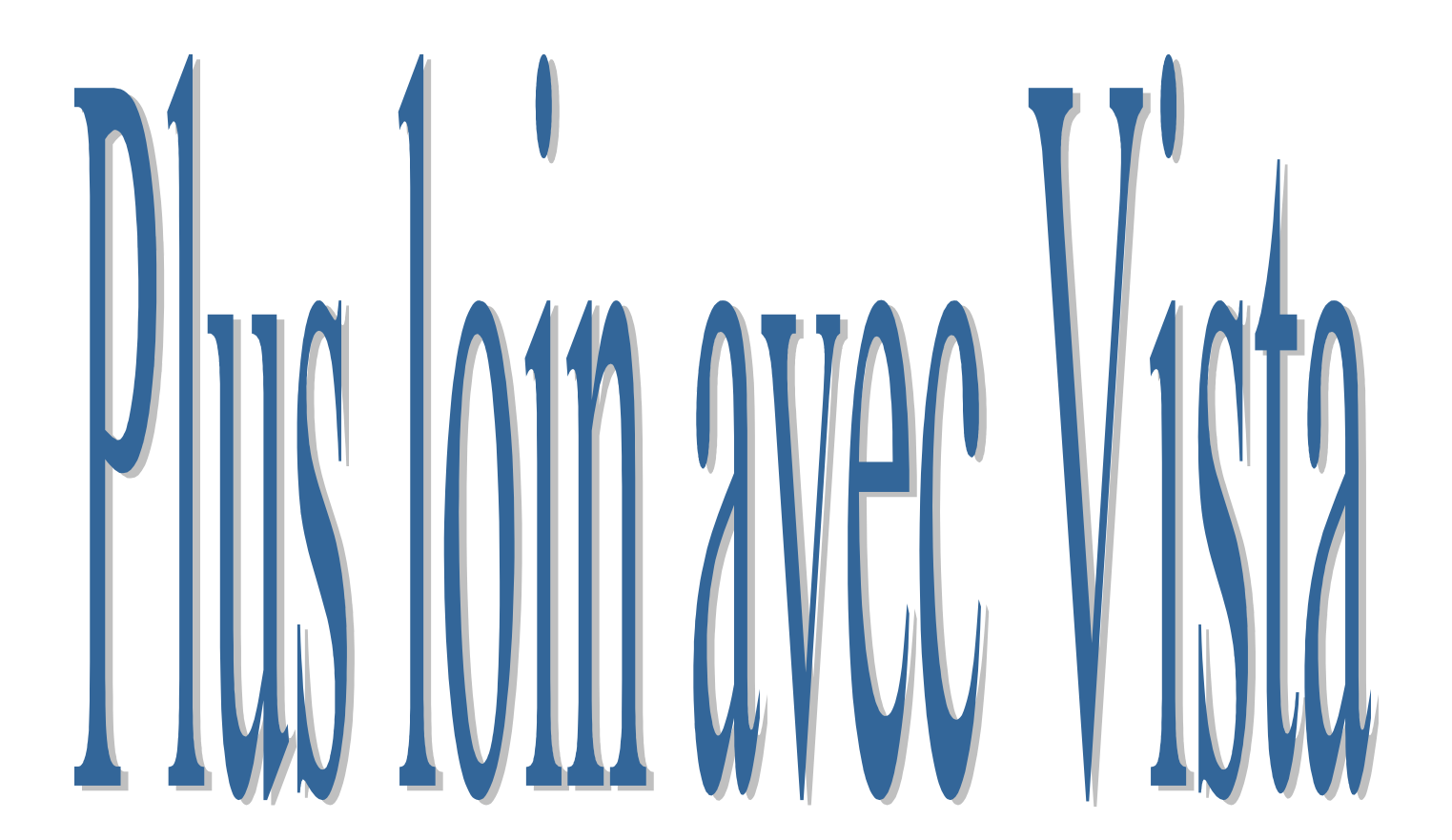

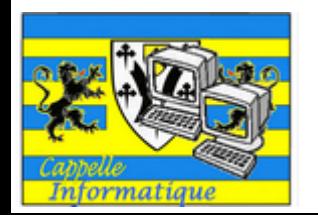

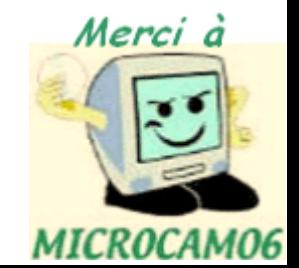